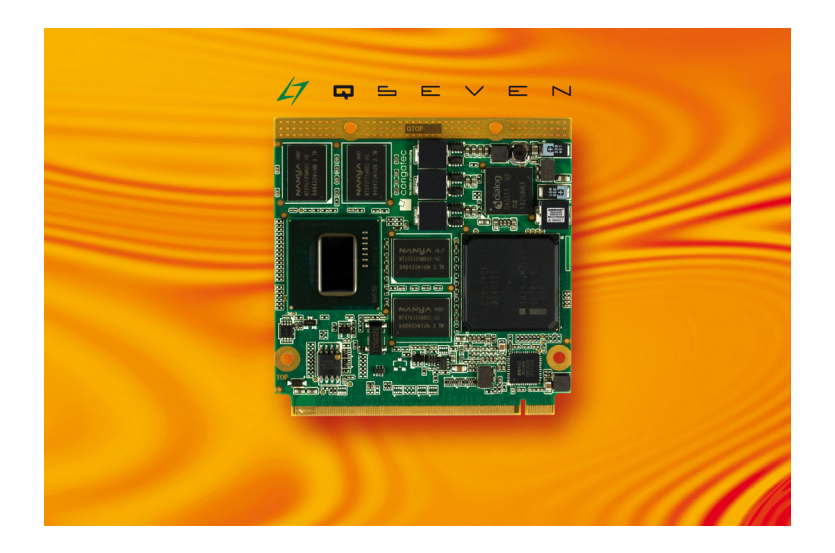

# Qseven® conga-QA6

Intel® Atom™ processor E6xx/E6xxT series with an Intel® Platform Controller Hub EG20T

*User's Guide*

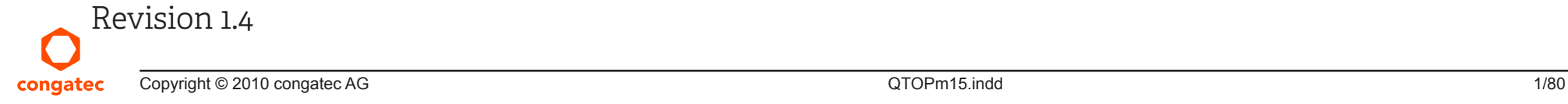

# Revision History

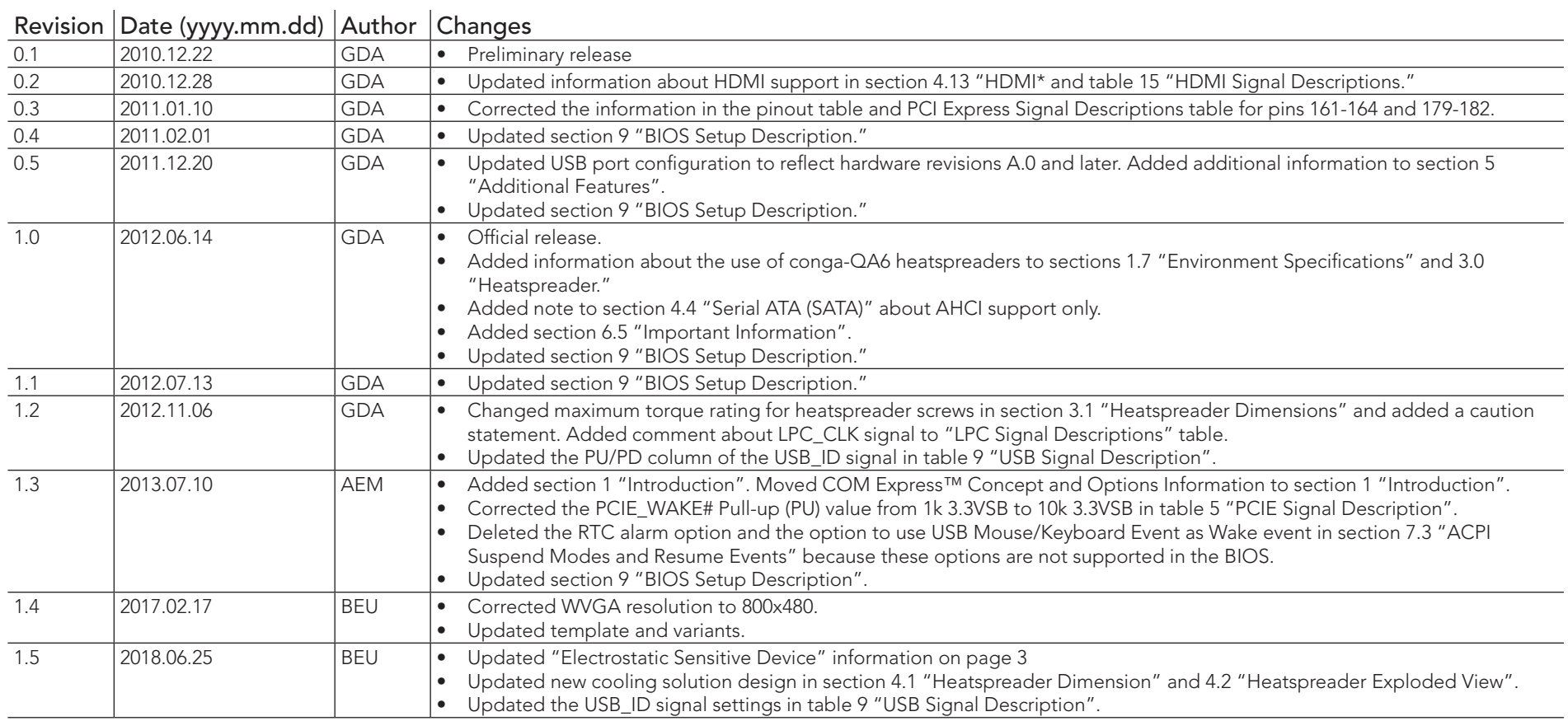

# Preface

This user's guide provides information about the components, features, connector and BIOS Setup menus available on the conga-QA6. It is one of three documents that should be referred to when designing a Qseven® application. The other reference documents that should be used include the following:

> Qseven® Design Guide Qseven® Specification

The links to these documents can be found on the congatec AG website at www.congatec.com

#### Disclaimer

The information contained within this user's guide, including but not limited to any product specification, is subject to change without notice.

congatec AG provides no warranty with regard to this user's guide or any other information contained herein and hereby expressly disclaims any implied warranties of merchantability or fitness for any particular purpose with regard to any of the foregoing. congatec AG assumes no liability for any damages incurred directly or indirectly from any technical or typographical errors or omissions contained herein or for discrepancies between the product and the user's guide. In no event shall congatec AG be liable for any incidental, consequential, special, or exemplary damages, whether based on tort, contract or otherwise, arising out of or in connection with this user's guide or any other information contained herein or the use thereof.

#### Intended Audience

This user's guide is intended for technically qualified personnel. It is not intended for general audiences.

# Lead-Free Designs (RoHS)

All congatec AG designs are created from lead-free components and are completely RoHS compliant.

### Electrostatic Sensitive Device

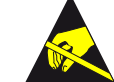

All electronic parts described in this user's guide are electrostatic sensitive devices. Therefore, they are shipped enclosed in static shielding bags in addition to secondary packaging. Do not remove the device from the static shielding bag, nor handle it, except at an electrostatic-free workstation. The secondary packaging should not be permitted in an ESD protected area (EPA).

Additionally, do not ship or store electronic devices near strong electrostatic, electromagnetic, magnetic, or radioactive fields unless the device is contained within its original manufacturer's packaging.

### Symbols

The following symbols are used in this user's guide:

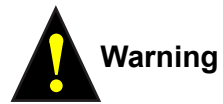

Warnings indicate conditions that, if not observed, can cause personal injury.

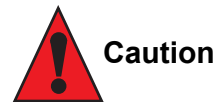

Cautions warn the user about how to prevent damage to hardware or loss of data.

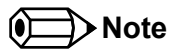

Notes call attention to important information that should be observed.

### Copyright Notice

Copyright © 2010, congatec AG. All rights reserved. All text, pictures and graphics are protected by copyrights. No copying is permitted without written permission from congatec AG.

congatec AG has made every attempt to ensure that the information in this document is accurate yet the information contained within is supplied "as-is".

#### **Trademarks**

Product names, logos, brands, and other trademarks featured or referred to within this user's guide, or the congatec website, are the property of their respective trademark holders. These trademark holders are not affiliated with congatec AG, our products, or our website.

#### **Warranty**

congatec AG makes no representation, warranty or guaranty, express or implied regarding the products except its standard form of limited warranty ("Limited Warranty") per the terms and conditions of the congatec entity, which the product is delivered from. These terms and conditions can be downloaded from www.congatec.com. congatec AG may in its sole discretion modify its Limited Warranty at any time and from time to time.

The products may include software. Use of the software is subject to the terms and conditions set out in the respective owner's license agreements, which are available at www.congatec.com and/or upon request.

Beginning on the date of shipment to its direct customer and continuing for the published warranty period, congatec AG represents that the products are new and warrants that each product failing to function properly under normal use, due to a defect in materials or workmanship or due to non conformance to the agreed upon specifications, will be repaired or exchanged, at congatec's option and expense.

Customer will obtain a Return Material Authorization ("RMA") number from congatec AG prior to returning the non conforming product freight prepaid. congatec AG will pay for transporting the repaired or exchanged product to the customer.

Repaired, replaced or exchanged product will be warranted for the repair warranty period in effect as of the date the repaired, exchanged or replaced product is shipped by congatec, or the remainder of the original warranty, whichever is longer. This Limited Warranty extends to congatec's direct customer only and is not assignable or transferable.

Except as set forth in writing in the Limited Warranty, congatec makes no performance representations, warranties, or guarantees, either express or implied, oral or written, with respect to the products, including without limitation any implied warranty (a) of merchantability, (b) of fitness for a particular purpose, or (c) arising from course of performance, course of dealing, or usage of trade.

congatec AG shall in no event be liable to the end user for collateral or consequential damages of any kind. congatec shall not otherwise be liable for loss, damage or expense directly or indirectly arising from the use of the product or from any other cause. The sole and exclusive remedy against congatec, whether a claim sound in contract, warranty, tort or any other legal theory, shall be repair or replacement of the product only.

#### **Certification**

congatec AG is certified to DIN EN ISO 9001 standard. **<sup>C</sup>ERTIFICATIO<sup>N</sup>**

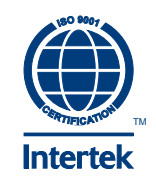

## Technical Support

congatec AG technicians and engineers are committed to providing the best possible technical support for our customers so that our products can be easily used and implemented. We request that you first visit our website at www.congatec.com for the latest documentation, utilities and drivers, which have been made available to assist you. If you still require assistance after visiting our website then contact our technical support department by email at support@congatec.com.

#### **Terminology**

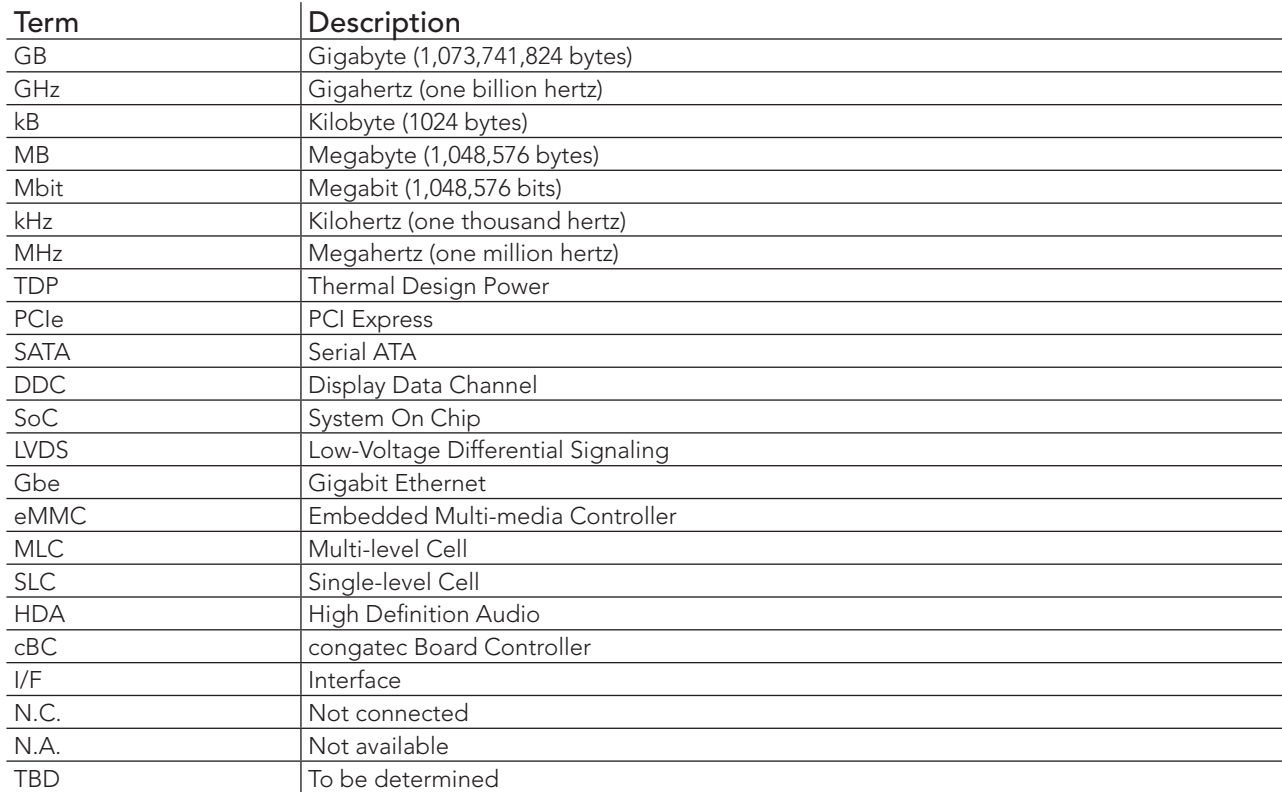

# Contents

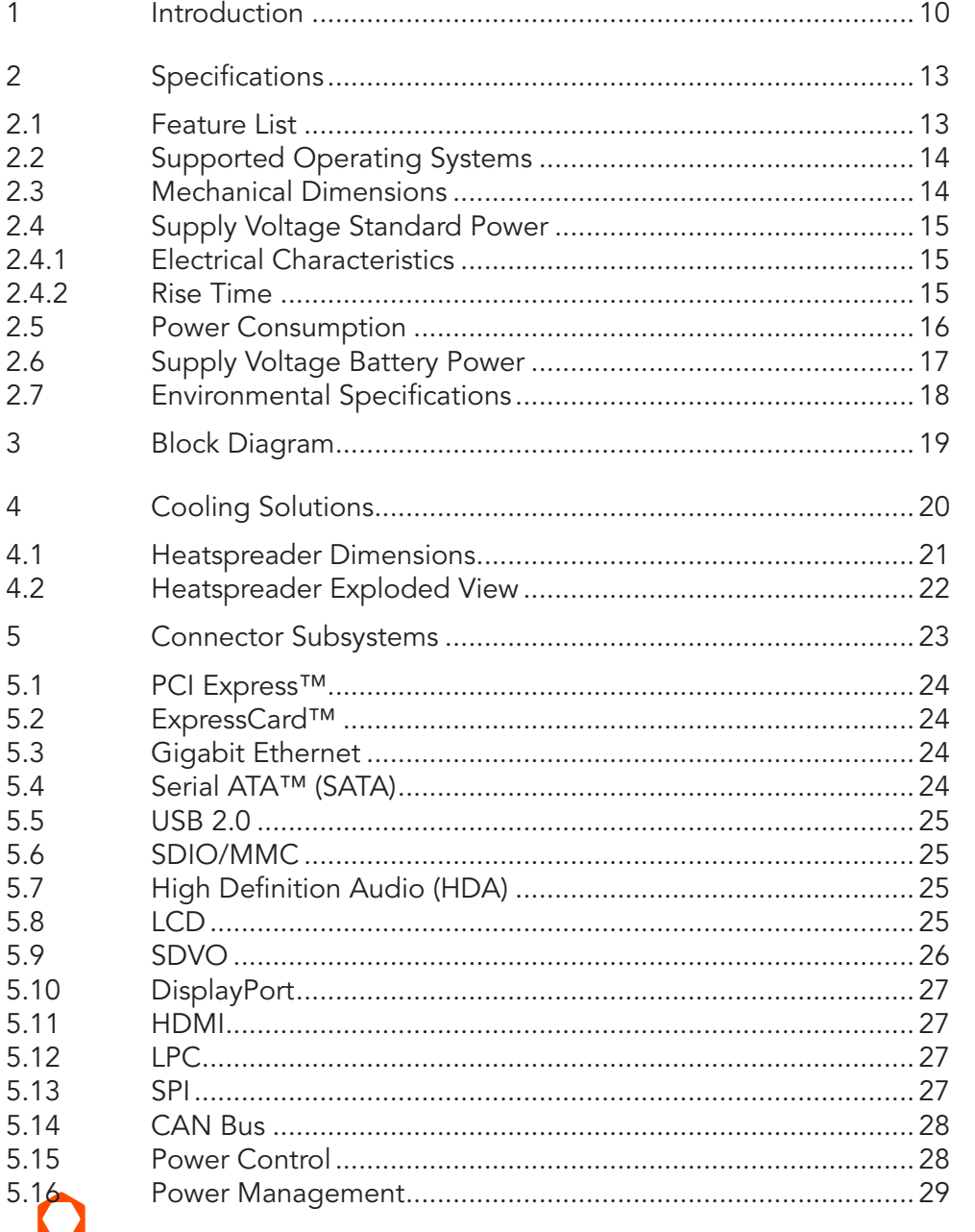

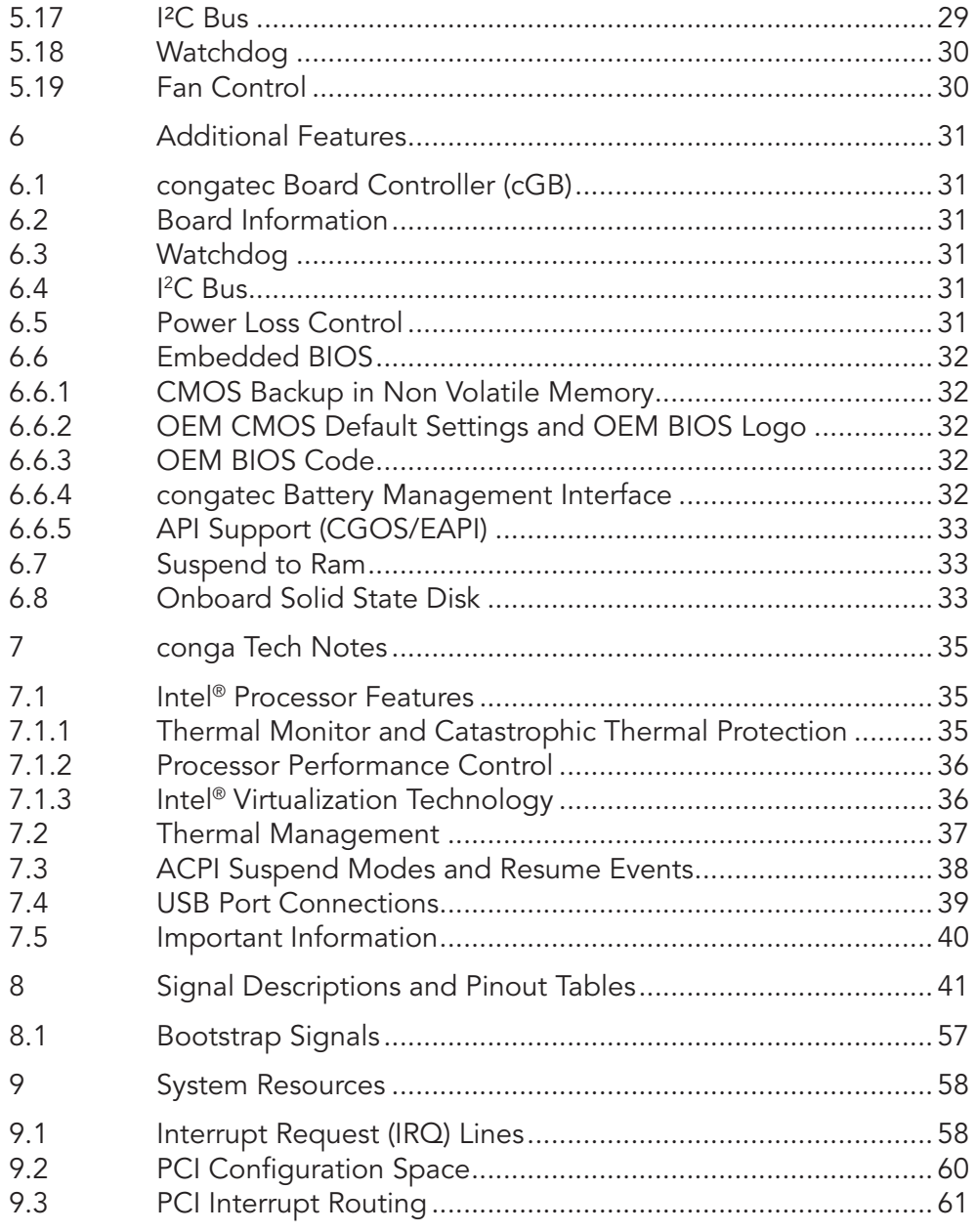

5.17 5.18 5.19

 $\ddot{\delta}$  $6.1$  $6.2$ 6.3  $6.4$ 6.5  $6.6$ 

6.7 6.8  $\overline{7}$  $7.1$ 

 $7.2$  $7.3$  $7.4$  $7.5$  $\,8\,$  $8.1$ 9  $9.1$ 9.2 9.3

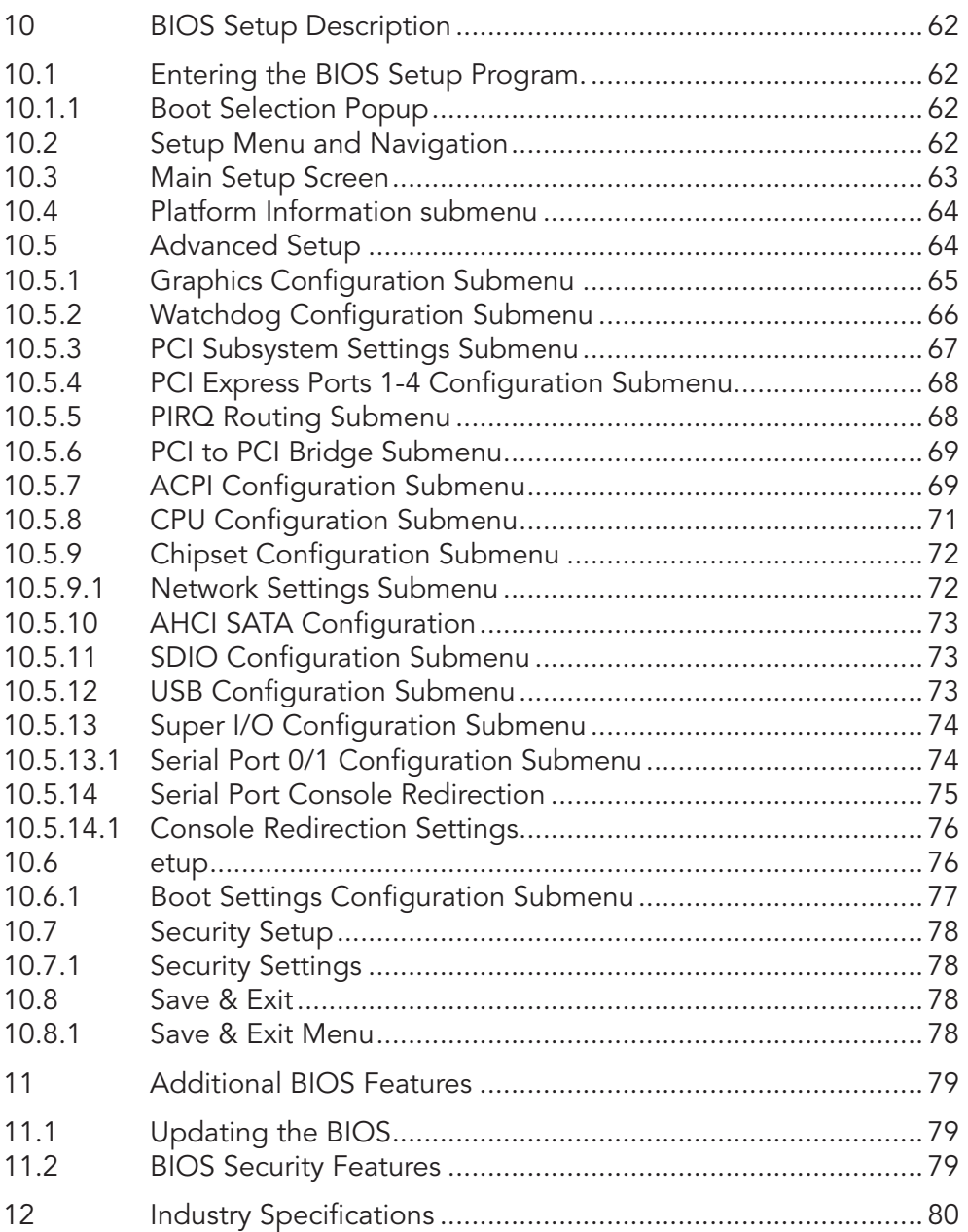

# List of Tables

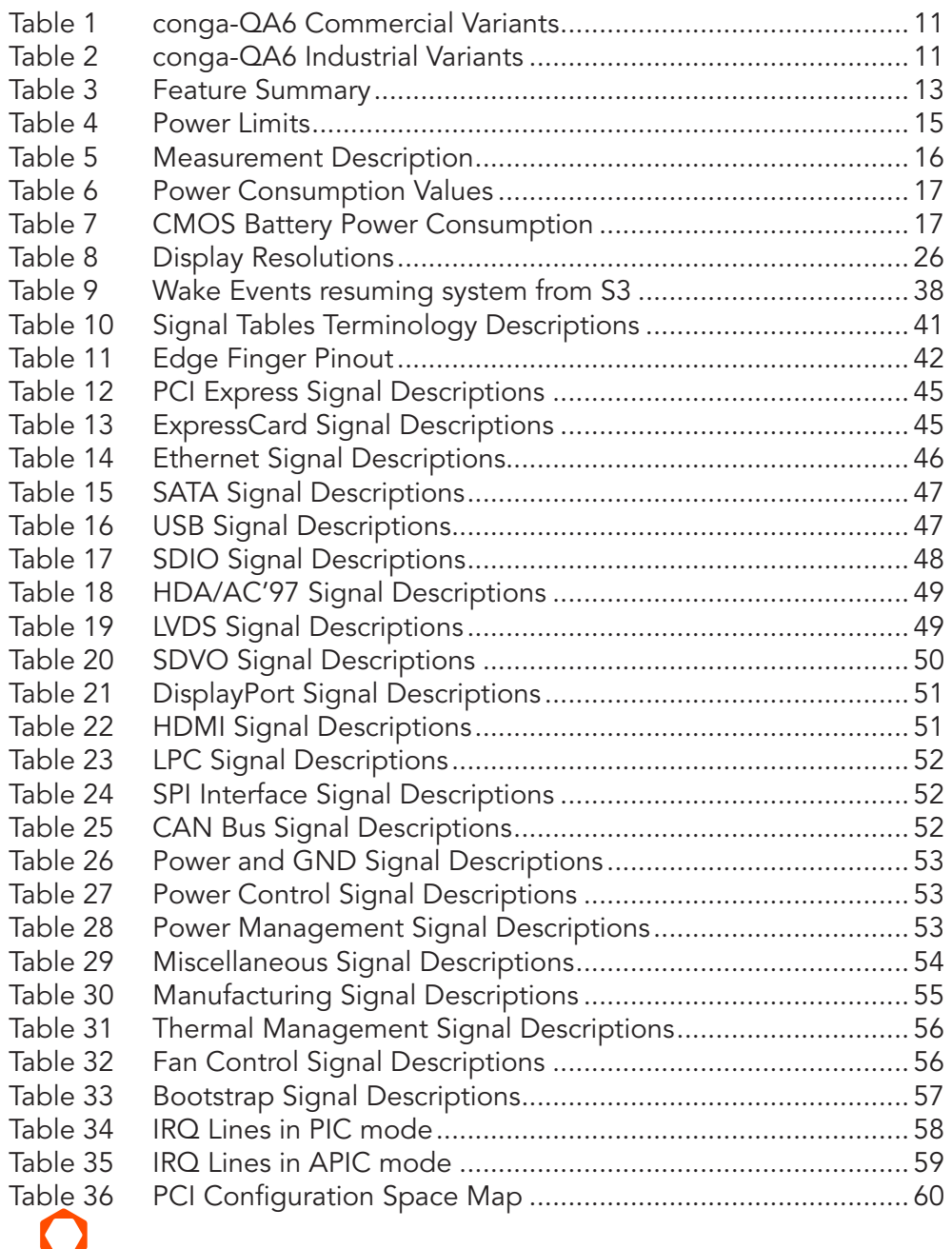

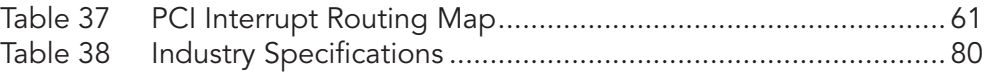

# <span id="page-9-0"></span>**Introduction**

## Qseven® Concept

The Qseven® concept is an off-the-shelf, multi vendor, Single-Board-Computer that integrates all the core components of a common PC and is mounted onto an application specific carrier board. Qseven<sup>®</sup> modules have a standardized form factor of 70mm x 70mm and a specified pinout based on the high speed MXM system connector. The pinout remains the same regardless of the vendor. The Qseven® module provides the functional requirements for an embedded application. These functions include, but are not limited to, graphics, sound, mass storage, network interface and multiple USB ports.

A single ruggedized MXM connector provides the carrier board interface to carry all the I/O signals to and from the Qseven® module. This MXM connector is a well known and proven high speed signal interface connector that is commonly used for high speed PCI Express graphics cards in notebooks.

Carrier board designers can utilize as little or as many of the I/O interfaces as deemed necessary. The carrier board can therefore provide all the interface connectors required to attach the system to the application specific peripherals. This versatility allows the designer to create a dense and optimized package, which results in a more reliable product while simplifying system integration.

The Qseven<sup>®</sup> evaluation carrier board provides carrier board designers with a reference design platform and the opportunity to test all the Qseven<sup>®</sup> I/O interfaces available and then choose what are suitable for their application. Qseven<sup>®</sup> applications are scalable, which means once a carrier board has been created there is the ability to diversify the product range through the use of different performance class Qseven® modules. Simply unplug one module and replace it with another, no need to redesign the carrier board.

This document describes the features available on the Qseven® evaluation carrier board. Additionally, the schematics for the Qseven® evaluation carrier board can be found on the congatec website.

#### <span id="page-10-0"></span>conga-QA6 Options Information

The conga-QA6 is currently available in several different variants. This user's guide describes the available features these different variants offer. Below you will find an order table showing the base configuration modules that are currently offered by congatec AG. For more information about the additional conga-QA6 variants offered by congatec, contact your local congatec sales representative or visit the congatec website at www.congatec.com.

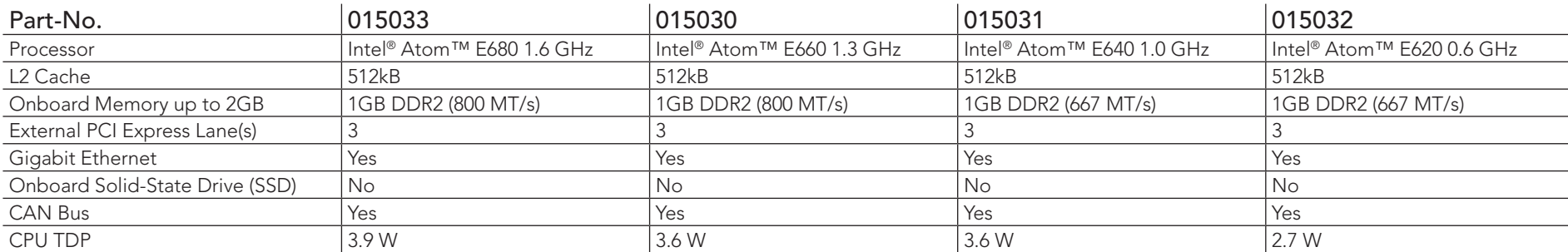

#### Table 1 conga-QA6 Commercial Variants

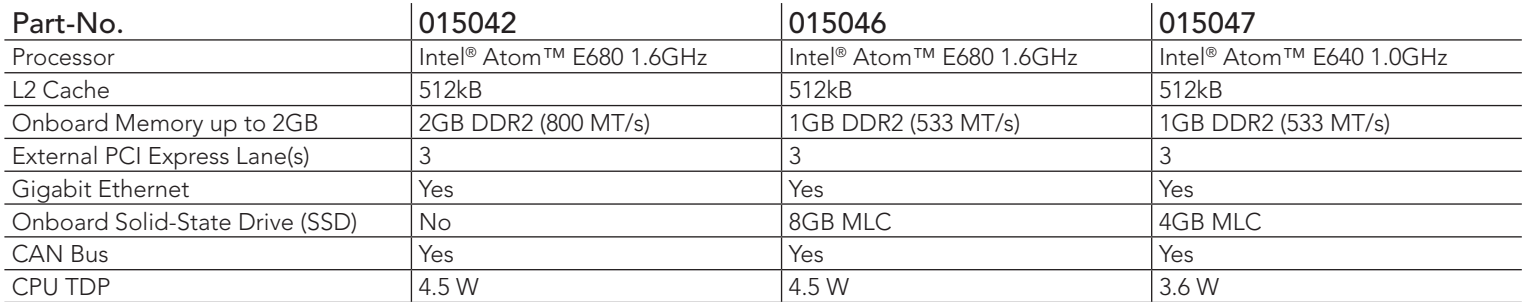

#### Table 2 conga-QA6 Industrial Variants

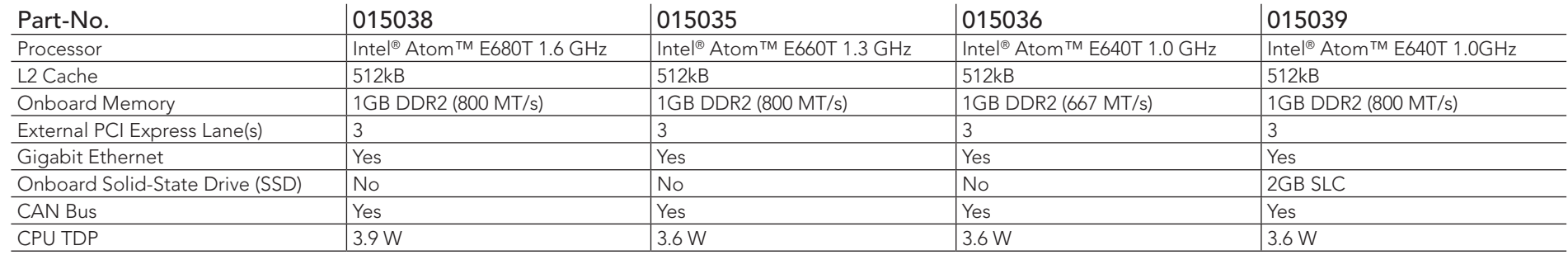

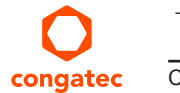

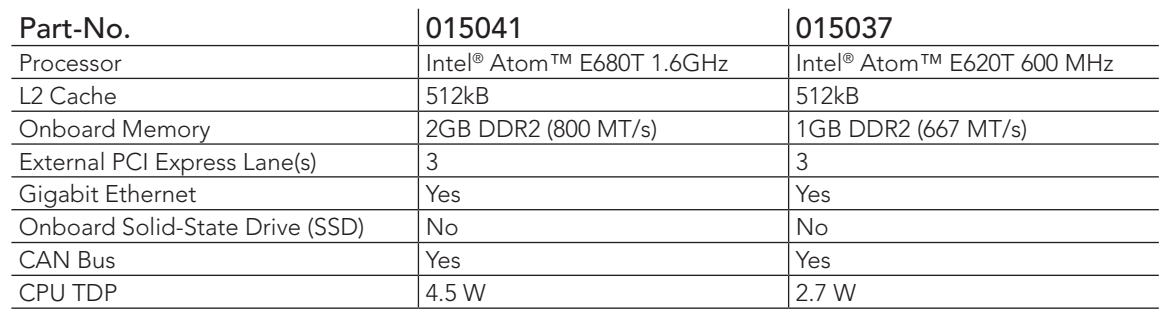

# <span id="page-12-0"></span>2 Specifications

# 2.1 Feature List

#### Table 3 Feature Summary

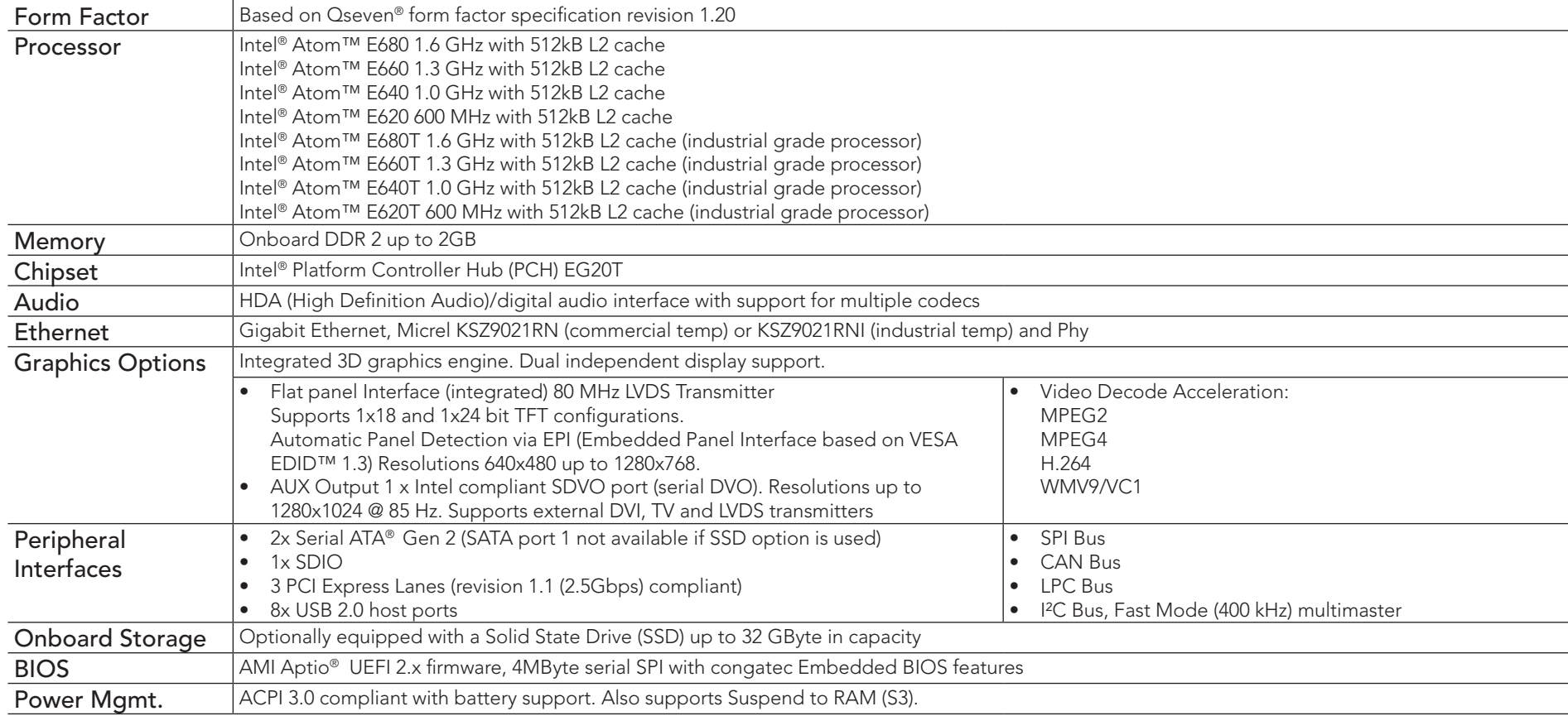

#### **O**<br>Note

*Some of the features mentioned in the above Feature Summary are optional and require customized articles. Check the part number of your module and compare it to the option information list on page 12 to determine what options are available on your particular module. For more information, contact congatec support.* 

# <span id="page-13-0"></span>2.2 Supported Operating Systems

The conga-QA6 supports the following operating systems.

- Microsoft® Windows® 7
- Microsoft® Windows® Embedded Standard 7
- Microsoft® Windows® Embedded Compact 7
- Microsoft<sup>®</sup> Windows® CF 6.0
- Microsoft® Windows® XP
- Microsoft® Windows® XP Embedded
- Linux

### **Note**

*DOS is not officially supported by the Intel® Queensbay platform (E6xx series processors and EG20T Platform Controller Hub (PCH)). As a result of this it's possible that some legacy DOS based applications will not function properly when used in conjunction with the conga-QA6. This limitation is due to the EG20T PCH architecture, which is not designed for legacy applications.*

# 2.3 Mechanical Dimensions

- 70.0 mm  $\times$  70.0 mm @ (2  $\frac{3}{4}$ "  $\times$  2  $\frac{3}{4}$ ")
- The Qseven™ module, including the heatspreader plate, PCB thickness and bottom components, is up to approximately 12mm thick.

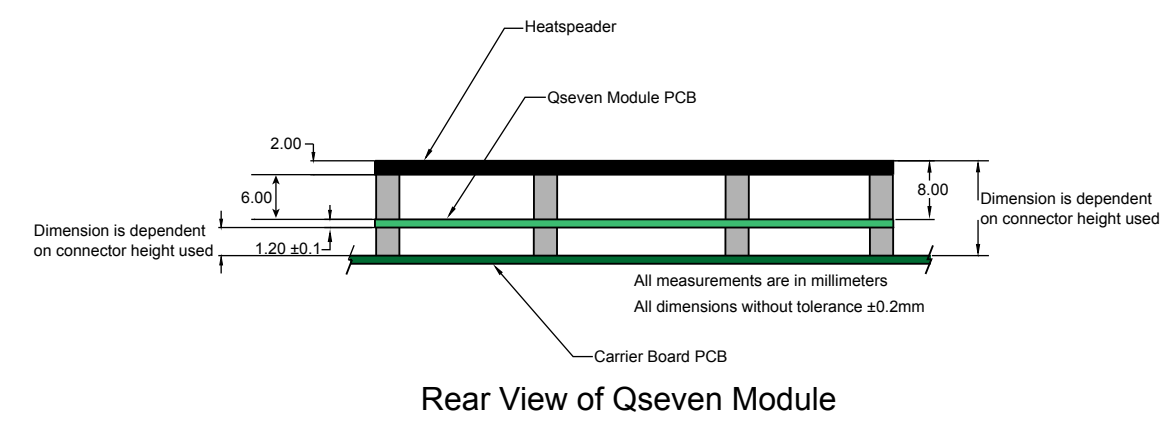

# <span id="page-14-0"></span>2.4 Supply Voltage Standard Power

•  $5V$  DC  $\pm$  5%

The dynamic range shall not exceed the static range.

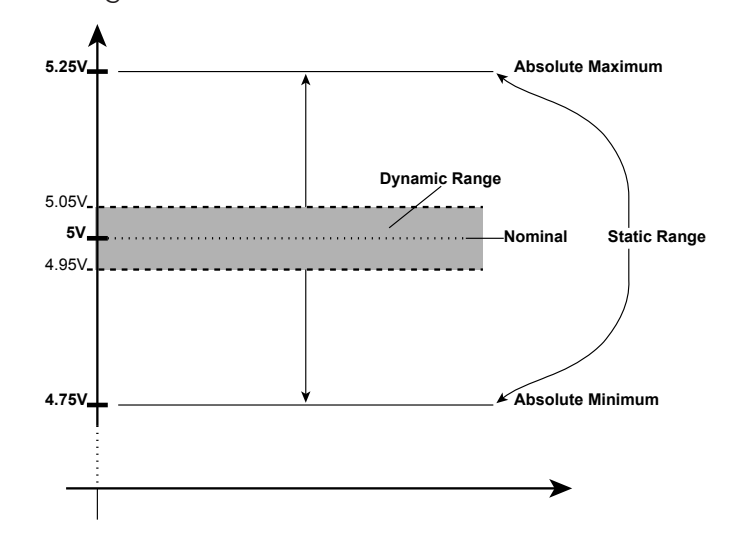

#### 2.4.1 Electrical Characteristics

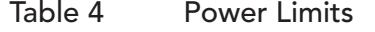

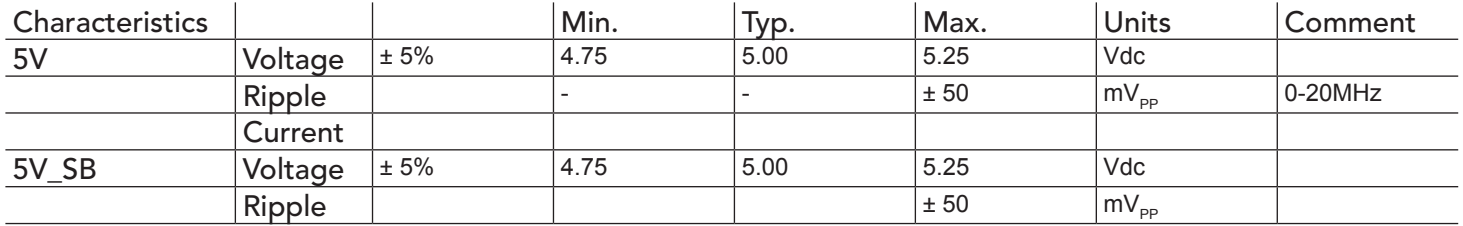

#### 2.4.2 Rise Time

The input voltages shall rise from 10% of nominal to 90% of nominal at a minimum slope of 250V/s. The smooth turn-on requires that during the 10% to 90% portion of the rise time, the slope of the turn-on waveform must be positive.

# <span id="page-15-0"></span>2.5 Power Consumption

The power consumption values were measured with the following setup:

- conga-QA6
- modified congatec carrier board
- conga-QA6 cooling solution
- Microsoft Windows 7 (32 bit)

#### **Note**

*The CPU was stressed to its maximum workload with the Intel® Thermal Analysis Tool*

#### Table 5 Measurement Description

The power consumption values were recorded during the following system states:

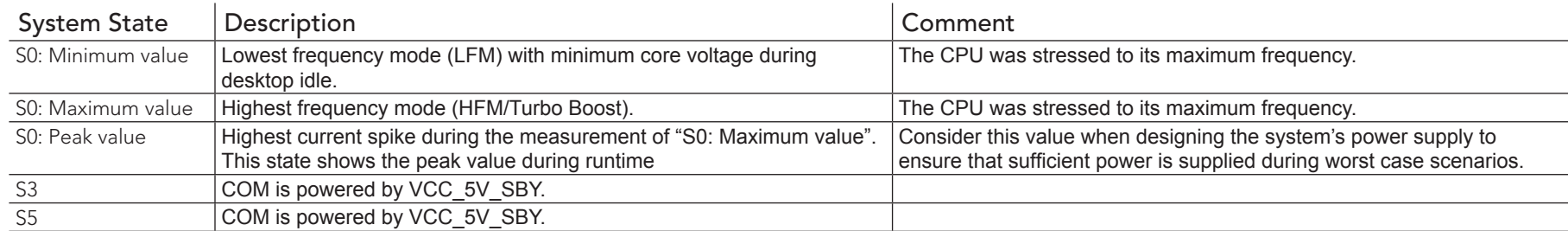

### **Note**

- *1. The fan and SATA drives were powered externally.*
- *2. All other peripherals except the LCD monitor were disconnected before measurement.*

#### <span id="page-16-0"></span>Table 6 Power Consumption Values

The tables below provide additional information about the power consumption data for each of the conga-QA6 variants offered. The values are recorded at various operating mode.

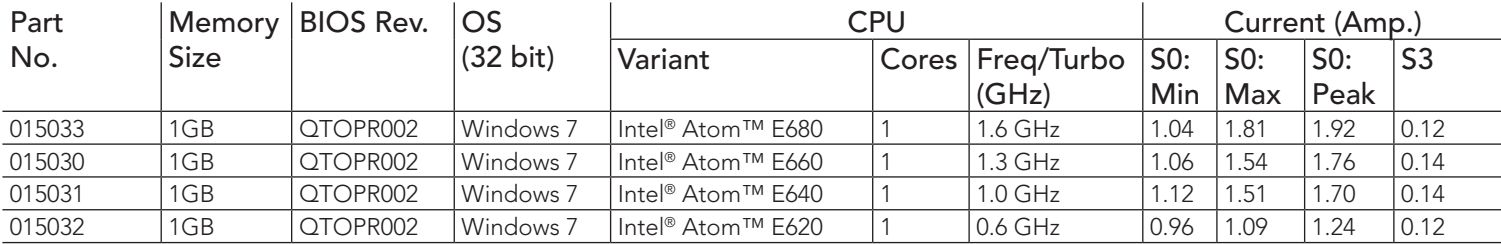

## **Note**

*With fast input voltage rise time, the inrush current may exceed the measured peak current.*

# 2.6 Supply Voltage Battery Power

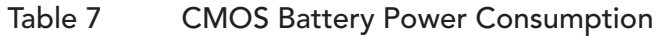

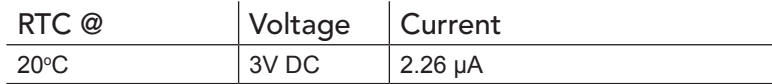

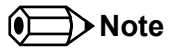

*There is a limitation with the Intel® Platform Controller Hub EG20T and the RTC. The RTC leakage current is extremely high. This means the RTC battery within a system featuring this chipset will be depleted after as little as 8 months.* 

*congatec solves this RTC current leakage problem by using the onboard board controller found on the conga-QA6. When the conga-QA6 is powered off, the EG20T RTC is disconnected and the onboard board controller's RTC is used. When the conga-QA6 is restarted, the BIOS overwrites the EG20T system clock with the correct one provided by the congatec board controller.*

- <span id="page-17-0"></span>*1. Do not use the CMOS battery power consumption values listed above to calculate CMOS battery lifetime.*
- *2. Measure the CMOS battery power consumption in your customer specific application in worst case conditions (for example, during high temperature and high battery voltage).*
- *3. Consider also the self-discharge of the battery when calculating the lifetime of the CMOS battery. For more information, refer to application note AN9\_RTC\_Battery\_Lifetime.pdf on congatec AG website at www.congatec.com/support/application-notes.*
- *4. We recommend to always have a CMOS battery present when operating the conga-MA5.*

# 2.7 Environmental Specifications

*The above operating temperatures must be strictly adhered to at all times. When using a congatec heatspreader, the maximum operating temperature refers to any measurable spot on the heatspreader's surface. Humidity specifications are for non-condensing conditions.*

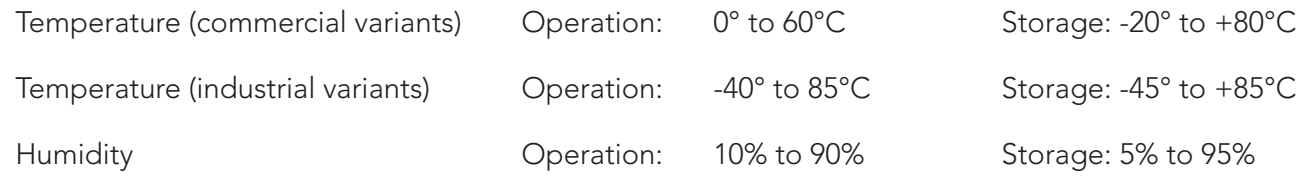

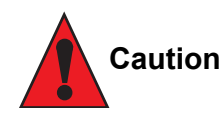

*The above operating temperatures must be strictly adhered to at all times. When using a congatec heatspreader, the maximum operating temperature refers to any measurable spot on the heatspreader's surface.*

*Humidity specifications are for non-condensing conditions.*

# <span id="page-18-0"></span>3 Block Diagram

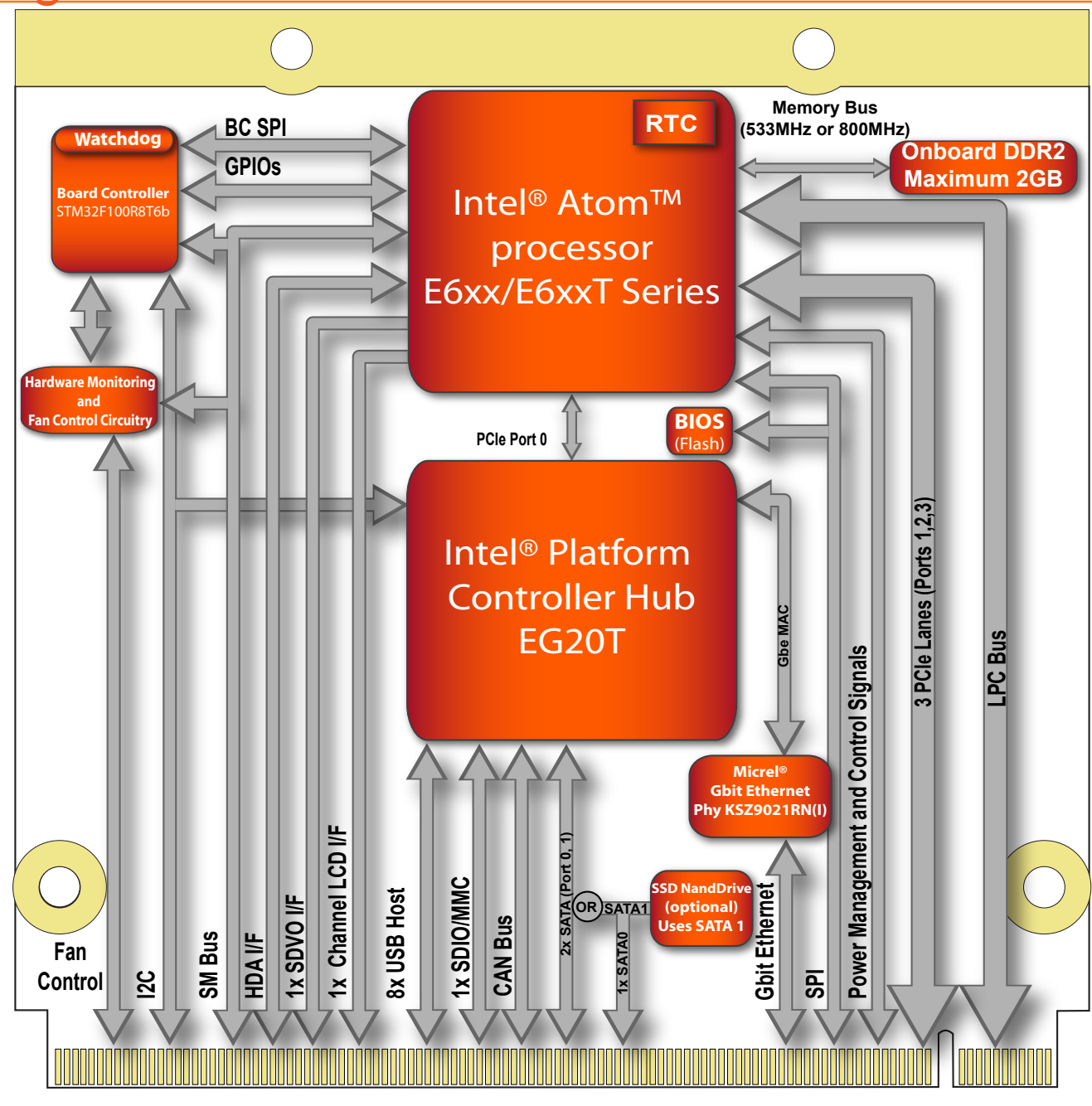

# <span id="page-19-0"></span>**Cooling Solutions**

An important factor for each system integration is the thermal design. The heatspreader acts as a thermal coupling device to the module and its aluminum plate is 2mm thick.

The heatspreader is thermally coupled to the CPU via a thermal gap filler and on some modules it may also be thermally coupled to other heat generating components with the use of additional thermal gap fillers.

Although the heatspreader is the thermal interface where most of the heat generated by the module is dissipated, it is not to be considered as a heatsink. It has been designed as a thermal interface between the module and the application specific thermal solution. The application specific thermal solution may use heatsinks with fans, and/or heat pipes, which can be attached to the heatspreader. Some thermal solutions may also require that the heatspreader is attached directly to the systems chassis thereby using the whole chassis as a heat dissipater.

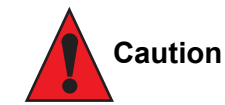

*congatec Qseven® heaspreaders have been specifically designed for use within commercial temperature ranges (0° to 60°C) only. When using industrial temperature variants of the conga-QA6 in industrial temperature ranges (-40° to 85°C), use of the conga-QA6 heatspreaders is not recommended by congatec and furthermore its use is at the risk of the end user. It is the responsibility of the end user to design an optimized thermal solution that meets the needs of their application within the industrial environmental conditions it is required to operate in.* 

*Attention must be given to the mounting solution used to mount the heatspreader and module into the system chassis. Do not use a threaded heatspreader together with threaded carrier board standoffs. The combination of the two threads may be staggered, which could lead to stripping or cross-threading of the threads in either the standoffs of the heatspreader or carrier board.*

*Only heatspreaders that feature micro pins that secure the thermal stacks should be used for applications that require the heatspreader to be mounted vertically. It cannot be guaranteed that the thermal stacks will not move if a heatspreader that does not have the micro pin feature is used in vertically mounted applications.*

*Additionally, the gap pad material used on all heatspreaders contains silicon oil that can seep out over time depending on the environmental conditions it is subjected to. For more information about this subject, contact your local congatec sales representative and request the gap pad material manufacturer's specification.*

# <span id="page-20-0"></span>4.1 Heatspreader Dimensions

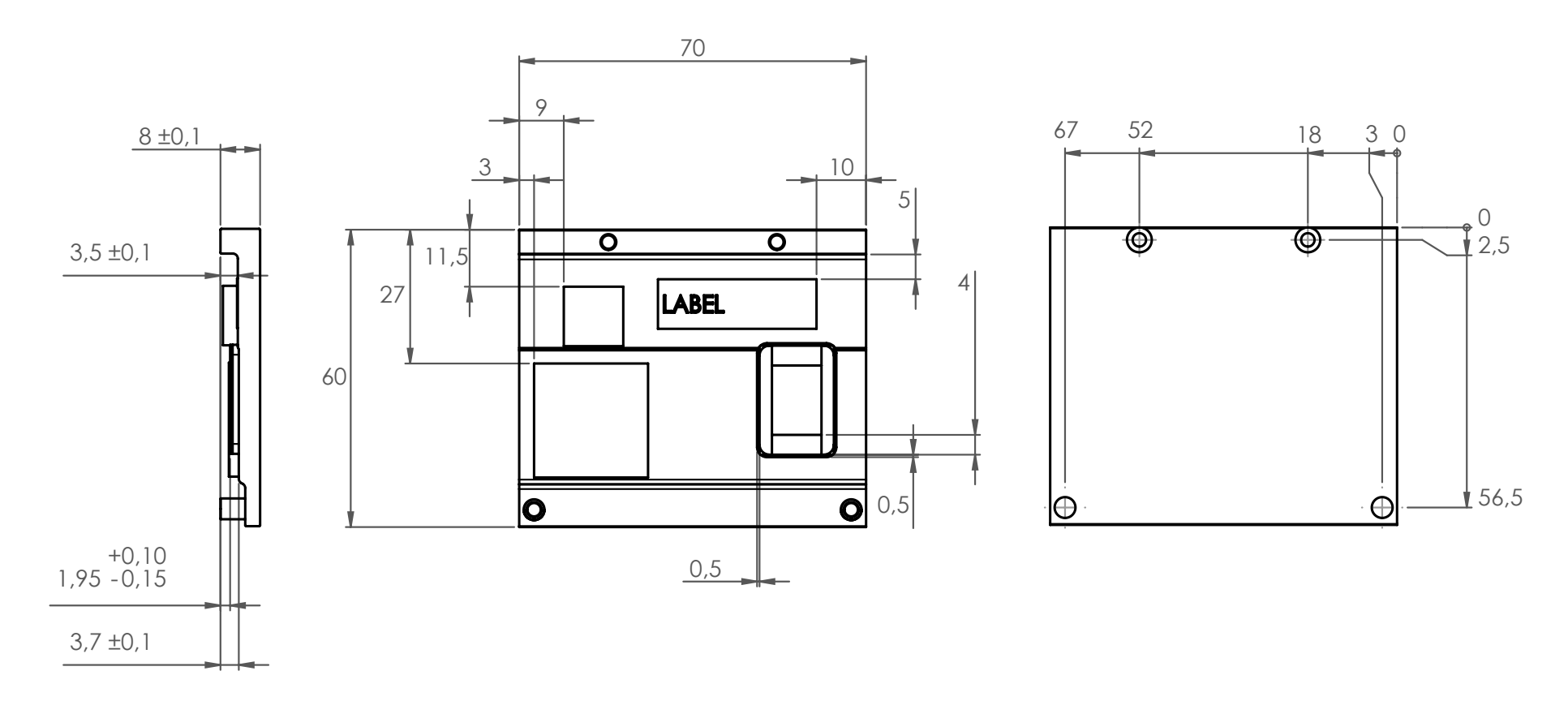

# **(a)** Note

*All measurements are in millimeters. Torque specification for heatspreader screws is 0.3 Nm. Mechanical system assembly mounting shall follow the valid DIN/IS0 specifications. The cooling strip found on the conga-QA is connected directly to the ground plane when mounted*  in the conga-QEVAL evaluation carrier board. For more information about connecting the conga-QA's PCB cooling plate to the carrier board *ground plane refer to the Qseven Design Guide.*

# **Caution**

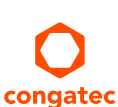

When using the heatspreader in a high shock and/or vibration environment, congatec recommends the use of a thread-locking fluid on the *heatspreader screws to ensure the above mentioned torque specification is maintained.*

# <span id="page-21-0"></span>4.2 Heatspreader Exploded View

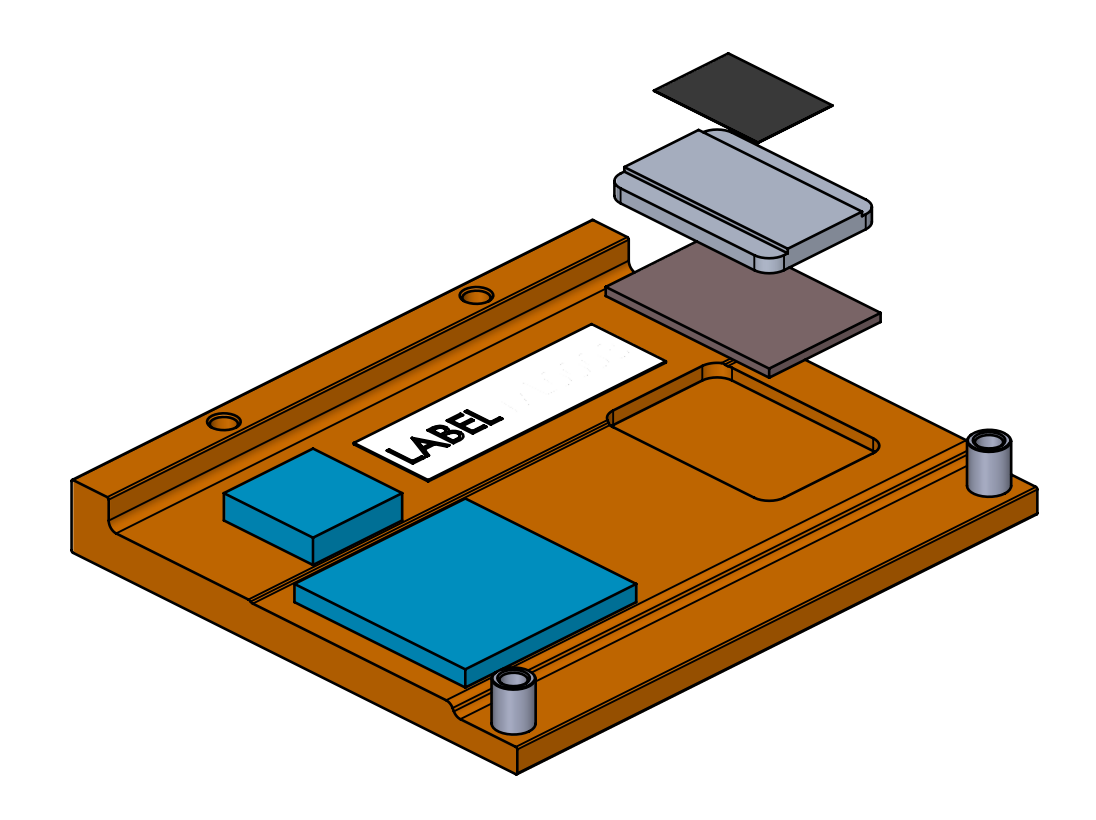

**ID** Note

*Torque specification for heatspreader screws is 0.3 Nm.*

# <span id="page-22-0"></span>5 Connector Subsystems

The conga-QA6 is based on the Qseven® standard and therefore has 115 edge fingers on the top and bottom side of the module that mate with the 230-pin card-edge MXM connector located on the carrier board. This connector provides the ability to interface the available signals of the conga-QA6 with the carrier board peripherals.

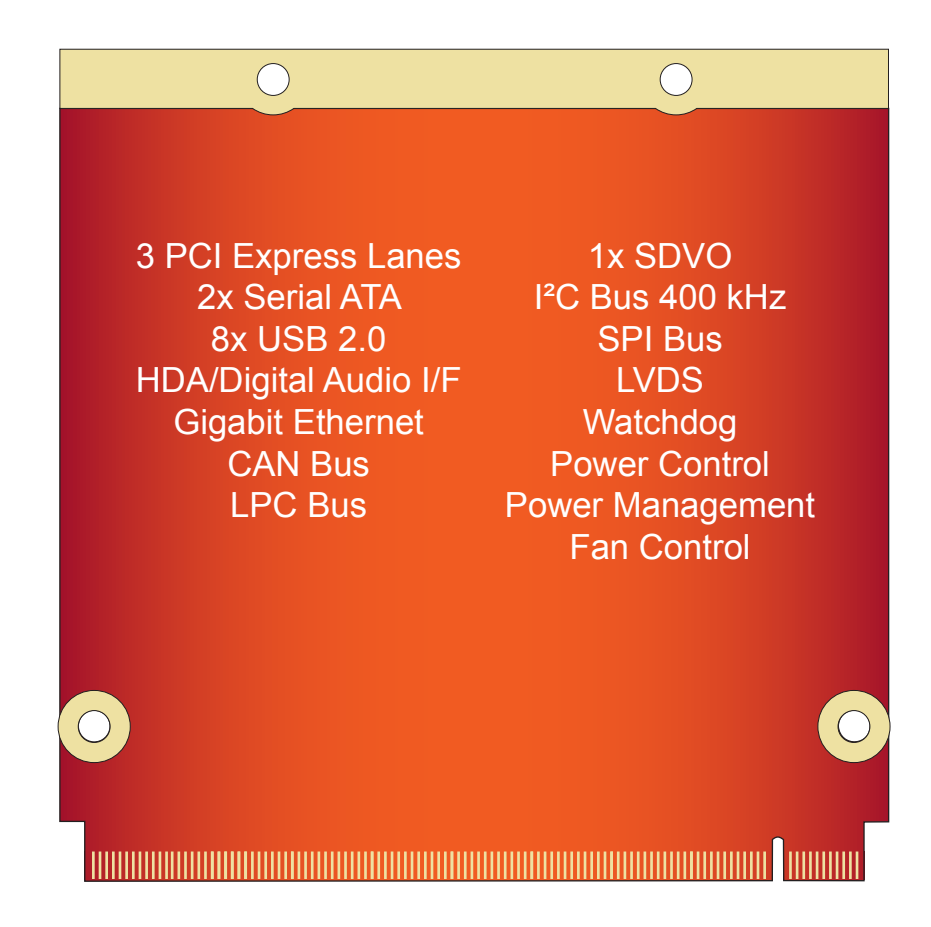

# <span id="page-23-0"></span>5.1 PCI Express™

The Intel® Atom. processor E6xx/E6xxT series supports 4 PCI Express Lanes. PCI Express lane 0 of the CPU connects the processor to the Intel® Platform Controller Hub EG20T on the conga-QA6. The remaining 3 PCI Express lanes are available externally on the MXM connector as PCIe channel 0, 1 and 2 on the carrier board and can be configured to support PCI Express edge cards or ExpressCards. The PCI Express interface supports PCI Express Specification 1.0a. For more information about which channels are available on the MXM connector refer to the conga-QA6 pinout table in section 8 "Signal Descriptions and Pinout Tables." Only x1 PCI Express link configurations possible.

# 5.2 ExpressCard™

The conga-QA6 supports the implementation of one ExpressCard. This requires the dedication of one USB port and one PCI Express lane. Refer to section 8, "Signal Descriptions and Pinout Tables" for information about which ExpressCard port is supported.

# 5.3 Gigabit Ethernet

The Intel® Platform Controller Hub EG20T provides the conga-QA6 with a Gigabit Ethernet Media Access Controller (GbE MAC) that is connected to a Micrel KSZ9021RN(I) Phy. The Ethernet interface consists of 4 pairs of low voltage differential pair signals designated from GBE0\_MD0± to GBE0\_MD3± plus control signals for link activity indicators. These signals can be used to connect to a 10/100/1000 BaseT RJ45 connector with integrated or external isolation magnetics on the carrier board.

### **Note**

*For conga-QA6 rev C.x and earlier, congatec AG reccommends not to connect the center-taps of the magnetics to either each other or to CTREF pin.*

# 5.4 Serial ATA™ (SATA)

Two Serial ATA (SATA) connections are provided by a SATA controller integrated in the Intel® Platform Controller Hub EG20T found on the conga-QA6. Supports SATA 1.5-Gbps Gerneration 1 and 3-Gbps Generation 2 speeds. Compliant with Serial ATA specification 2.6 and Advanced Host Controller Interface (AHCI) specification revision 1.1. The optional SSD feature utilizes SATA port 1 and therefore only SATA port 0 is available externally when the module is equipped with the onboard SSD feature.

## **Note**

*The conga-QA6 SATA interface supports AHCI mode only. Legacy parallel ATA emulation is not supported.*

# <span id="page-24-0"></span>5.5 USB 2.0

The conga-QA6 offers a USB 2.0 host controller provided by the Intel® Platform Controller Hub EG20T. This controller complies with USB standard 1.1 and 2.0 and provides a total of 8 USB ports via the card-edge MXM connector. All ports are capable of supporting USB 1.1 and 2.0 compliant devices.

# 5.6 SDIO/MMC

SDIO stands for Secure Digital Input Output. Devices that support SDIO can use small devices such as SD-Card or MMC-Card flash memories. The Intel® Platform Controller Hub EG20T found on the conga-QA6 provides a SDIO/MMC expansion port used to communicate with a variety of SDIO and MMC devices. This port is available externally and supports SDIO Revision 1.1 and MMC Revision 4.1 and is backward compatible with previous interface specifications.

**Note**

*Only DOS and Linux (Ubuntu, Xandros) boot support for SDIO/MMC devices is available.* 

# 5.7 High Definition Audio (HDA)

The conga-QA6 provides an interface that supports the connection of HDA audio codecs.

### 5.8 LCD

The Intel® Atom™ processor E6xx/E6xxT series, found on the conga-QA6, offers an integrated single channel 80MHz LVDS interface that is internally connected to Display Pipe A. It supports the connection of 1x18 or 1x24 bit data mapping up to a resolution of 1280x768@60Hz. For more information about the supported resolutions, see table 2 below.

# <span id="page-25-0"></span>5.9 SDVO

conga-QA6 provides one SDVO port via Display Pipe B of the Intel® Atom™ processor E6xx/E6xxT series. The SDVO port can support a variety of display types (VGA, LVDS, DVI, TV-Out, etc.) by an external SDVO device. This single channel 160MHz SDVO interface supports resolutions up to 1920x1080@60Hz and 1280x1024@85Hz. For more information see the table below.

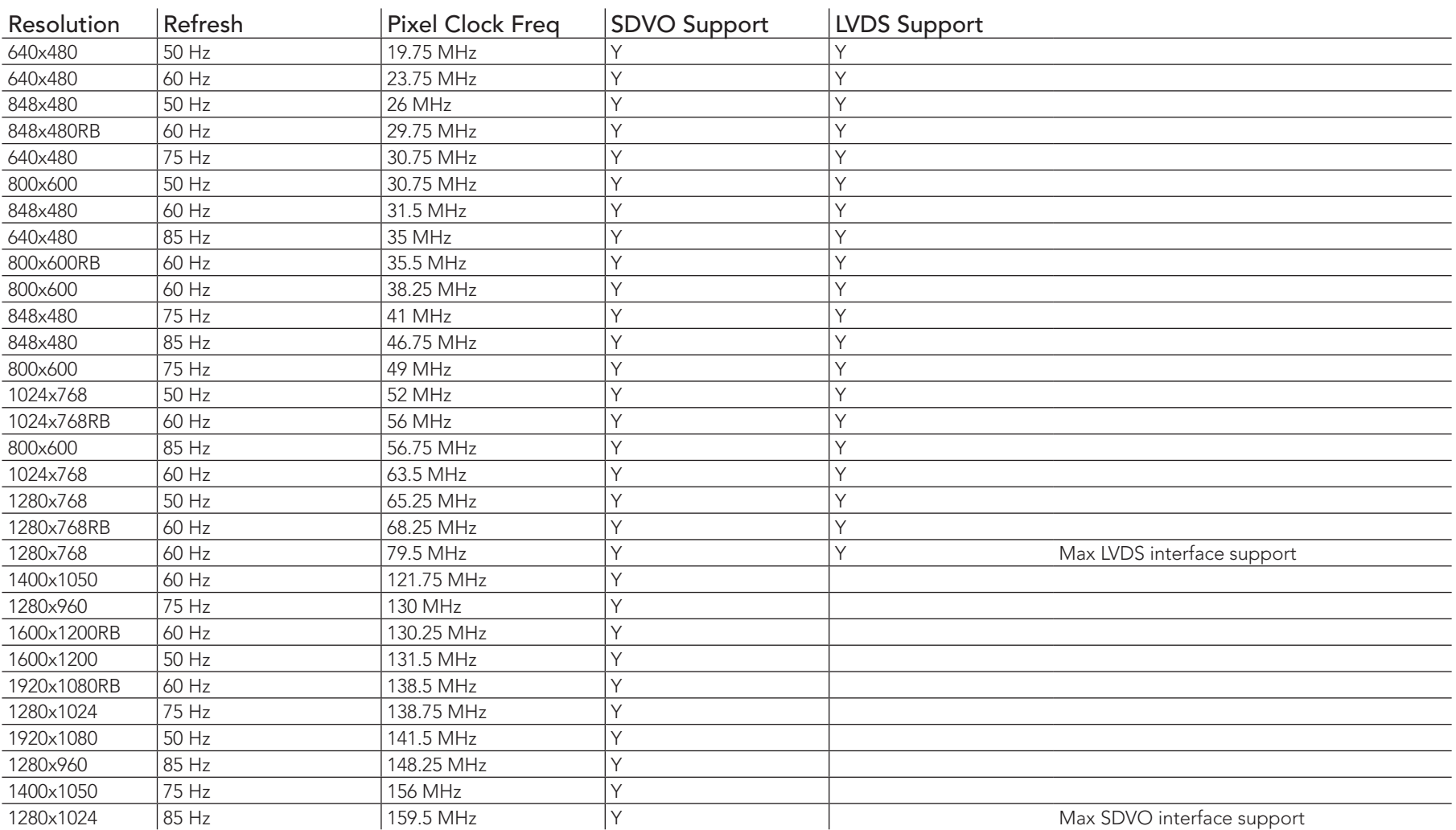

#### Table 8 Display Resolutions

# <span id="page-26-0"></span>5.10 DisplayPort

DisplayPort is an open, industry standard digital display interface, that has been developed within the Video Electronics Standards Association (VESA). The DisplayPort specification defines a scalable digital display interface with optional audio and content protection capability. It defines a license-free, royalty-free, state-of-the-art digital audio/video interconnect, intended to be used primarily between a computer and its display monitor.

#### **Note**

*The conga-QA6 does not offer a DisplayPort interface.*

# 5.11 HDMI

High-Definition Multimedia Interface (HDMI) is a licensable compact audio/video connector interface for transmitting uncompressed digital streams. HDMI encodes the video data into TMDS for digital transmission and is backward-compatible with the single-link Digital Visual Interface (DVI) carrying digital video.

## **Note**

*The conga-QA6 does not offer a HDMI interface.*

# 5.12 LPC

conga-QA6 offers the LPC (Low Pin Count) bus through the use of the Intel® Atom™ processor E6xx/E6xxT series. There are already many devices available for this Intel® defined bus. The LPC bus corresponds approximately to a serialized ISA bus yet with a significantly reduced number of signals and functionality. Due to the software compatibility to the ISA bus, I/O extensions such as additional serial ports can be easily implemented on an application specific carrier board using this bus. Only certain devices such as Super I/O or TPM 1.2 chips can be implemented on the carrier board.

### 5.13 SPI

A SPI interface that supports booting from an external SPI flash is available on the conga-QA6. This interface is provided by the Intel® Atom™ processor E6xx/E6xxT series and only supports the connection of an external SPI flash to enable external boot capabilities.

# <span id="page-27-0"></span>5.14 CAN Bus

The conga-QA6 supports CAN bus. The CAN controller performs communication in accordance with the BOSCH CAN Protocol Version 2.0B Active1 (standard format and extended format). The bit rate can be programmed to a maximum of 1Mbit/s, based on the technology used. To connect the CAN controller module to the CAN bus, it is necessary to add transceiver hardware. A complete description of the CAN controller registers and functionality is beyond the scope of this user's guide. Refer to chapter 13.0 of the Intel Platform Controller Hub E20GT datasheet for additional information about this interface.

## 5.15 Power Control

#### **PWGIN**

PWGIN (pin 26) can be connected to an external power good circuit or it may also be utilized as a manual reset input. In order to use PWGIN as a manual reset the pin must be grounded through the use of a momentary-contact push-button switch. When external circuitry asserts this signal, it's necessary that an open-drain driver drives this signal causing it to be held low for a minimum of 15ms to initiate a reset. Using this input is optional. Through the use of an internal monitor on the +5V input voltage and/or the internal power supplies, the conga-QA6 module is capable of generating its own power-on good.

The conga-QA6 provides support for controlling ATX-style power supplies. In order to do this the power supply must provide a constant source of VCC\_5V\_SB power. When using an AT power supply (5V only) then the conga-QA6's pins SUS\_S3 and PWRBTN# should be left unconnected. VCC\_5V\_SB can also be left unconnected but it is recommended to connect it to the 5V input power rail.

#### **SUS\_S3#**

The SUS\_S3# (pin 18) signal is an active-low output that can be used to turn on the main 5V rail of the power supply. In order to accomplish this the signal must be inverted with an inverter/transistor that is supplied by standby voltage and is located on the carrier board.

#### **PWRBTN#**

When using ATX-style power supplies PWRBTN# (pin 20) is used to connect to a momentary-contact, active-low debounced push-button input while the other terminal on the push-button must be connected to ground. This signal is internally pulled up to 3V\_SB using a 10k resistor. When PWRBTN# is asserted it indicates that an operator wants to turn the power on or off. The response to this signal from the system may vary as a result of modifications made in BIOS settings or by system software.

#### <span id="page-28-0"></span>Power Supply Implementation Guidelines

5 volt input power is the sole operational power source for the conga-QA6. The remaining necessary voltages are internally generated on the module using onboard voltage regulators. A carrier board designer should be aware of the following important information when designing a power supply for a conga-QA6 application:

• It has also been noticed that on some occasions problems occur when using a 5V power supply that produces non monotonic voltage when powered up. The problem is that some internal circuits on the module (e.g. clock-generator chips) will generate their own reset signals when the supply voltage exceeds a certain voltage threshold. A voltage dip after passing this threshold may lead to these circuits becoming confused resulting in a malfunction. It must be mentioned that this problem is quite rare but has been observed in some mobile power supply applications. The best way to ensure that this problem is not encountered is to observe the power supply rise waveform through the use of an oscilloscope to determine if the rise is indeed monotonic and does not have any dips. This should be done during the power supply qualification phase therefore ensuring that the above mentioned problem doesn't arise in the application. For more information about this issue visit www.formfactors.org and view page 25 figure 7 of the document "ATX12V Power Supply Design Guide V2.2".

## Inrush and Maximum Current Peaks on VCC\_5V\_SB and VCC

The inrush-current on the conga-QA6 VCC\_5V\_SB power rail can go up as high as 2.3A for a maximum of 100µS. Sufficient decoupling capacitance must be implemented to ensure proper power-up sequencing.

The maximum peak-current on the conga-QA6 VCC (5V) power rail can be as high as 3.0A. This requires that the power supply be properly dimensioned.

**Note**

*For more information about power control event signals refer to the Qseven*® *specification.* 

# 5.16 Power Management

ACPI 3.0 compliant with battery support. Also supports Suspend to RAM (S3). No support for legacy APM.

# 5.17 I²C Bus

The I<sup>2</sup>C bus is implemented through the use of STMicroelectronics STM32F100R8 microcontroller. It provides a multi-master I<sup>2</sup>C Bus that has maximum I²C bandwidth.

# <span id="page-29-0"></span>5.18 Watchdog

The conga-QA6 is equipped with a multi stage watchdog solution that can be triggered by software or external hardware. For more information about the Watchdog feature see the BIOS setup description of this document and application note AN3\_Watchdog.pdf on the congatec AG website at www.congatec.com.

# 5.19 Fan Control

conga-QA6 has additional signals and functions to further improve system management. One of these signals is an output signal called FAN\_PWMOUT that allows system fan control using a PWM (Pulse Width Modulation) Output. Additionally, there is an input signal called FAN\_TACHOIN that provides the ability to monitor the system fan's RPMs (revolutions per minute). This signal must receive two pulses per revolution in order to produce an accurate reading. For this reason a two pulse per revolution fan, or similar hardware solution, is recommended.

### **Note**

*A four wire fan must be used to generate the correct speed readout.* 

# <span id="page-30-0"></span>6 Additional Features

## 6.1 congatec Board Controller (cGB)

The conga-QA6 is equipped with an STMicroelectronics STM32F100R8 microcontroller. This onboard microcontroller plays an important role for most of the congatec BIOS features. It fully isolates some of the embedded features such as system monitoring or the I²C bus from the x86 core architecture, which results in higher embedded feature performance and more reliability, even when the x86 processor is in a low power mode.

## 6.2 Board Information

The cBC provides a rich data-set of manufacturing and board information such as serial number, EAN number, hardware and firmware revisions, and so on. It also keeps track of dynamically changing data like runtime meter and boot counter.

## 6.3 Watchdog

The conga-QA6 is equipped with a multi stage watchdog solution that is triggered by software. The COM Express™ Specification does not provide support for external hardware triggering of the Watchdog, which means the conga-QA6 does not support external hardware triggering. For more information about the Watchdog feature see the BIOS setup description section 10.5.2 of this document and application note AN3\_Watchdog.pdf on the congatec AG website at www.congatec.com.

#### $6.4$ <sup>2</sup>C Bus

The conga-QA6 offers support for the frequently used I<sup>2</sup>C bus. Thanks to the I<sup>2</sup>C host controller in the cBC the I<sup>2</sup>C bus is multimaster capable and runs at speeds up to 400kHz (fast mode).

### 6.5 Power Loss Control

The cBC has full control of the power-up of the module and therefore can be used to specify the behaviour of the system after a AC power loss condition. Supported modes are "Always On", "Remain Off" and "Last State".

## <span id="page-31-0"></span>6.6 Embedded BIOS

The conga-QA6 is equipped with congatec Embedded BIOS, which is based on American Megatrends Inc. Aptio UEFI firmware. These are the most important embedded PC features:

#### 6.6.1 CMOS Backup in Non Volatile Memory

A copy of the CMOS memory (SRAM) is stored in the BIOS flash device. This prevents the system from not booting up with the correct system configuration if the backup battery (RTC battery) has failed. Additionally, it provides the ability to create systems that do not require a CMOS backup battery.

#### 6.6.2 OEM CMOS Default Settings and OEM BIOS Logo

This feature allows system designers to create and store their own CMOS default configuration and BIOS logo (splash screen) within the BIOS flash device. Customized BIOS development by congatec for these changes is no longer necessary because customers can easily do these changes by themselves using the congatec system utility CGUITL.

#### 6.6.3 OEM BIOS Code

With the congatec embedded BIOS it is even possible for system designers to add their own code to the BIOS POST process. Except for custom specific code, this feature can also be used to support Win XP SLP installation, Window 7 SLIC table, verb tables for HDA codecs, rare graphic modes and Super I/O controllers.

For more information about customizing the congatec embedded BIOS refer to the congatec System Utility user's guide, which is called CGUTLm1x.pdf and can be found on the congatec AG website at www.congatec.com or contact congatec technical support.

#### 6.6.4 congatec Battery Management Interface

In order to facilitate the development of battery powered mobile systems based on embedded modules, congatec AG has defined an interface for the exchange of data between a CPU module (using an ACPI operating system) and a Smart Battery system. A system developed according to the congatec Battery Management Interface Specification can provide the battery management functions supported by an ACPI capable operating system (e.g. charge state of the battery, information about the battery, alarms/events for certain battery states, ...) without the need for any additional modifications to the system BIOS.

The conga-QA6 BIOS fully supports this interface. For more information about this subject visit the congatec website and view the following documents:

- <span id="page-32-0"></span>• congatec Battery Management Interface Specification
- Battery System Design Guide
- conga-SBM<sup>2</sup>C User's Guide

# 6.6.5 API Support (CGOS/EAPI)

In order to benefit from the above mentioned non-industry standard feature set, congatec provides an API that allows application software developers to easily integrate all these features into their code. The CGOS API (congatec Operating System Application Programming Interface) is the congatec proprietary API that is available for all commonly used Operating Systems such as Win32, Win64, Win CE, Linux and QNX. The architecture of the CGOS API driver provides the ability to write application software that runs unmodified on all congatec CPU modules. All the hardware related code is contained within the congatec embedded BIOS on the module. See section 1.1 of the CGOS API software developers guide, which is available on the congatec website .

Other COM (Computer on Modules) vendors offer similar driver solutions for these kind of embedded PC features, which are by nature proprietary. All the API solutions that can be found on the market are not compatible to each other. As a result, writing application software that can run on more than one vendor's COM is not so easy. Customers have to change their application software when switching to another COM vendor. EAPI (Embedded Application Programming Interface) is a programming interface defined by the PICMG that addresses this problem. With this unified API it is now possible to run the same application on all vendor's COMs that offer EAPI driver support. Contact congatec technical support for more information about EAPI.

# 6.7 Suspend to Ram

The Suspend to RAM feature is available on the conga-QA6.

# 6.8 Onboard Solid State Disk

A solid-state drive (SSD) is a data storage device that uses solid-state memory to store persistent data. A SSD is a hard disk drive without the traditional moving parts, thus easily replacing traditional hard drives in most applications. The conga-QA6 can be optionally equipped with a SSD up to 32 GByte in capacity. Due to the nature of NAND Flash technology there is a limitation of maximum write cycles related to each storage cell.

According to the manufacturer datasheet, an endurance of 10 million (for commercial MLC technology) or 100 million (for industrial SLC technology) write cycles is specified. Unlimited write cycles IS NOT specified. Since an advanced NAND memory management technology firmware is implemented in the SSD drive, it will balance the wear on erased blocks with an advanced wear-leveling algorithm, which provides a maximum of 10 million (or 100 million depending of the type of SSD used) product write cycles.

In most applications this will be an acceptable and secure solution but it must be mentioned that the device lifetime will be affected mainly by the following parameters:

1. Operation time and used OS: If a 24/7 application is running under a write-intensive OS (such as Windows XP etc.) without EWF (Enhanced Write Filter), the amount of guaranteed write-cycles may be reached before the defined MTBF of the complete system.

2. The ratio between used and unused SSD capacity will also affect the lifetime. Since the wear-leveling algorithm uses access statistics for balancing the wears on the blocks, the SSD endurance will increase or decrease according to the amount of used and unused SSD space.

3. Given the information in parameters 1 and 2, if the SSD application is a 24/7 continuously running OS equipped SSD drive, with frequent write accesses and there is not enough free capacity available for wear leveling, the SSD endurance will decrease accordingly. For this reason it's necessary to avoid a configuration that will result in not enough free capacity being available for wear leveling and therefore it is required that an EWF mechanism is used thereby limiting the write-cycles in order to maintain sufficient free disk space. Failure to use a EWF mechanism will void the warranty of the SSD drive.

### **Note**

*For more information about the SSD drive's capability refer to the manufacturers datasheet.* 

# <span id="page-34-0"></span>7 conga Tech Notes

The conga-QA6 has some technological features that require additional explanation. The following section will give the reader a better understanding of some of these features. This information will also help to gain a better understanding of the information found in the System Resources section of this user's guide as well as some of the setup nodes found in the BIOS Setup Program description section.

## 7.1 Intel® Processor Features

#### 7.1.1 Thermal Monitor and Catastrophic Thermal Protection

Intel® Atom™ processor E6xx/E6xxT series have a thermal monitor feature that helps to control the processor temperature. The integrated TCC (Thermal Control Circuit) activates if the processor silicon reaches its maximum operating temperature. The activation temperature, that the Intel® Thermal Monitor uses to activate the TCC, cannot be configured by the user nor is it software visible.

The Thermal Monitor can control the processor temperature through the use of two different methods defined as TM1 and TM2. TM1 method consists of the modulation (starting and stopping) of the processor clocks at a 50% duty cycle. The TM2 method initiates an Enhanced Intel® Speedstep transition to the lowest performance state once the processor silicon reaches the maximum operating temperature.

### **Note**

*The maximum operating temperature for Intel® Atom™ processor E6xx/E6xxT series is 100°C.* 

Two modes are supported by the Thermal Monitor to activate the TCC. They are called Automatic and On-Demand. No additional hardware, software, or handling routines are necessary when using Automatic Mode.

## **Note**

*To ensure that the TCC is active for only short periods of time thus reducing the impact on processor performance to a minimum, it is necessary to have a properly designed thermal solution. The Intel® Atom™ processor E6xx/E6xxT series respective datasheet can provide more information about this subject.*

#### <span id="page-35-0"></span>7.1.2 Processor Performance Control

Intel® Atom™ processor E6xx/E6xxT series run at different voltage/frequency states (performance states), which is referred to as Enhanced Intel<sup>®</sup> SpeedStep<sup>®</sup> technology (EIST). Operating systems that support performance control take advantage of microprocessors that use several different performance states in order to efficiently operate the processor when it's not being fully utilized. The operating system will determine the necessary performance state that the processor should run at so that the optimal balance between performance and power consumption can be achieved during runtime.

The Windows family of operating systems links its processor performance control policy to the power scheme setting. You must ensure that your power scheme setting you choose has the ability to support Enhanced Intel® SpeedStep® technology.

#### 7.1.3 Intel<sup>®</sup> Virtualization Technology

Virtualization solutions enhanced by Intel® VT will allow Atom™ processor E6xx/E6xxT series to run multiple operating systems and applications in independent partitions. When using virtualization capabilities, one computer system can function as multiple "virtual" systems. With processor and I/O enhancements to Intel®'s various platforms, Intel® Virtualization Technology can improve the performance and robustness of today's software-only virtual machine solutions.

Intel® VT is a multi-generational series of extensions to Intel® processor and platform architecture that provides a new hardware foundation for virtualization, establishing a common infrastructure for all classes of Intel® based systems. The broad availability of Intel® VT makes it possible to create entirely new applications for virtualization in servers, clients as well as embedded systems thus providing new ways to improve system reliability, manageability, security, and real-time quality of service.

The success of any new hardware architecture is highly dependent on the system software that puts its new features to use. In the case of virtualization technology, that support comes from the virtual machine monitor (VMM), a layer of software that controls the underlying physical platform resources sharing them between multiple "guest" operating systems. Intel® VT is already incorporated into most commercial and open-source VMMs including those from VMware, Microsoft, XenSource, Parallels, Virtual Iron, Jaluna and TenAsys.

You can find more information about Intel Virtualization Technology at: http://developer.intel.com/technology/virtualization/index.htm

#### **Note**

*congatec does not offer virtual machine monitor (VMM) software. All VMM software support questions and queries should be directed to the VMM software vendor and not congatec technical support.*
## 7.2 Thermal Management

ACPI is responsible for allowing the operating system to play an important part in the system's thermal management. This results in the operating system having the ability to take control of the operating environment by implementing cooling decisions according to the demands put on the CPU by the application.

The conga-QA6 ACPI thermal solution offers three different cooling policies.

#### • Passive Cooling

When the temperature in the thermal zone must be reduced, the operating system can decrease the power consumption of the processor by throttling the processor clock. One of the advantages of this cooling policy is that passive cooling devices (in this case the processor) do not produce any noise. Use the "passive cooling trip point" setup node in the BIOS setup program to determine the temperature threshold that the operating system will use to start or stop the passive cooling procedure.

#### • Active Cooling

During this cooling policy the operating system is turning the fan on/off. Although active cooling devices consume power and produce noise, they also have the ability to cool the thermal zone without having to reduce the overall system performance. Use the "active cooling trip point" setup node in the BIOS setup program to determine the temperature threshold that the operating system will use to start the active cooling device. It is stopped again when the temperature goes below the threshold (5°C hysteresis).

#### • Critical Trip Point

If the temperature in the thermal zone reaches a critical point then the operating system will perform a system shut down in an orderly fashion in order to ensure that there is no damage done to the system as result of high temperatures. Use the "critical trip point" setup node in the BIOS setup program to determine the temperature threshold that the operating system will use to shut down the system.

## **Note**

*The end user must determine the cooling preferences for the system by using the setup nodes in the BIOS setup program to establish the appropriate trip points.* 

*If passive cooling is activated and the processor temperature is above the trip point, the processor clock is throttled according to the formula below.*

$$
\Delta P[\%] = TC1(T_n - T_{n-1}) + TC2(T_n - T_t)
$$

• ∆P is the performance delta

- $\bullet$  T<sub>t</sub> is the target temperature = critical trip point
- The two coefficients TC1 and TC2 and the sampling period TSP are hardware dependent constants. These constants are set to fixed values for the conga-QA6:
- $\bullet$  TC1= 1
- $\bullet$  TC2= 5
- TSP= 5 seconds

*See section 12 of the ACPI Specification 2.0 C for more information about passive cooling.*

# 7.3 ACPI Suspend Modes and Resume Events

conga-QA6 supports the S3 (STR= Suspend to RAM) power state. For more information about S3 wake events see section 10.5.7 "ACPI Configuration Submenu". S4 (Suspend to Disk) is not supported by the BIOS (S4\_BIOS) but it is supported by some operating systems (S4\_OS= Hibernate). Check with the operating system vendor to determine if S4 (Suspend to Disk) is supported.

This table lists the "Wake Events" that resume the system from S3 unless otherwise stated in the "Conditions/Remarks" column:

#### Table 9 Wake Events resuming system from S3

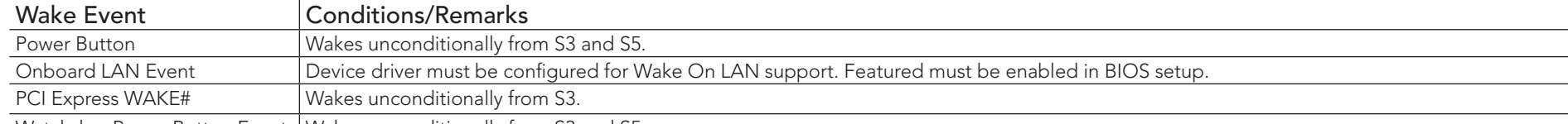

Watchdog Power Button Event | Wakes unconditionally from S3 and S5.

## **Note**

*The above list has been verified using a Windows XP SP3 ACPI enabled installation.*

# 7.4 USB Port Connections

The 6 USB ports are shared between 2 EHCI host controllers. Ports 0-5 are capable of supporting USB 1.1 and 2.0 compliant devices. congatec has implemented a USB 2.0 hub on the conga-QA6 that provides two additional ports for a total of 8. See conga-QA6 USB Routing Diagram on the following page.

#### Routing Diagram

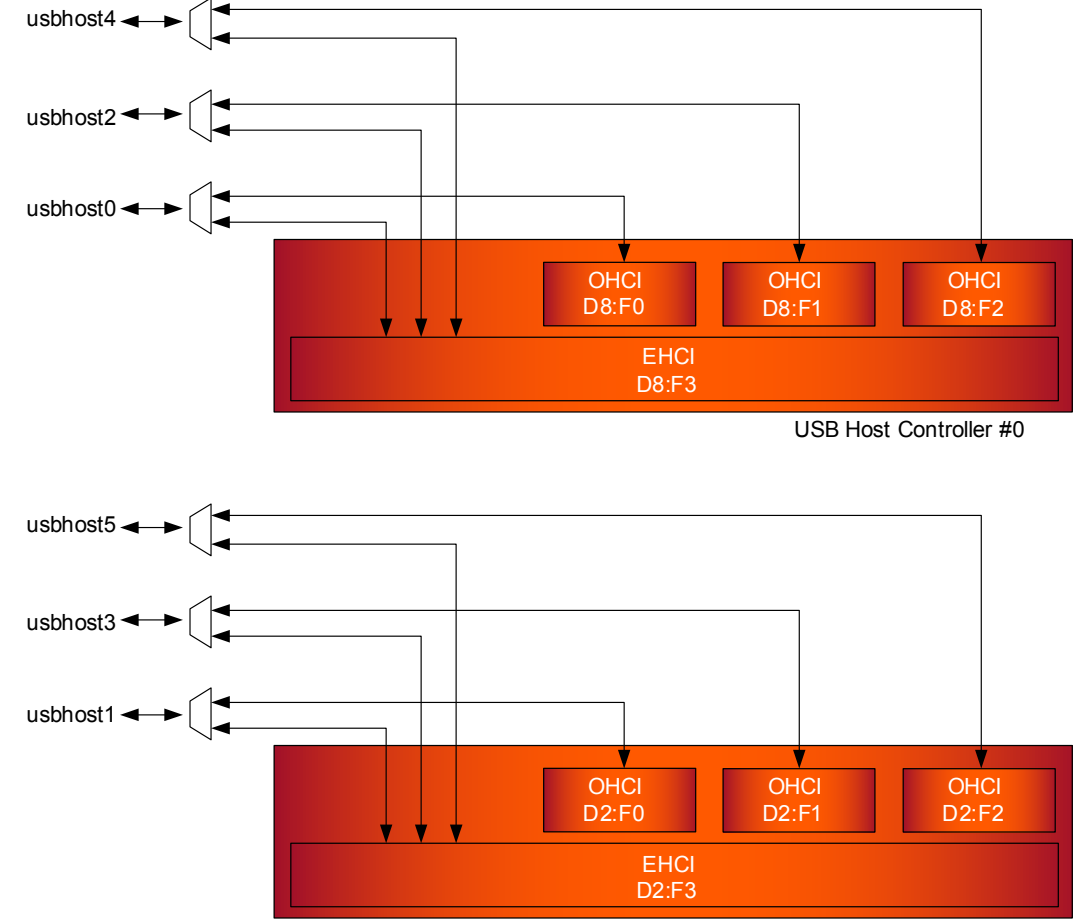

USB Host Controller #1

#### conga-QA6 USB Routing Diagram

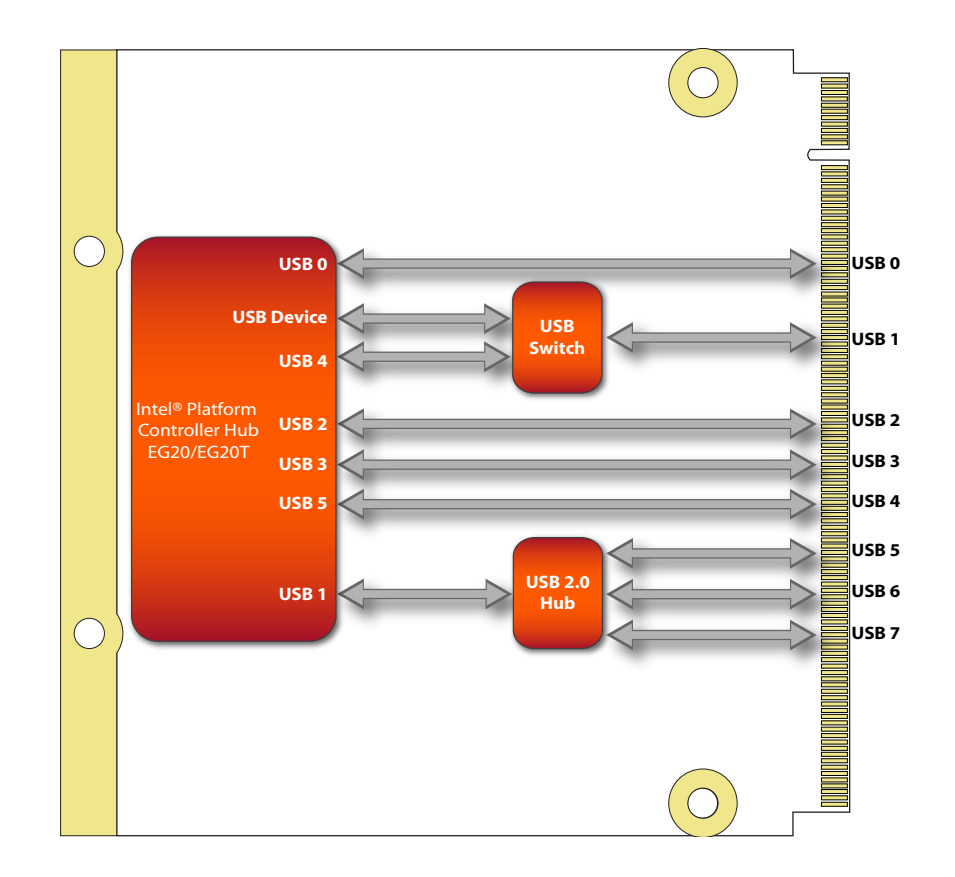

# 7.5 Important Information

There are certain limitations associated with the Intel platform featured on the conga-QA6 as well as the module itself. These limitation are documented in a conga-QA6 Fact Sheet. For information about the conga-QA6 Fact Sheet contact your local congatec representative.

# 8 Signal Descriptions and Pinout Tables

The following section describes the signals found on Qseven<sup>®</sup> module's edge fingers.

Table 3 describes the terminology used in this section for the Signal Description tables. The PU/PD column indicates if a Qseven® module pull-up or pull-down resistor has been used, if the field entry area in this column for the signal is empty, then no pull-up or pull-down resistor has been implemented by congatec. The "#" symbol at the end of the signal name indicates that the active or asserted state occurs when the signal is at a low voltage level. When "#" is not present, the signal is asserted when at a high voltage level.

## **Note**

*The Signal Description tables do not list internal pull-ups or pull-downs implemented by the chip vendors, only pull-ups or pull-downs*  implemented by congatec are listed. For information about the internal pull-ups or pull-downs implemented by the chip vendors, refer to *the respective chip's datasheet.*

*Not all the signals described in this section are available on all conga-QA6 variants. Use the article number of the module and refer to the options table on page 8 to determine the options available on the module.*

#### Table 10 Signal Tables Terminology Descriptions

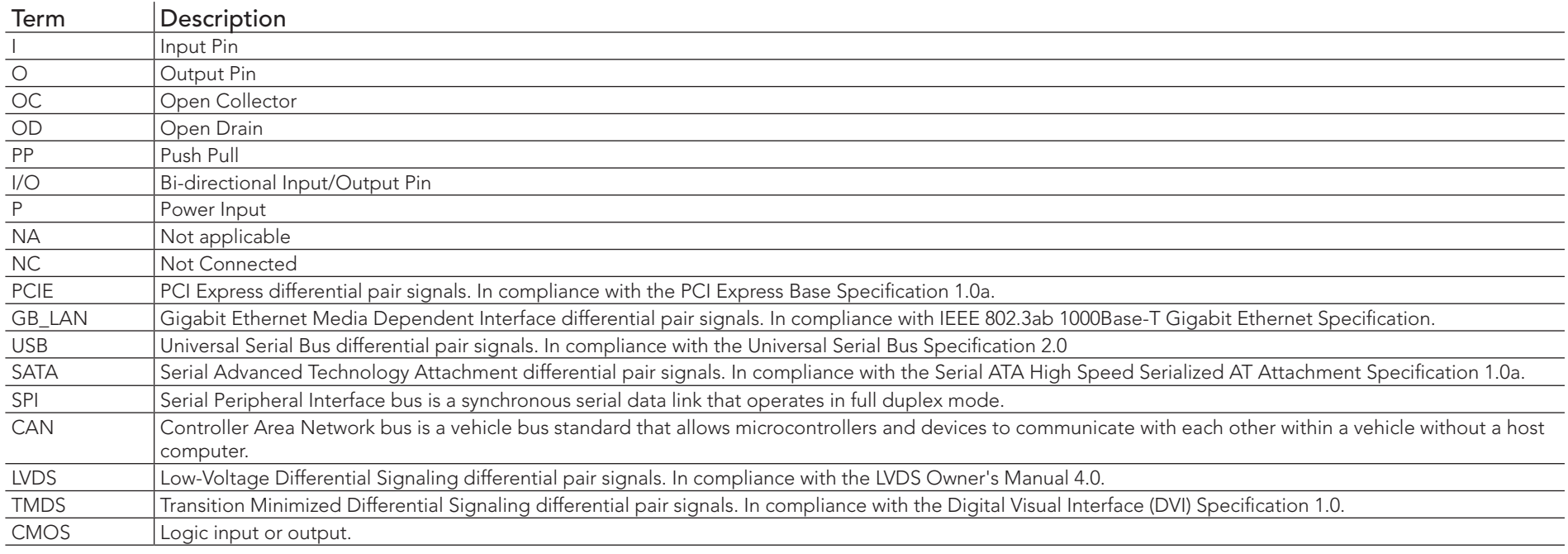

# Table 11 Edge Finger Pinout

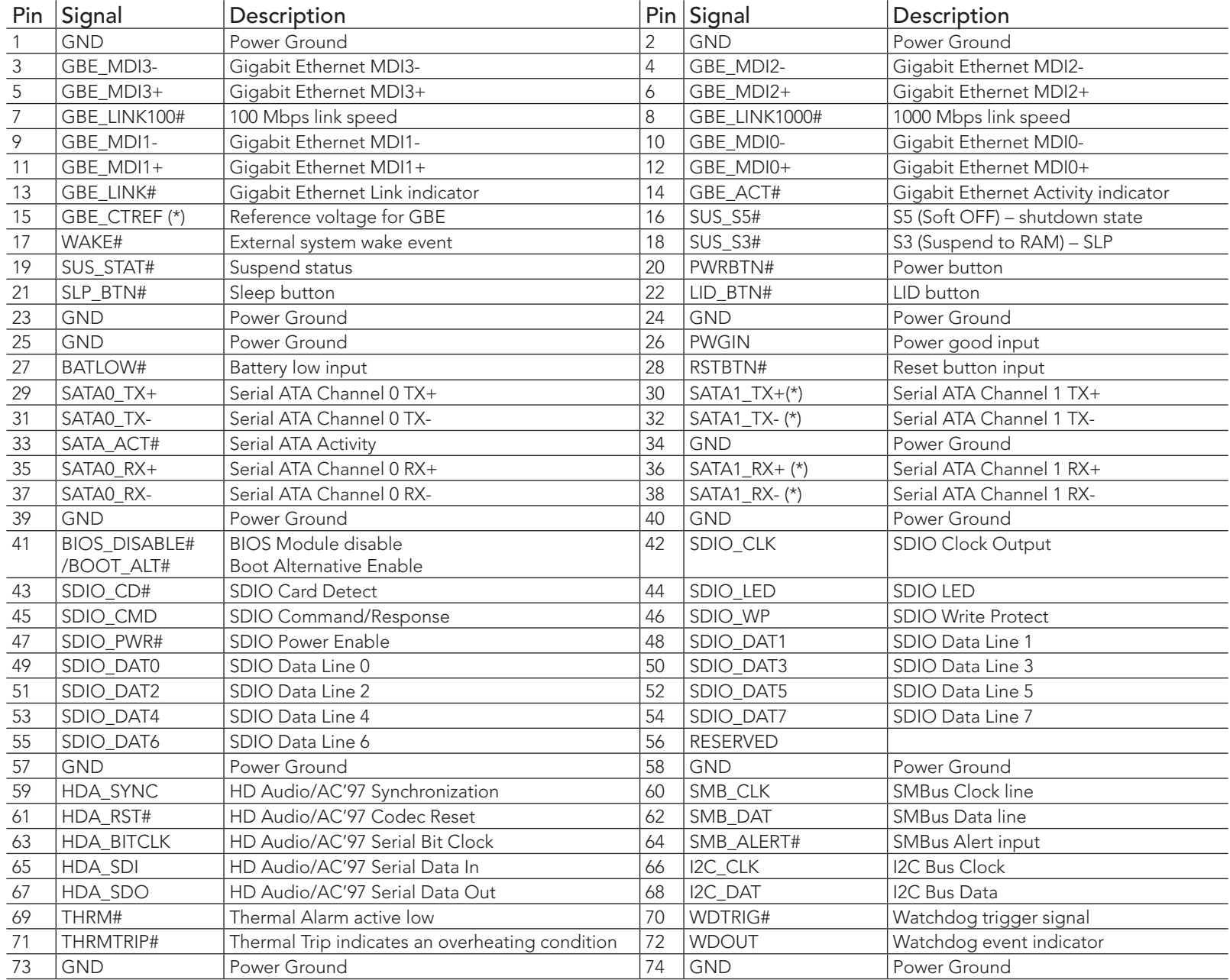

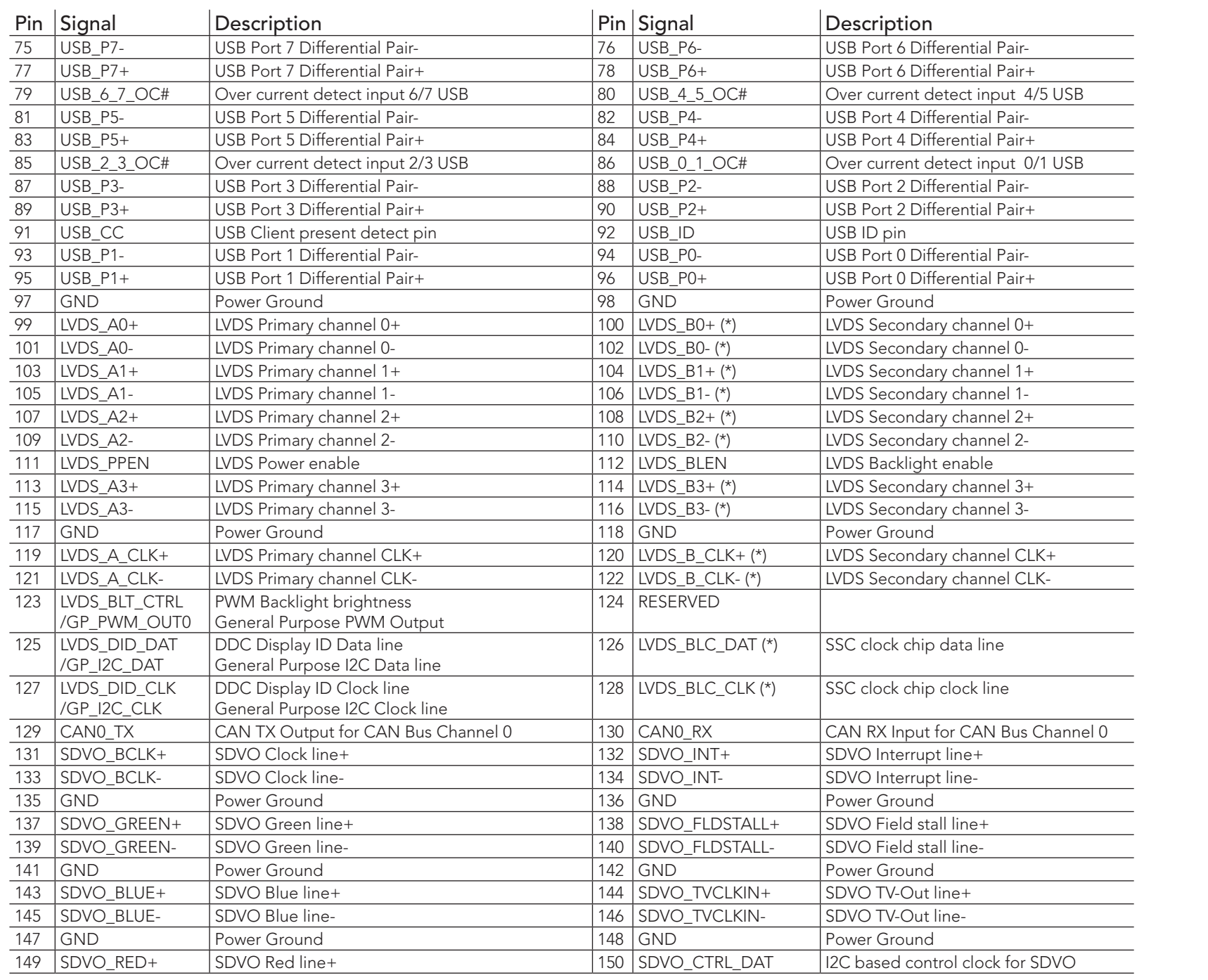

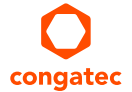

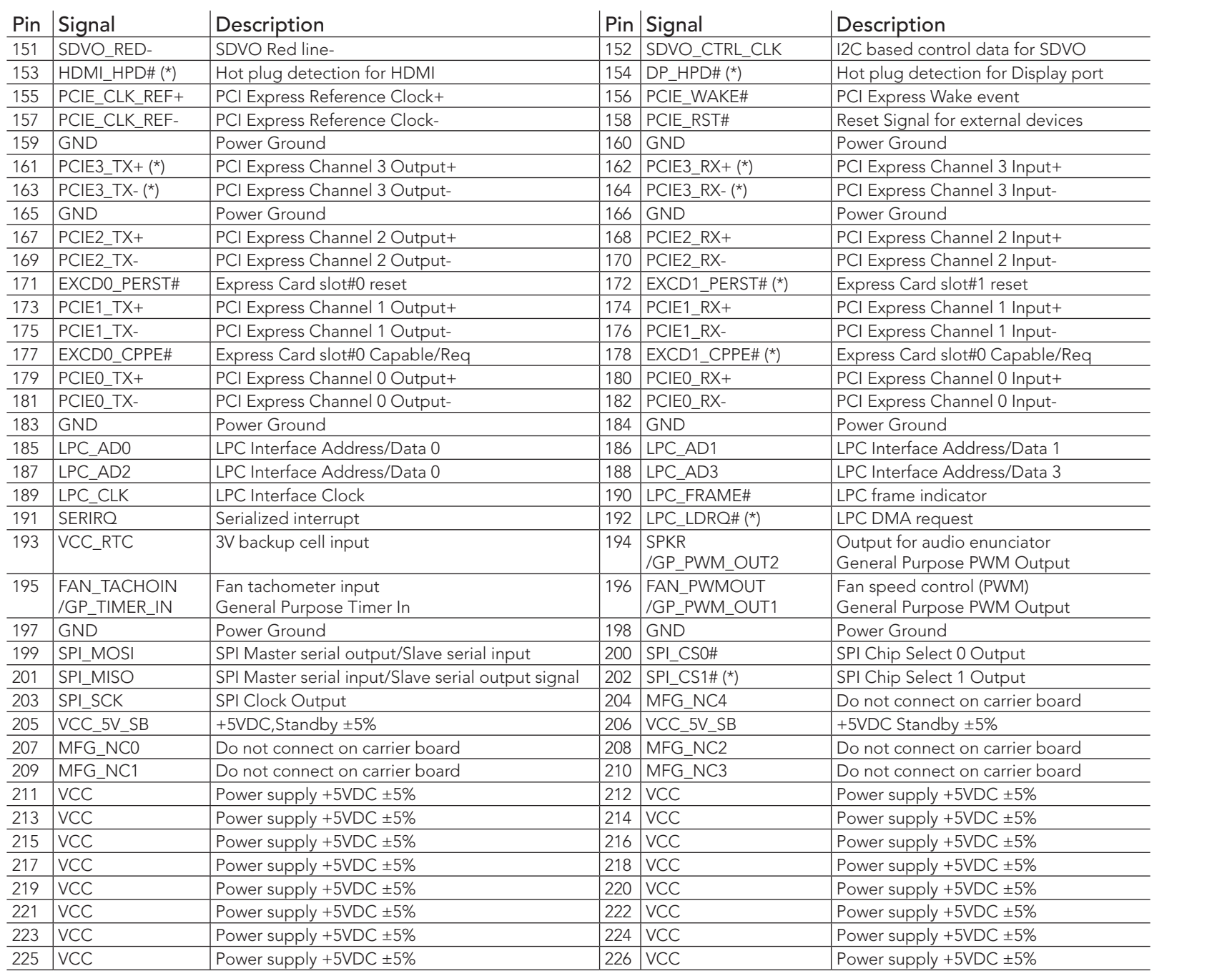

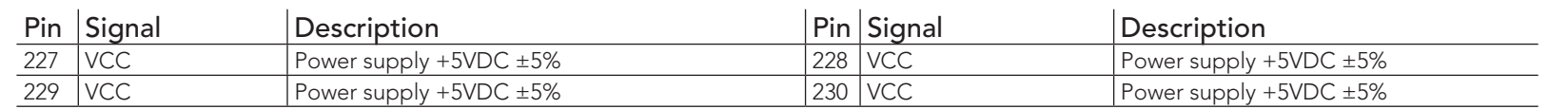

## **ID** Note

*The signals in the previous table marked with an asterisk symbol (\*) are not supported on the conga-QA6.*

## Table 12 PCI Express Signal Descriptions

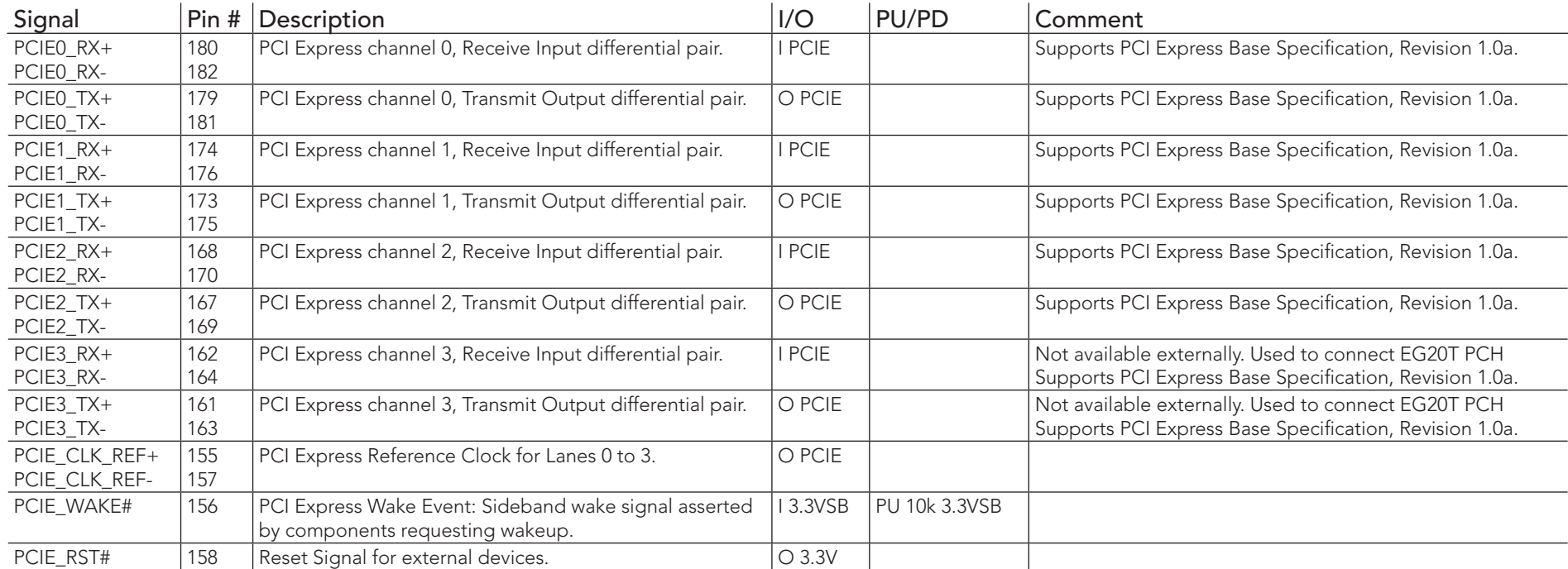

## Table 13 ExpressCard Signal Descriptions

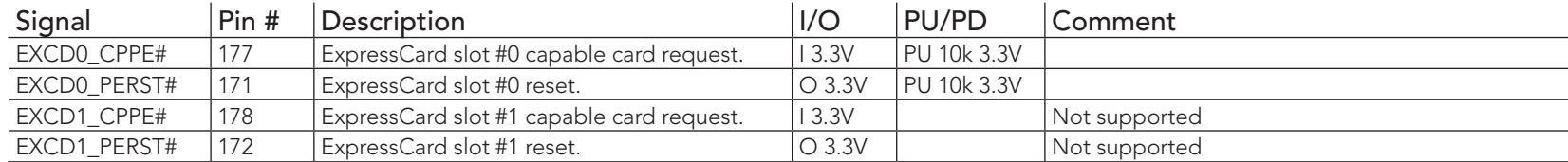

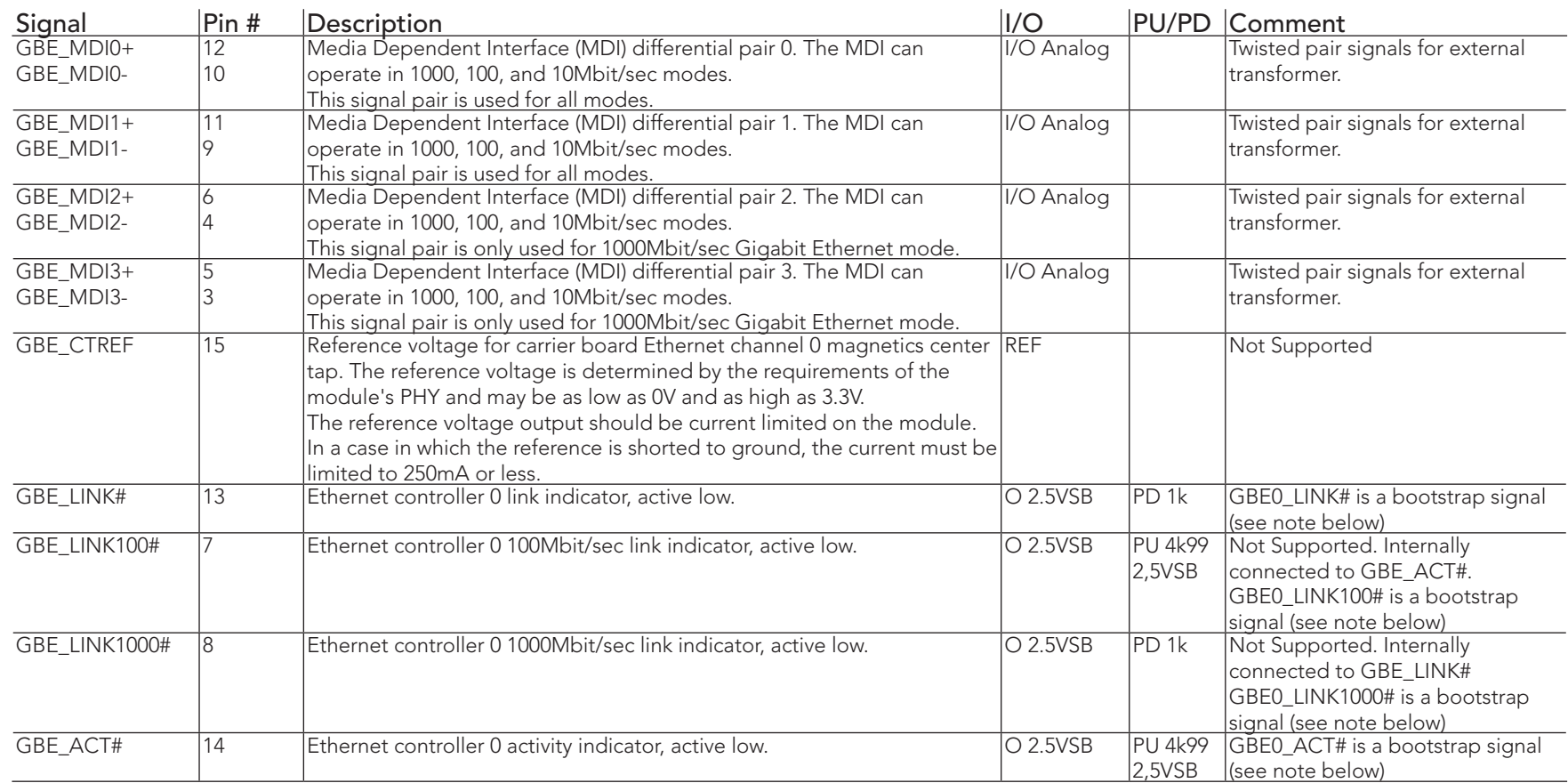

### Table 14 Ethernet Signal Descriptions

## **ID** Note

*Some signals have special functionality during the reset process. They may bootstrap some basic important functions of the module.*

*For more information refer to section 8.1 of this user's guide.*

### Table 15 SATA Signal Descriptions

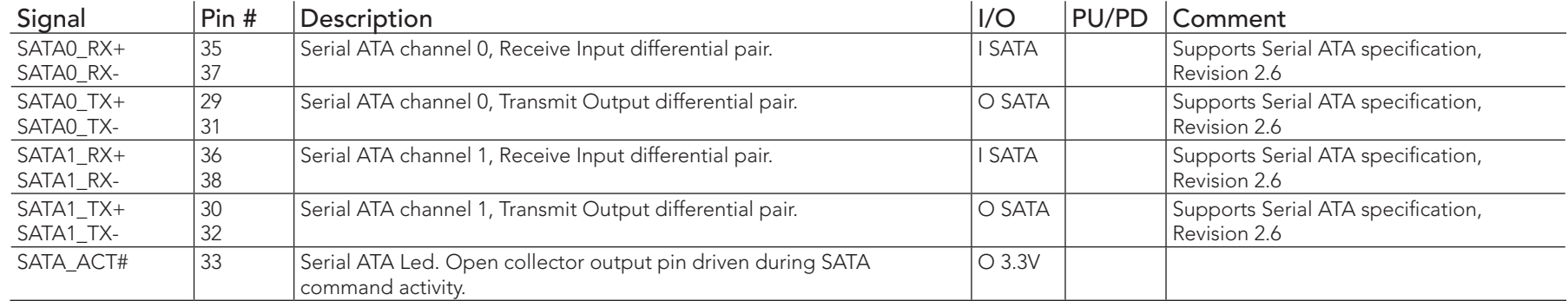

## **Note**

*Serial ATA channel 1 is not available externally if the conga-QA6 is equipped with the onboard SSD option.*

### Table 16 USB Signal Descriptions

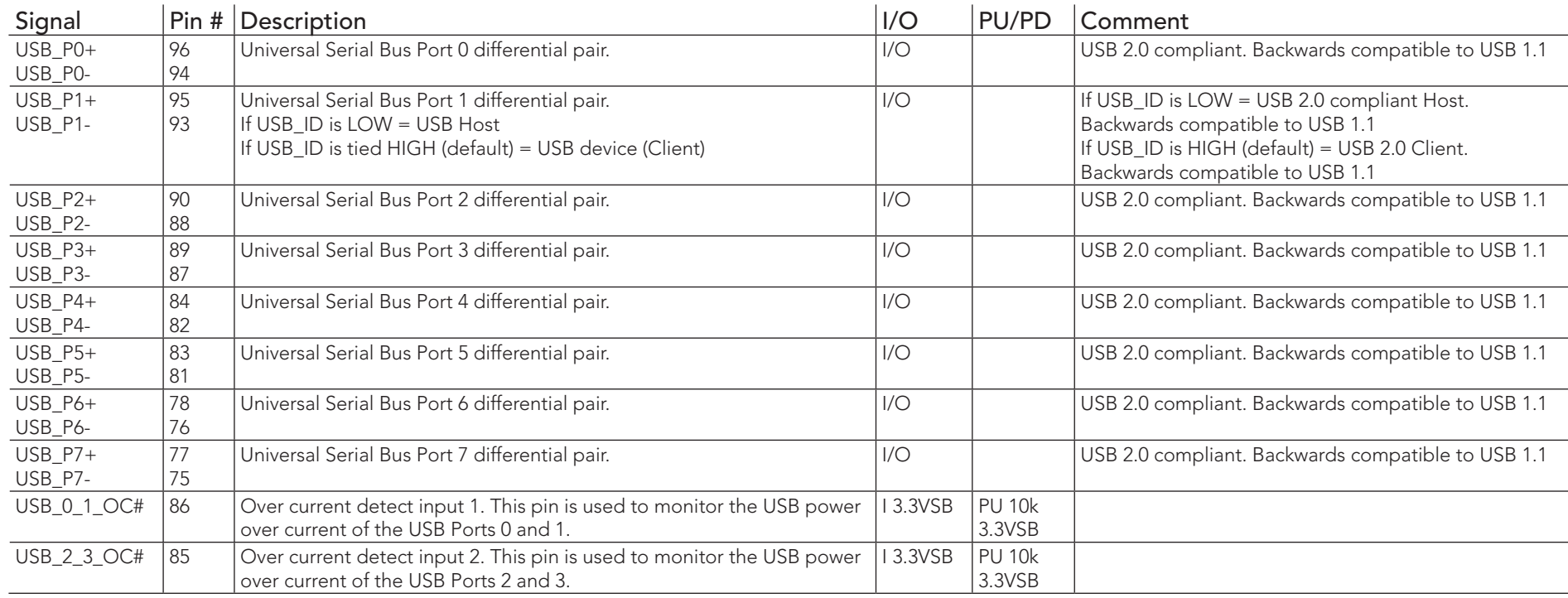

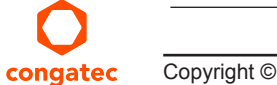

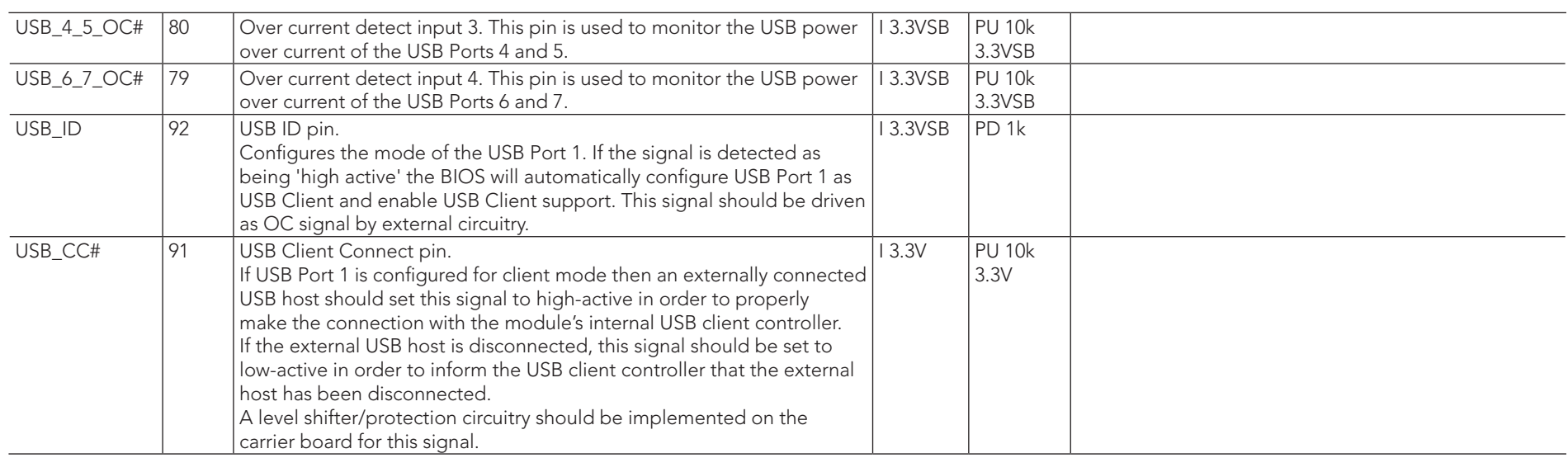

## Table 17 SDIO Signal Descriptions

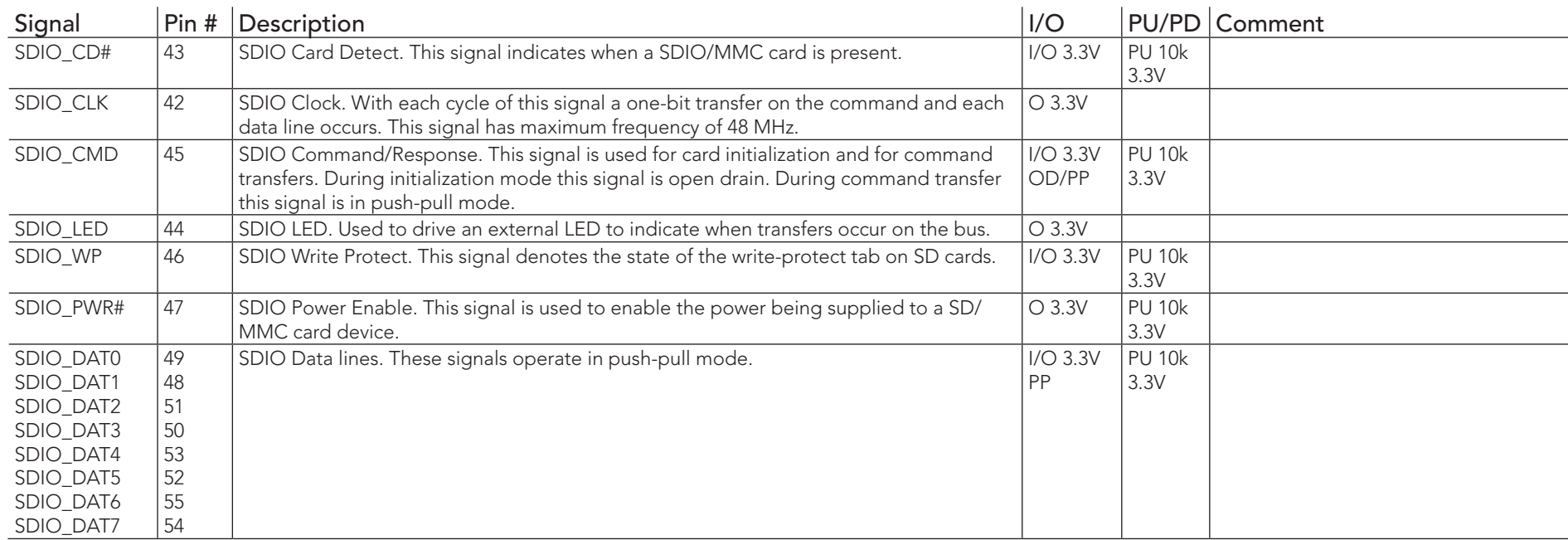

### Table 18 HDA/AC'97 Signal Descriptions

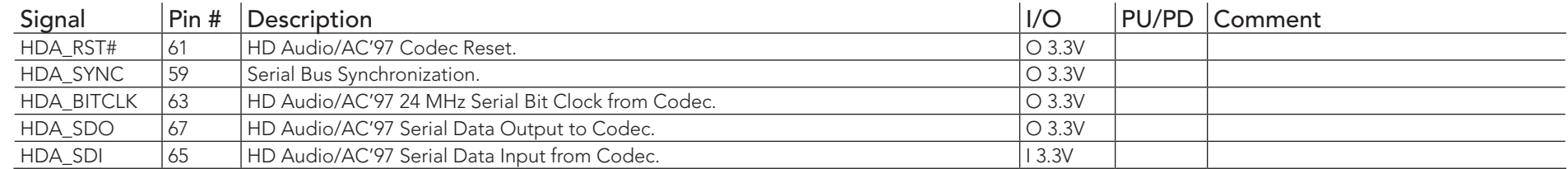

## **I**O Note

*The High Definition Audio interface found on the conga-QA6 complies with Intel*® *High Definition Audio Specification 1.0.*

### Table 19 LVDS Signal Descriptions

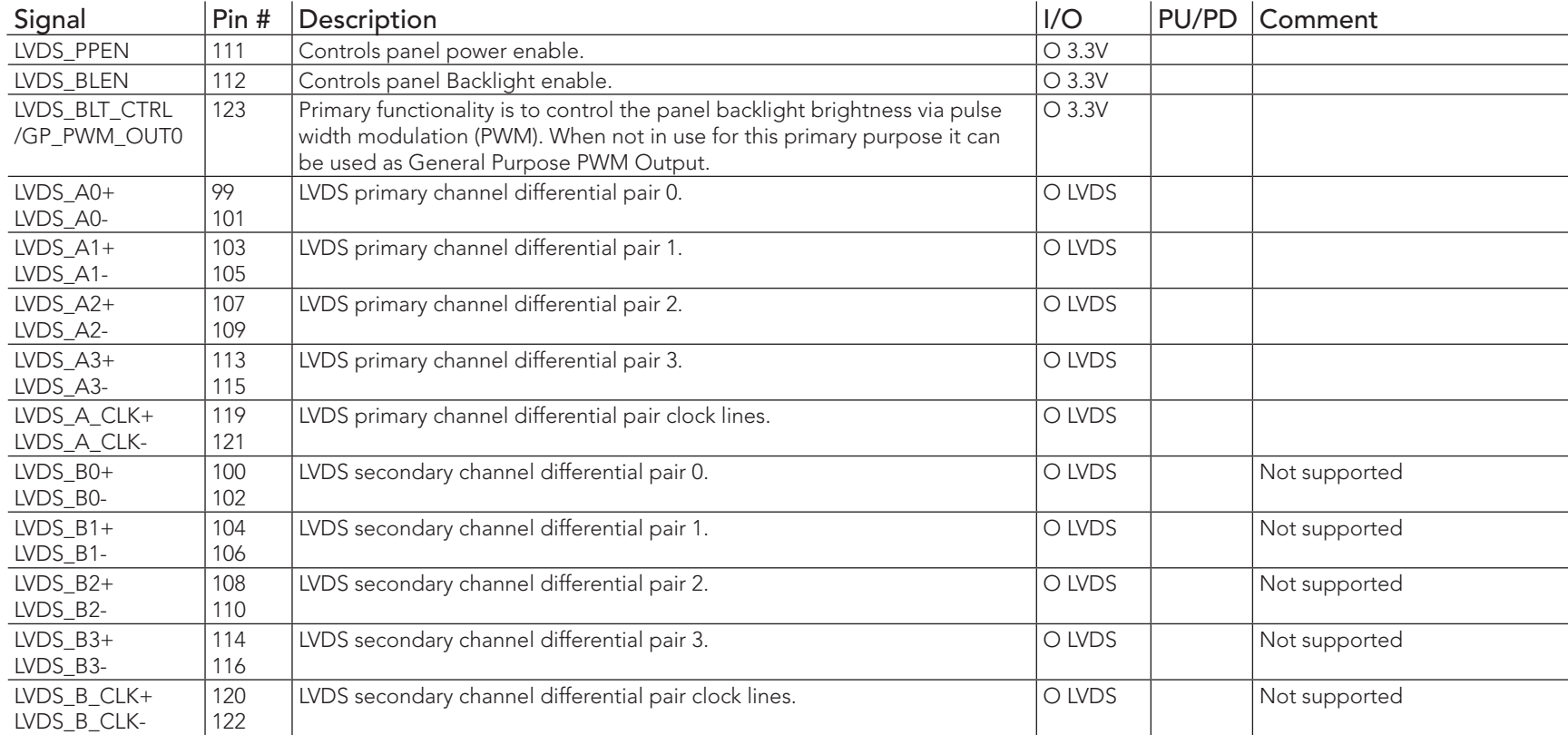

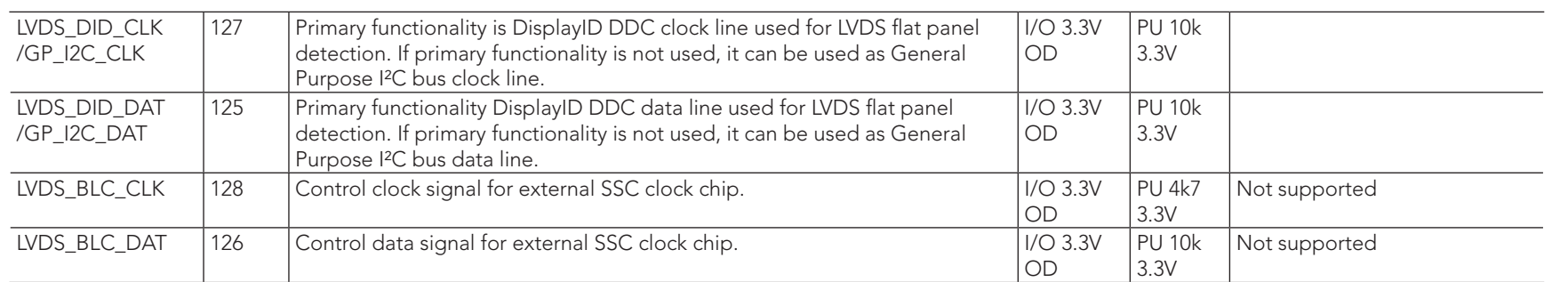

### Table 20 SDVO Signal Descriptions

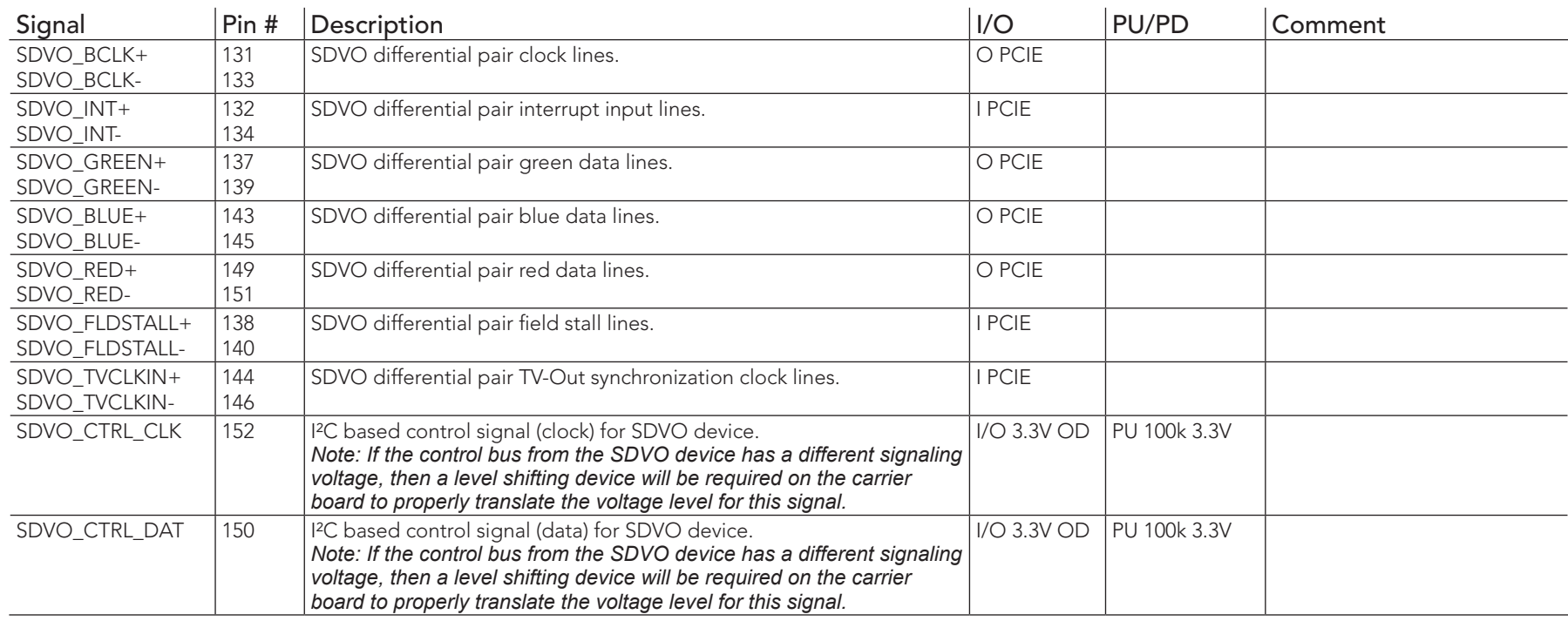

### $\Rightarrow$  Note

*The SDVO interface signals are shared with the signals for the DisplayPort interface and/or the TMDS interface. The conga-QA6 does not support the DisplayPort/TMDS interface.*

#### Table 21 DisplayPort Signal Descriptions

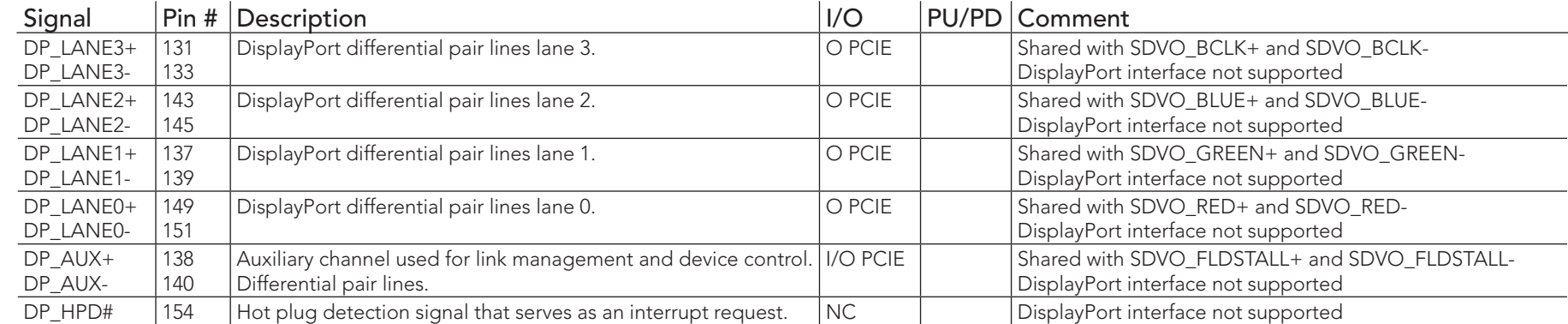

## **Note**

*The DisplayPort interface signals are shared with the signals for the SDVO interface and/or the TMDS interface. DisplayPort interface is not supported on the conga-QA6.*

#### Table 22 HDMI Signal Descriptions

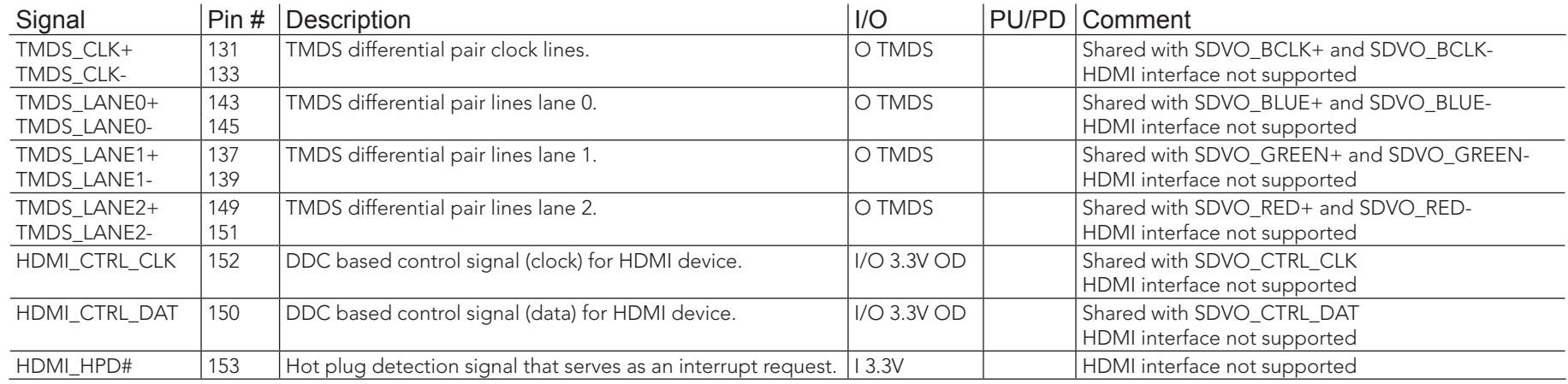

# **Note**

*The TMDS interface signals are shared with the signals for the SDVO interface and/or the DisplayPort interface. HDMI interface is not supported on the conga-QA6.*

## Table 23 LPC Signal Descriptions

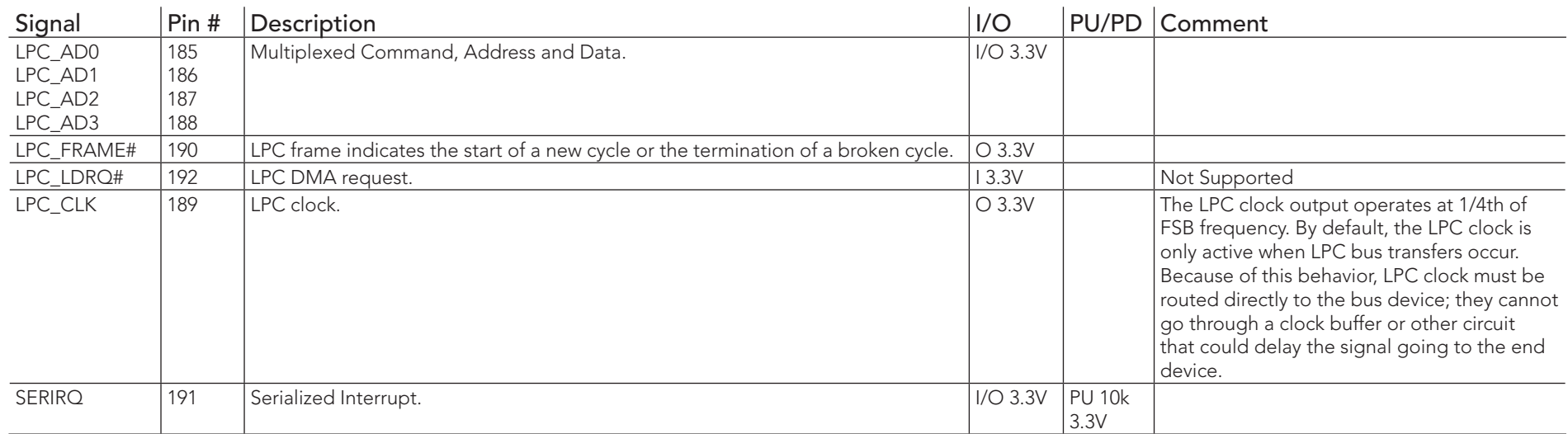

## Table 24 SPI Interface Signal Descriptions

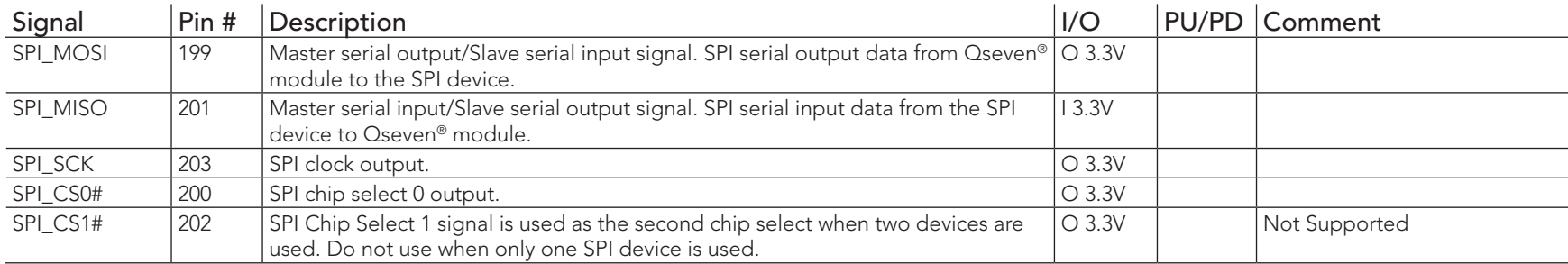

## Table 25 CAN Bus Signal Descriptions

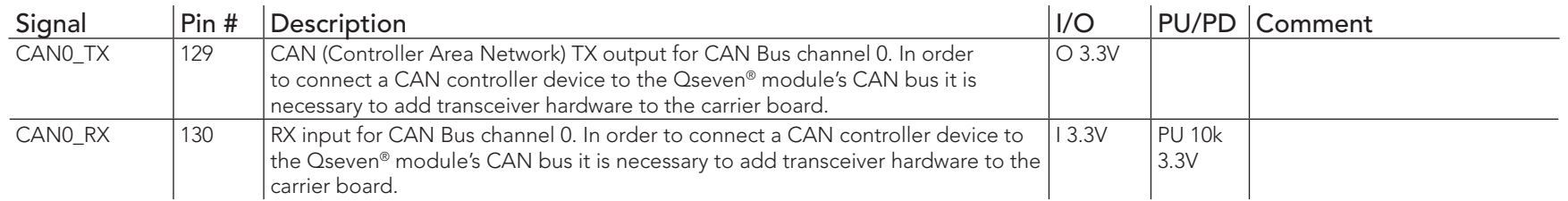

### Table 26 Power and GND Signal Descriptions

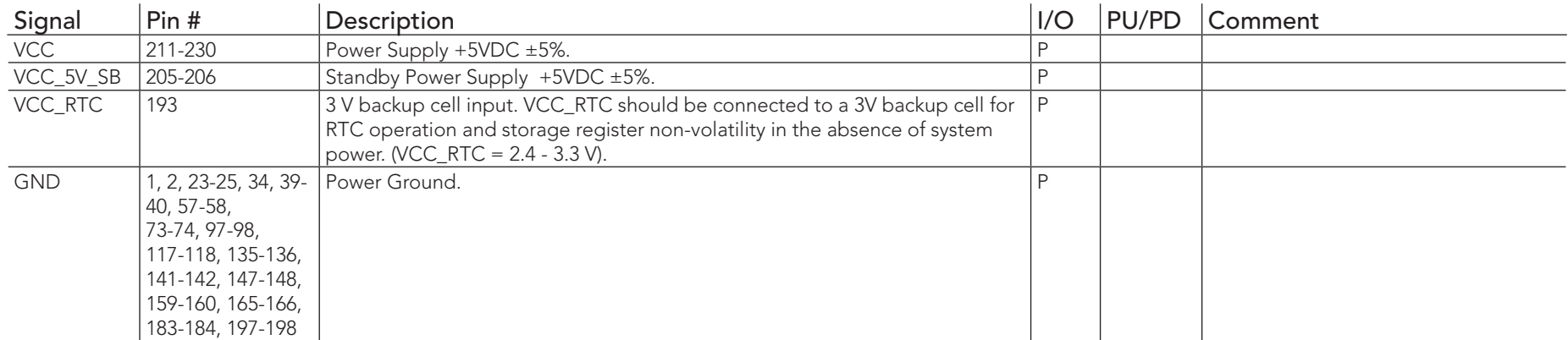

## Table 27 Power Control Signal Descriptions

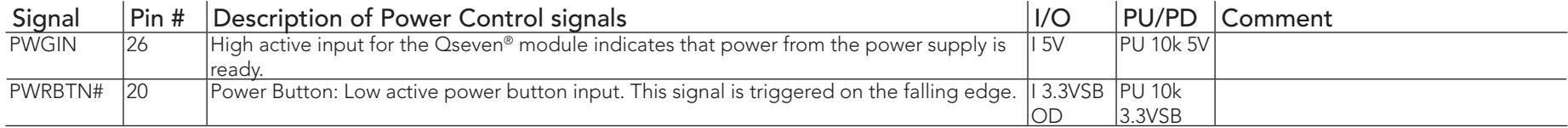

#### Table 28 Power Management Signal Descriptions

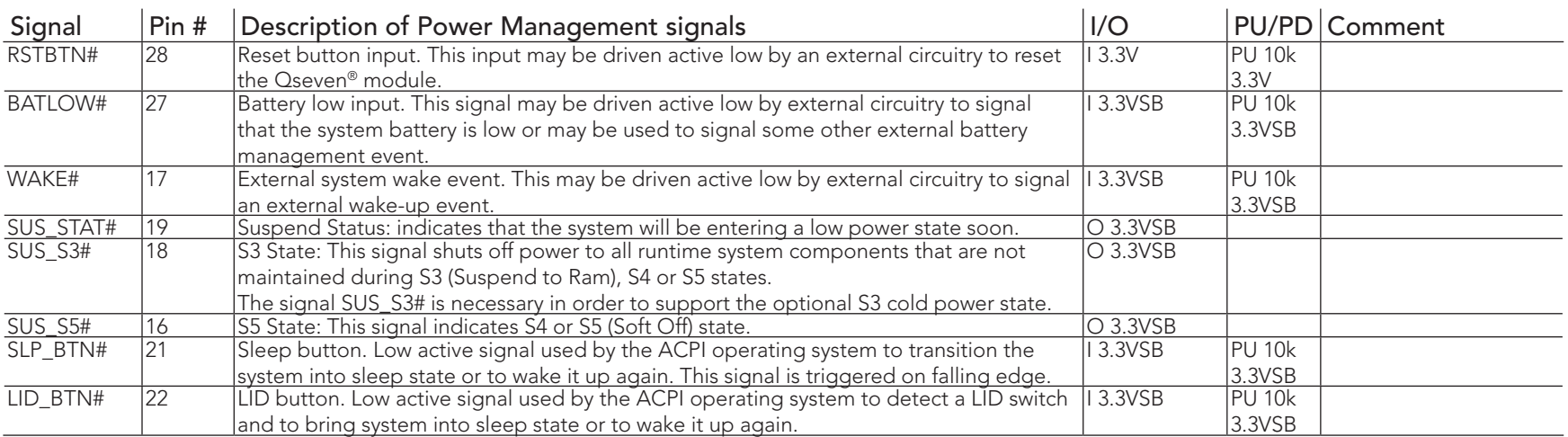

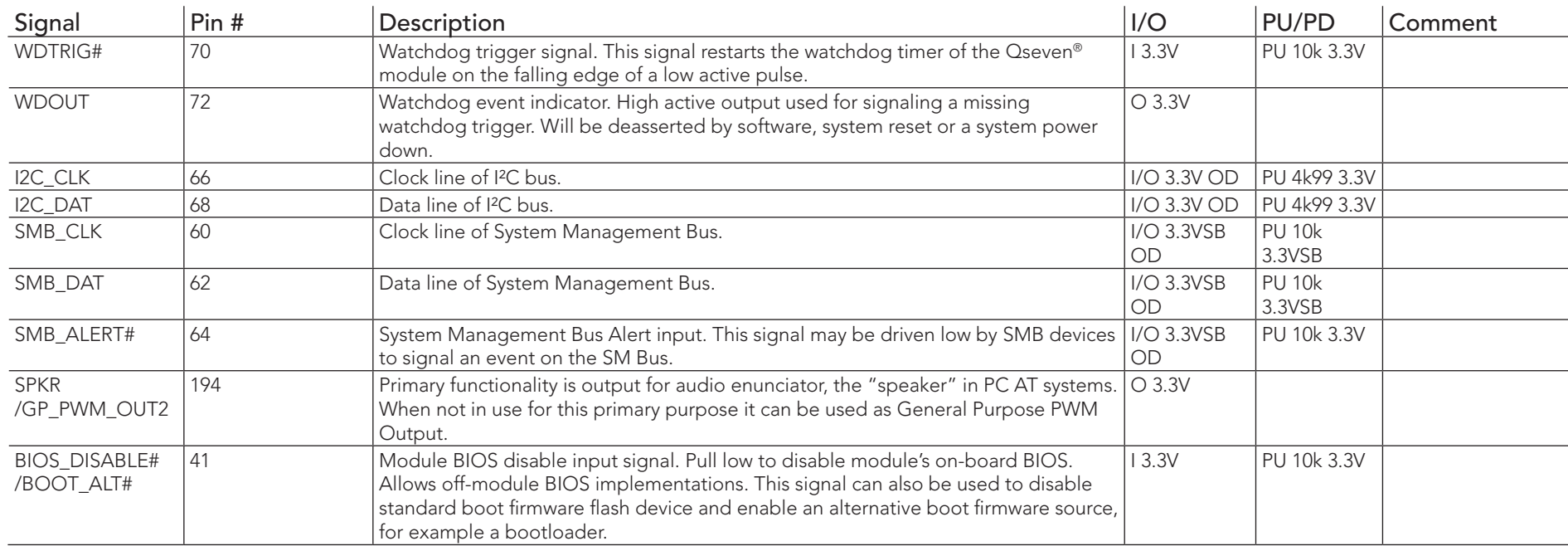

## Table 29 Miscellaneous Signal Descriptions

#### Table 30 Manufacturing Signal Descriptions

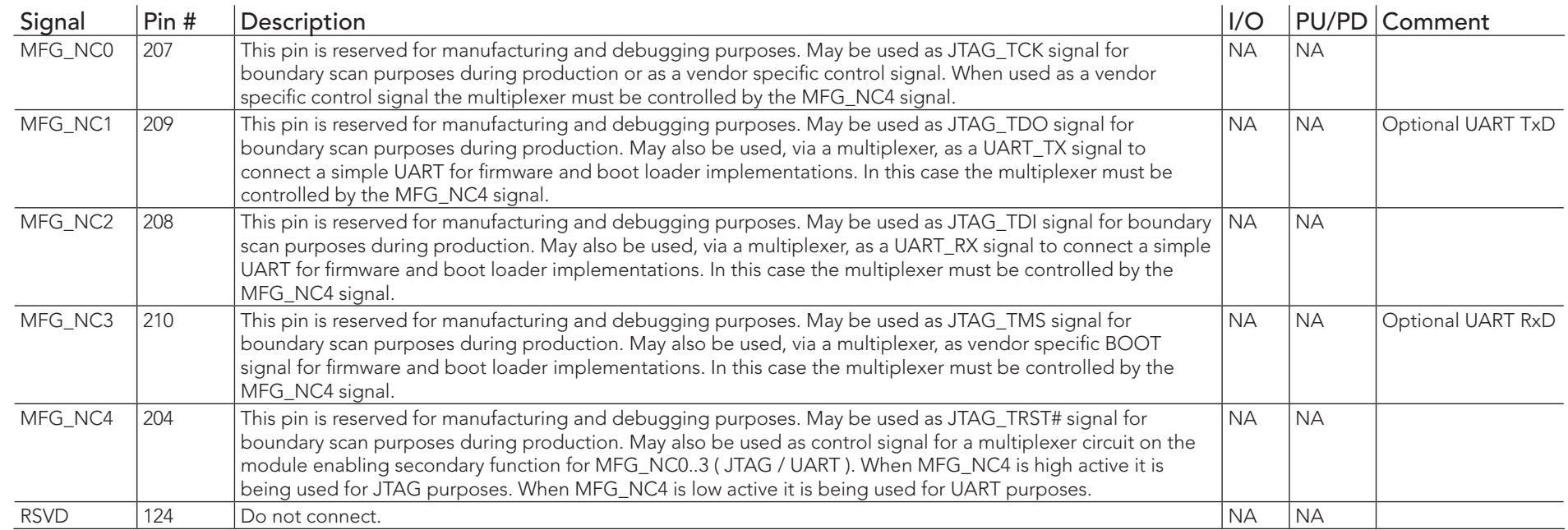

## **Note**

*The MFG\_NC0..4 pins are reserved for manufacturing and debugging purposes. It's recommended to route the signals to a connector on the carrier board.*

*The carrier board must not drive the MFG\_NC-pins or have pull-up or pull-down resistors implemented for these signals. MFG\_NC0...4 are defined to have a voltage level of 3.3V. It must be ensured that the carrier board has the correct voltage levels for JTAG/UART signals originating from the module. For this reason, a level shifting device may be required on the carrier board to guarantee that these voltage levels are correct in order to prevent damage to the module.*

*More information about implementing a carrier board multiplexer can be found in the Qseven*® *Design Guide.*

## Table 31 Thermal Management Signal Descriptions

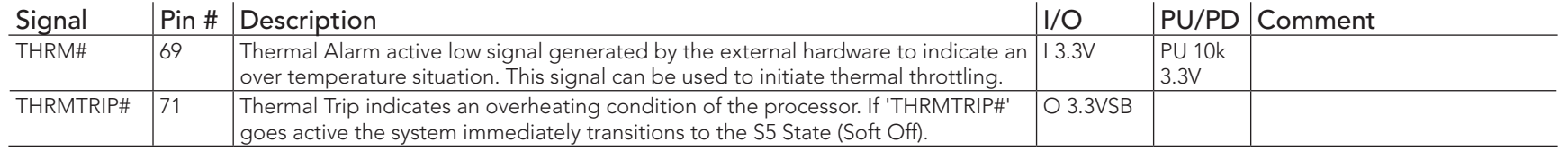

## Table 32 Fan Control Signal Descriptions

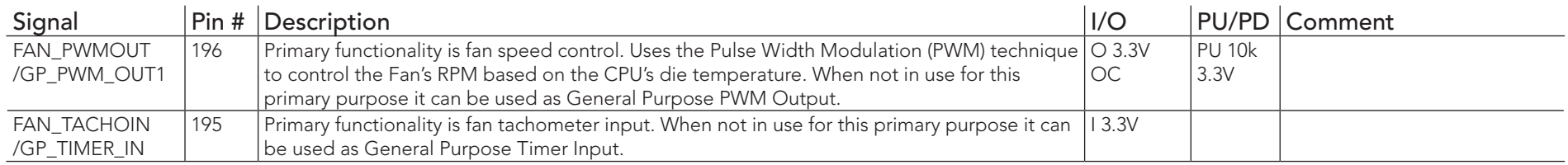

# 8.1 Bootstrap Signals

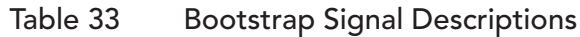

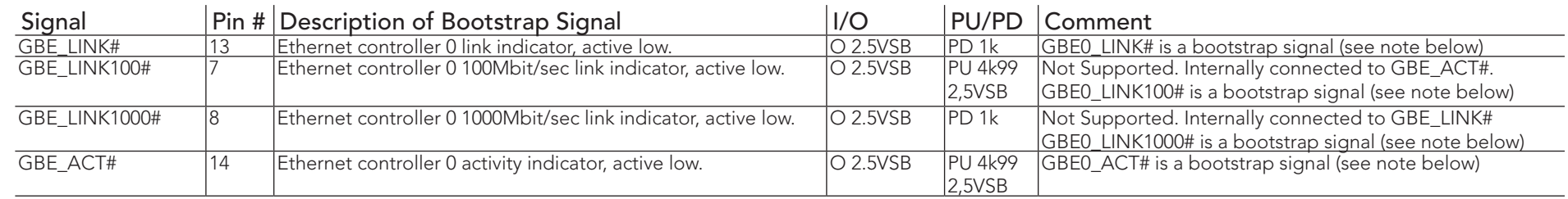

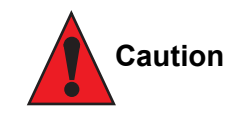

*The signals listed in the table above are used as chipset configuration straps during system reset. In this condition (during reset), they are inputs that are pulled to the correct state by either Qseven*® *internally implemented resistors or chipset internally implemented resistors that are located on the module. No external DC loads or external pull-up or pull-down resistors should change the configuration of the signals listed in the above table. External resistors may override the internal strap states and cause the Qseven*® *module to malfunction and/or cause irreparable damage to the module.* 

*Additionally, if it is necessary to have link and activity LEDs connected to GBE\_LINK# and GBE\_ACT# on the carrier board, then buffers must be used since without a buffer the strapping becomes active and the PHY will be programmed to a wrong address.*

# System Resources

# 9.1 Interrupt Request (IRQ) Lines

#### Table 34 IRQ Lines in PIC mode

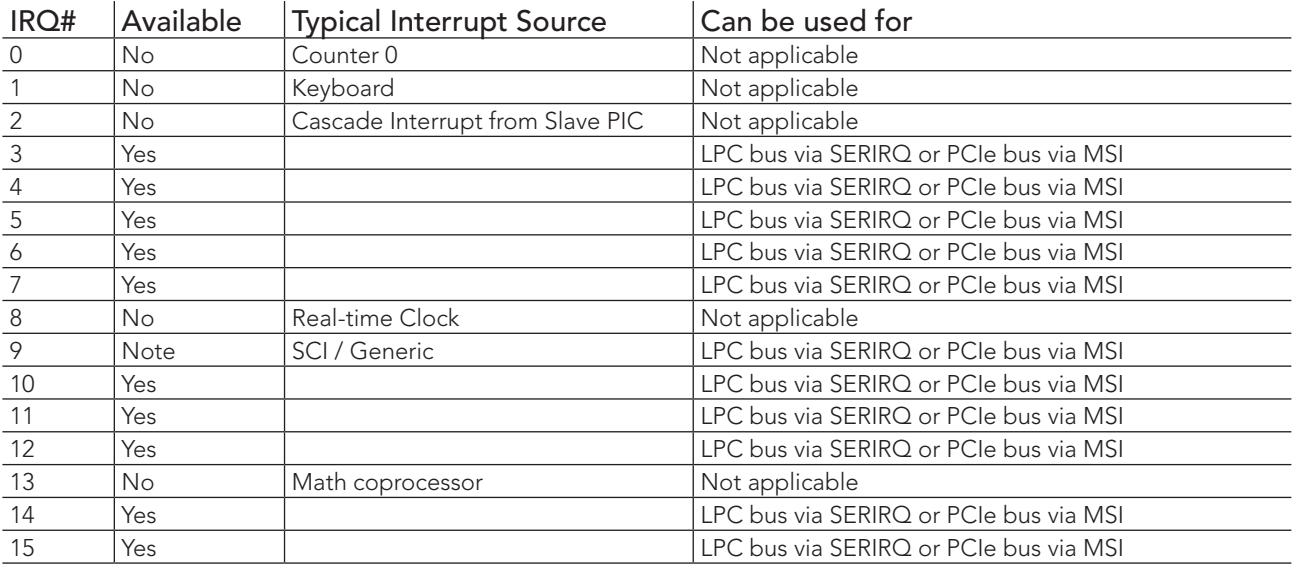

MSI = Message Signal Interrupt (used by PCIe)

In PIC mode, the PCI bus interrupt lines can be routed to any free IRQ.

## **Note**

*In ACPI mode, IRQ9 is used for the SCI (System Control Interrupt). The SCI can be shared with a PCIe interrupt line.*

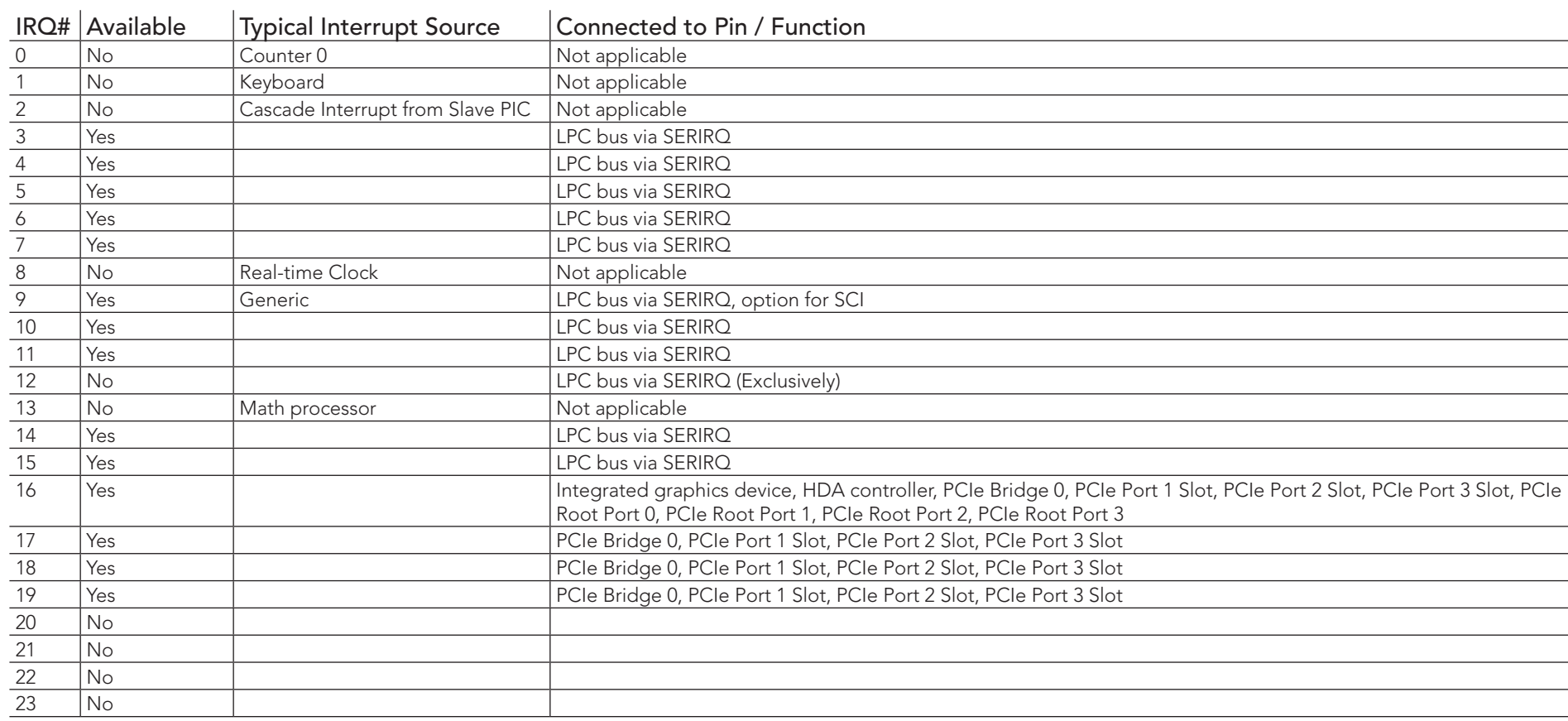

#### Table 35 IRQ Lines in APIC mode

# 9.2 PCI Configuration Space

Table 36 PCI Configuration Space Map

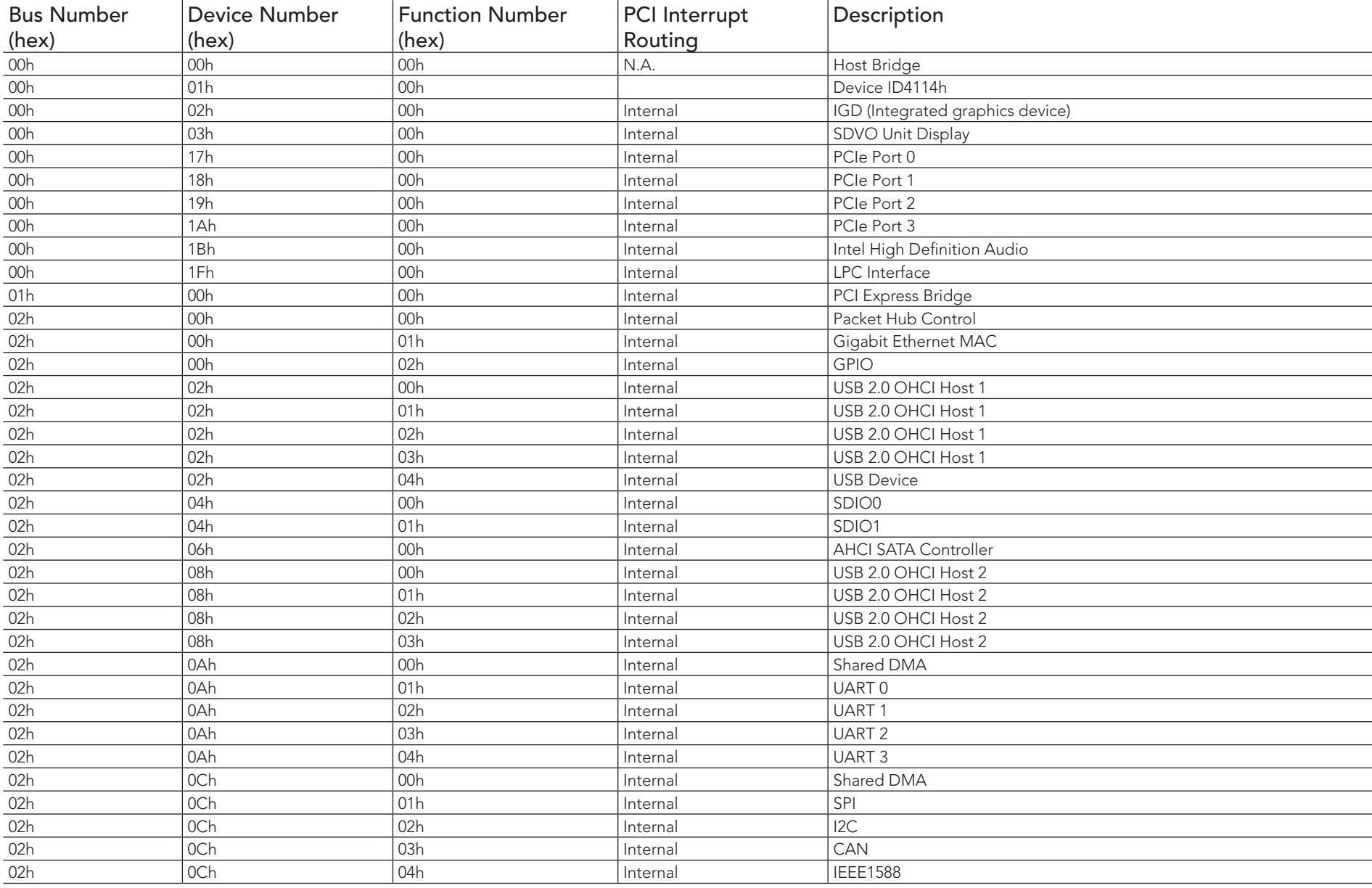

congatec

# 9.3 PCI Interrupt Routing

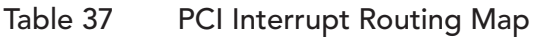

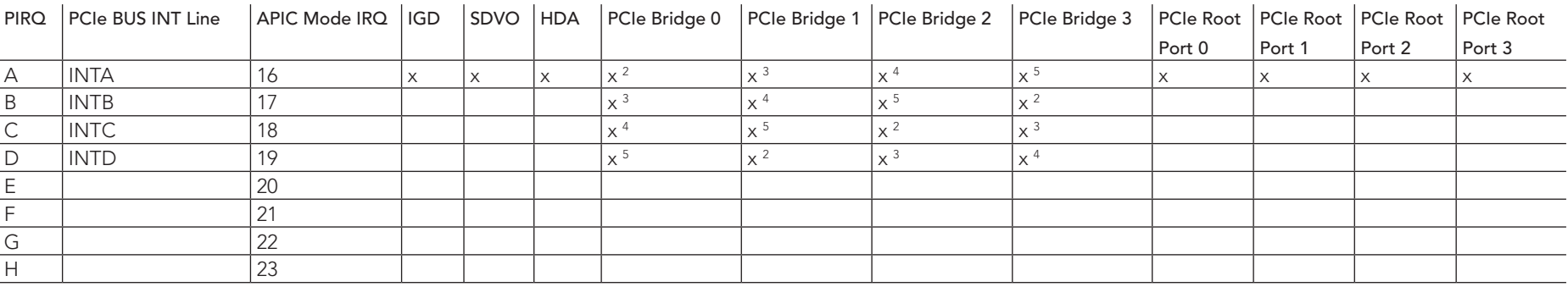

## **Note**

*2 Interrupt used by single function PCI Express devices (INTA).*

*3 Interrupt used by multifunction PCI Express devices (INTB).*

*4 Interrupt used by multifunction PCI Express devices (INTC).*

*5 Interrupt used by multifunction PCI Express devices (INTD).*

# 10 BIOS Setup Description

The following section describes the BIOS setup program. The BIOS setup program can be used to view and change the BIOS settings for the module. Only experienced users should change the default BIOS settings.

## 10.1 Entering the BIOS Setup Program.

The BIOS setup program can be accessed by pressing the <DEL> key during POST.

## 10.1.1 Boot Selection Popup

The BIOS offers the possibility to access a Boot Selection Popup menu by pressing the <F11> key during POST. If this option is used a message will be displayed during POST stating that the "Boot Selection Popup menu has been selected" and the menu itself will be displayed immediately after POST thereby allowing the operator to choose the boot device to be used.

## 10.2 Setup Menu and Navigation

The congatec BIOS setup screen is composed of the menu bar and two main frames. The menu bar is shown below:

Main Advanced Boot Security Save & Exit

The left frame displays all the options that can be configured in the selected menu. Grayed-out options cannot be configured. Only the blue options can be configured. When an option is selected, it is highlighted in white.

# **Note**

*Entries in the option column that are displayed in bold print indicate BIOS default values.*

The right frame displays the key legend. Above the key legend is an area reserved for text messages. These text messages explain the options and the possible impacts when changing the selected option in the left frame.

The setup program uses a key-based navigation system. Most of the keys can be used at any time while in setup. The table below explains the supported keys:

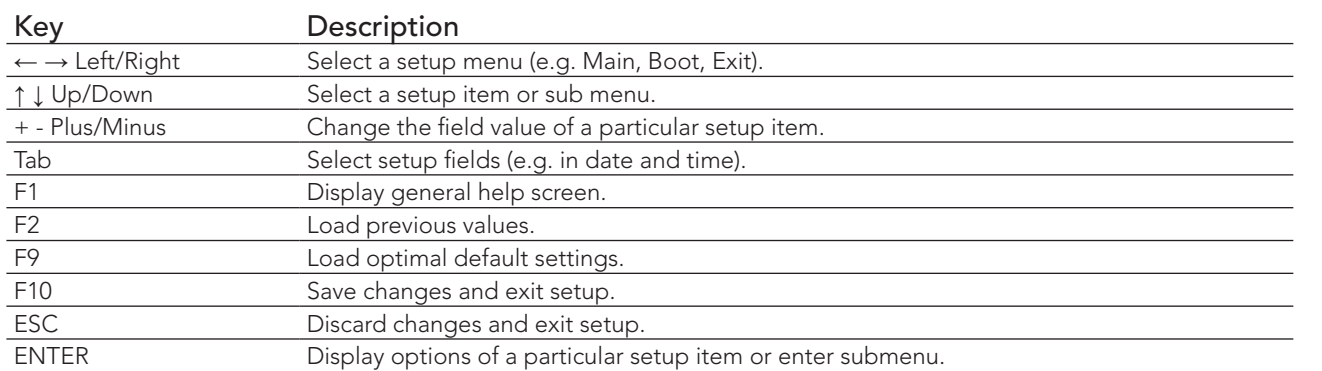

# 10.3 Main Setup Screen

When you first enter the BIOS setup, you will enter the Main setup screen. You can always return to the Main setup screen by selecting the Main tab. The Main screen reports BIOS, processor, memory and board information and is for configuring the system date and time.

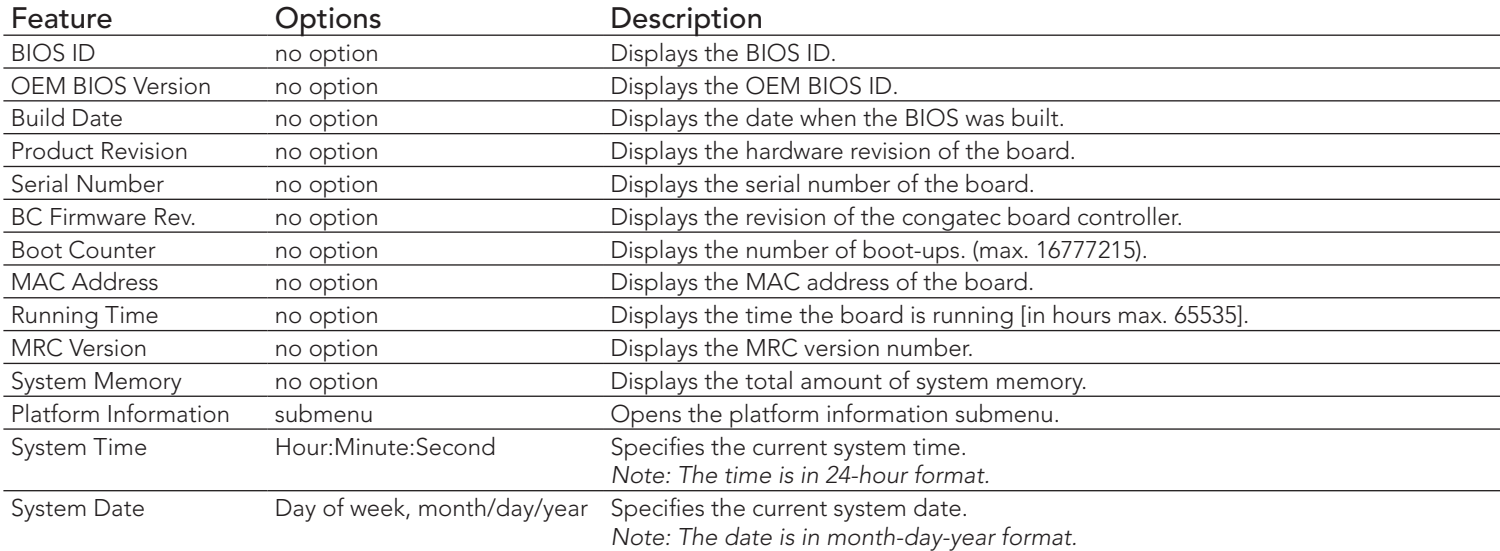

# 10.4 Platform Information submenu

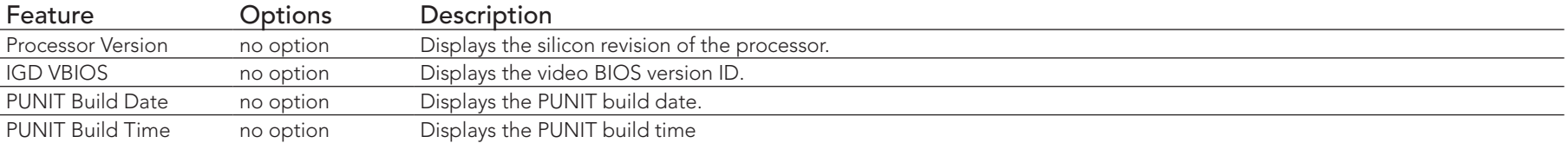

# 10.5 Advanced Setup

Select the Advanced tab from the setup menu to enter the Advanced BIOS Setup screen. The menu is used for setting advanced features:

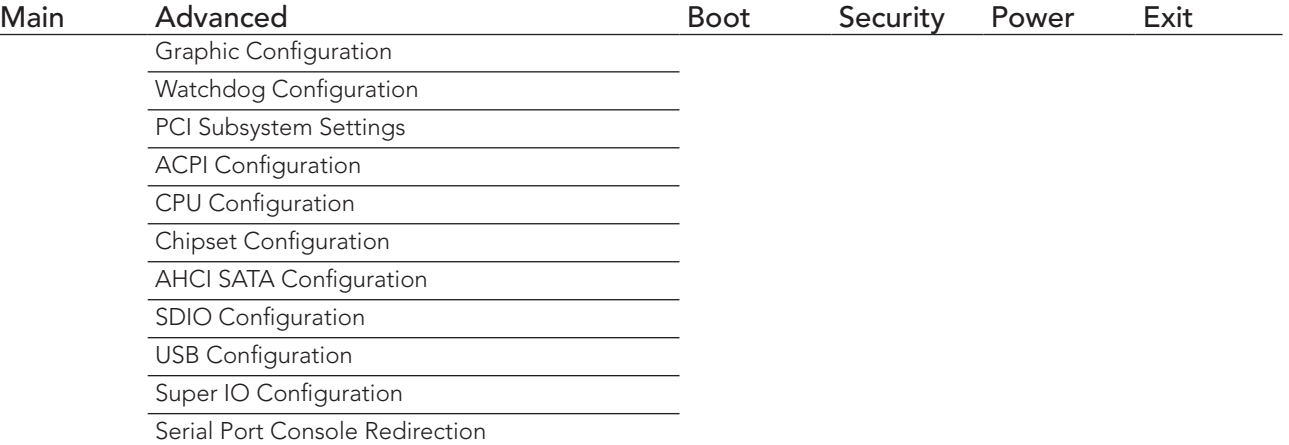

# 10.5.1 Graphics Configuration Submenu

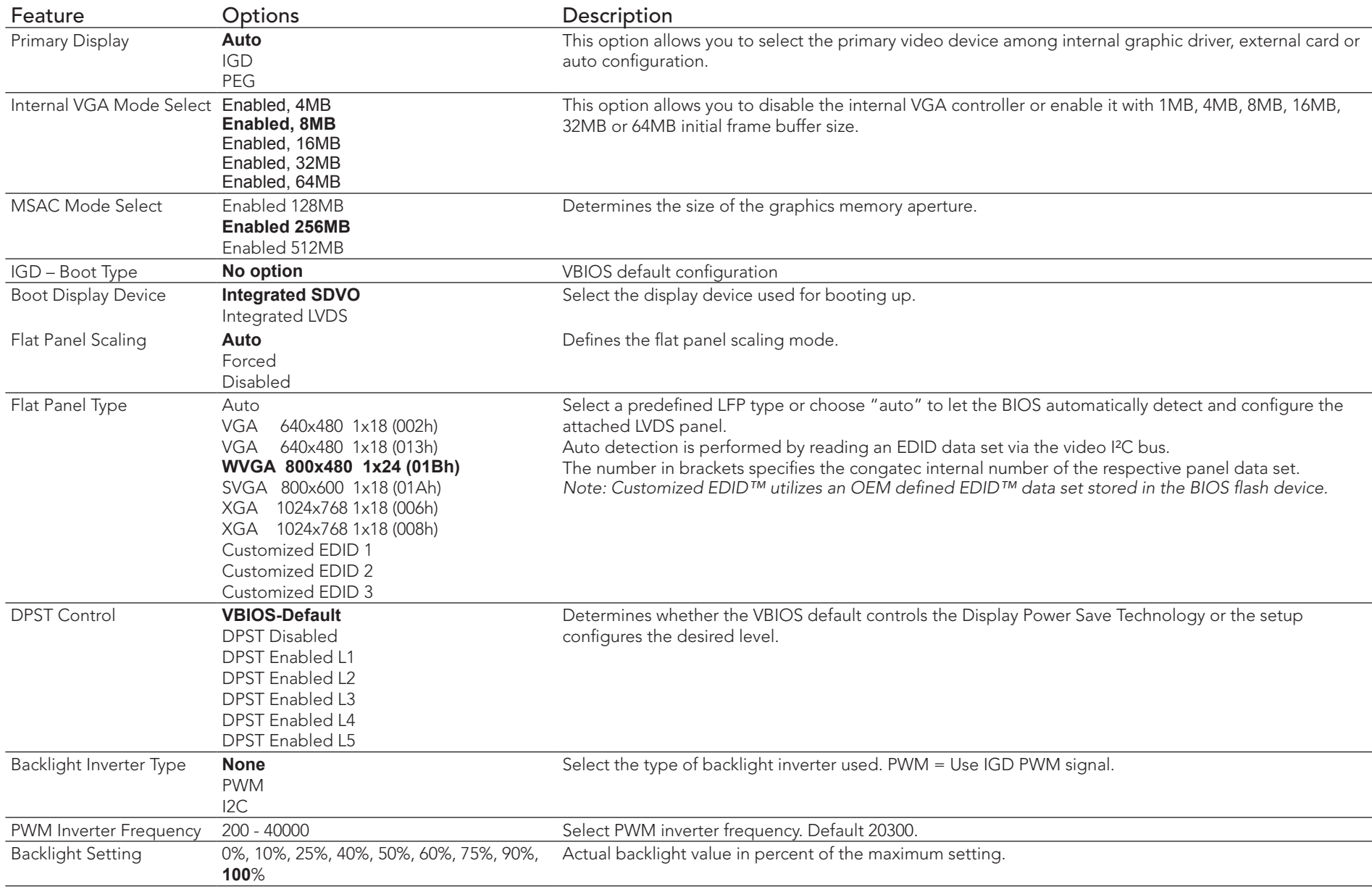

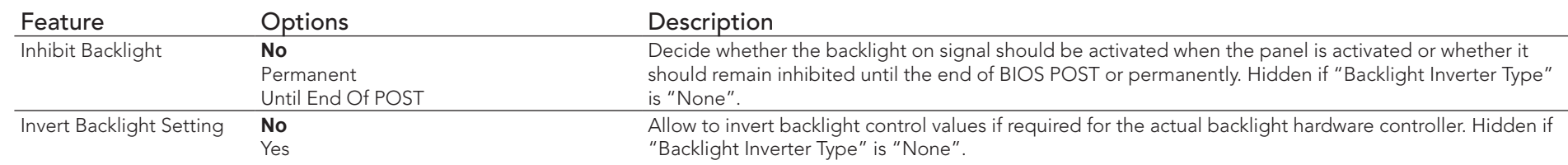

# 10.5.2 Watchdog Configuration Submenu

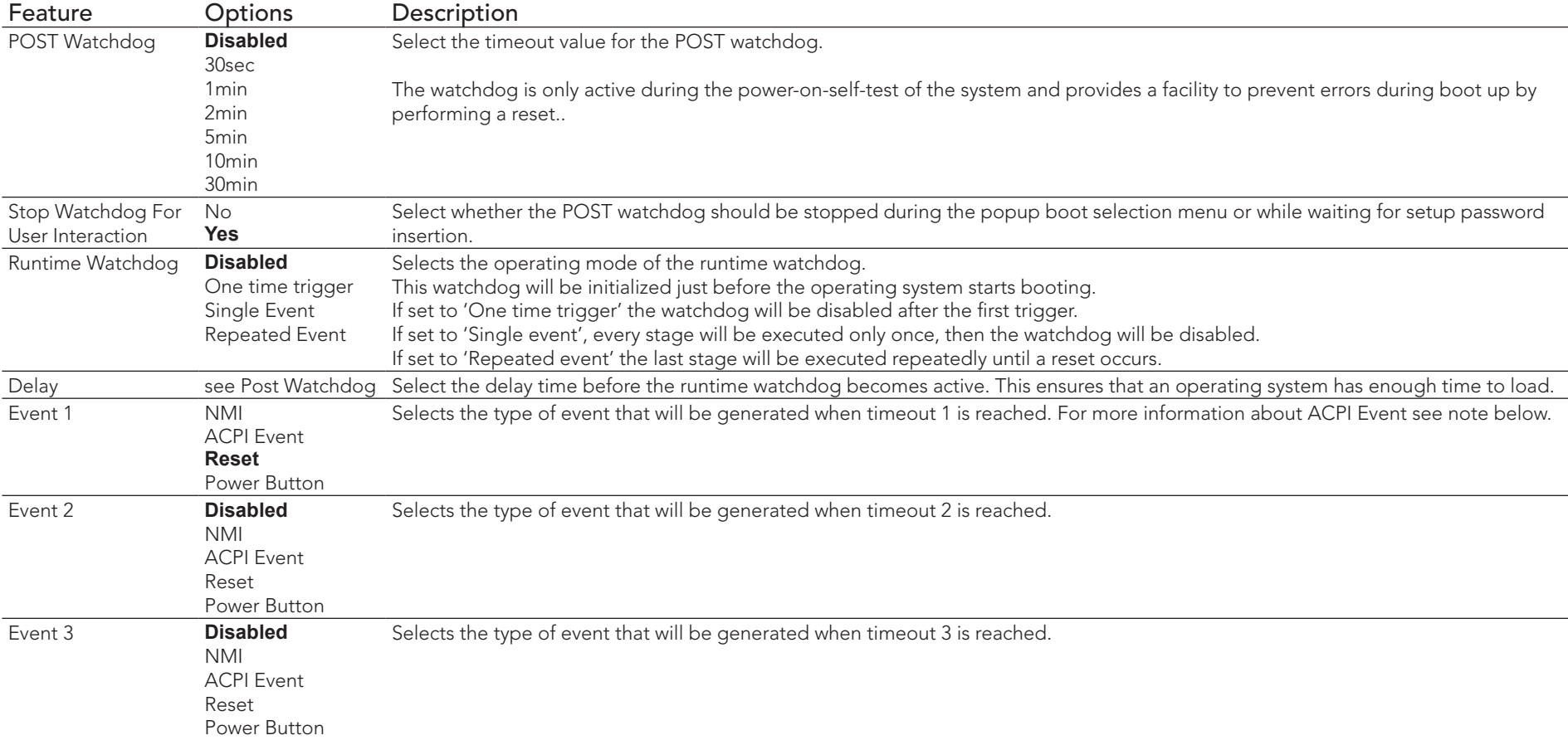

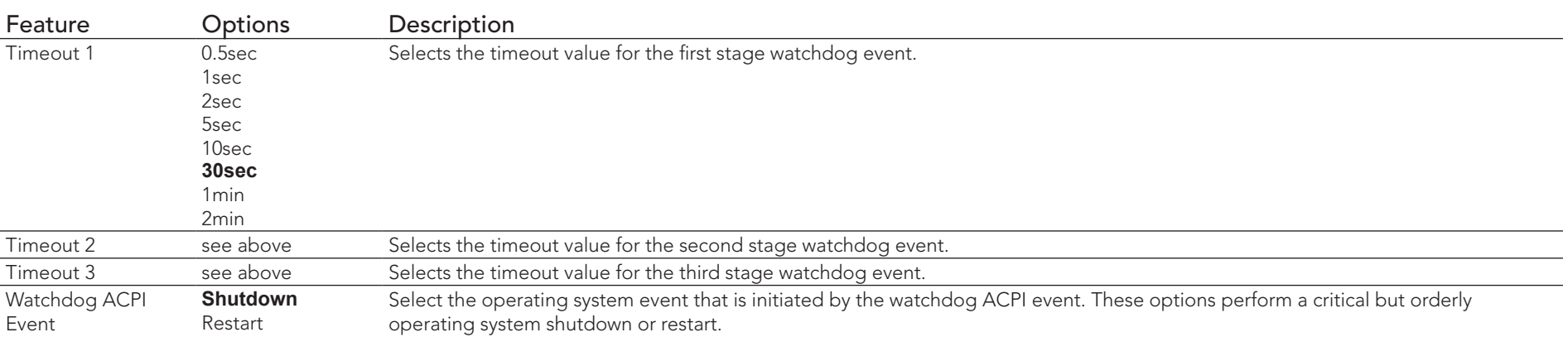

# 10.5.3 PCI Subsystem Settings Submenu

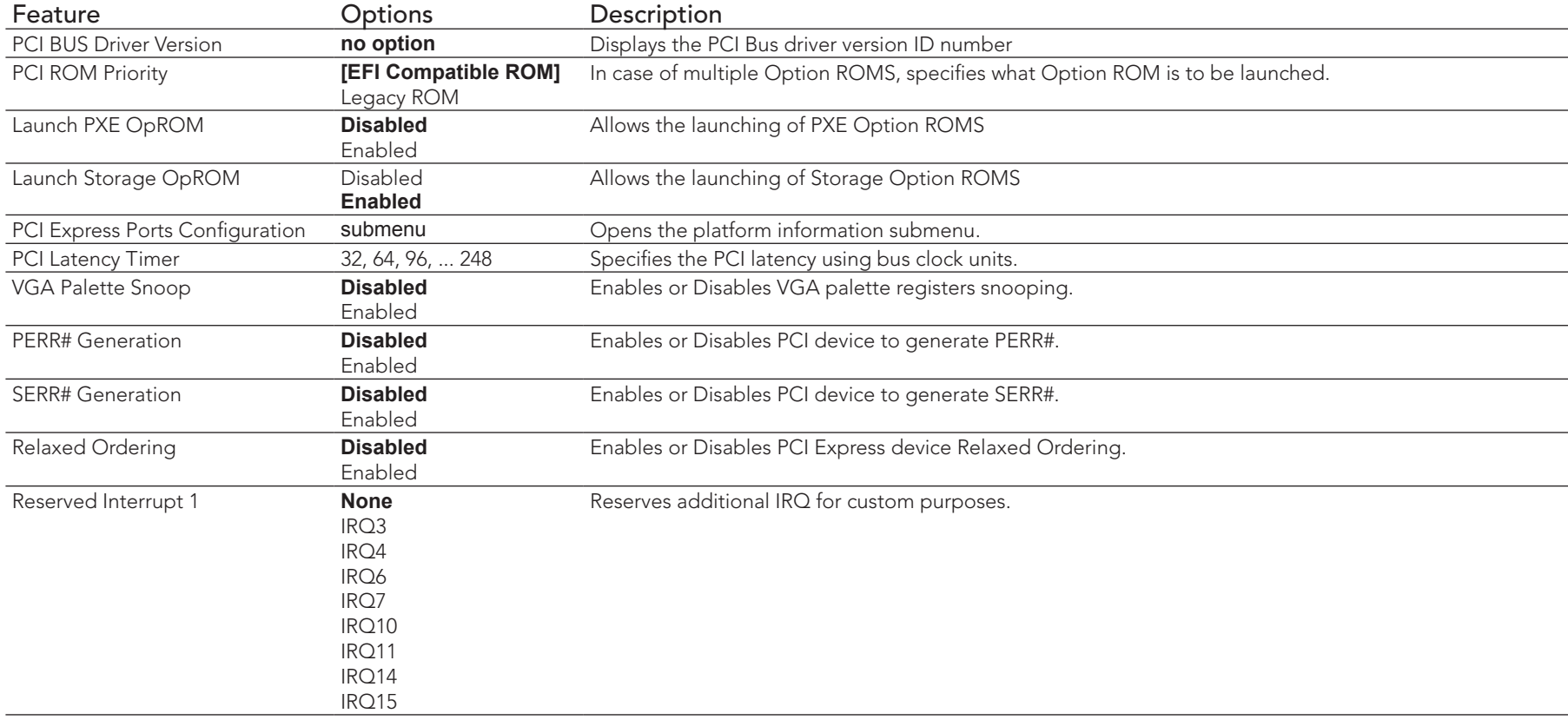

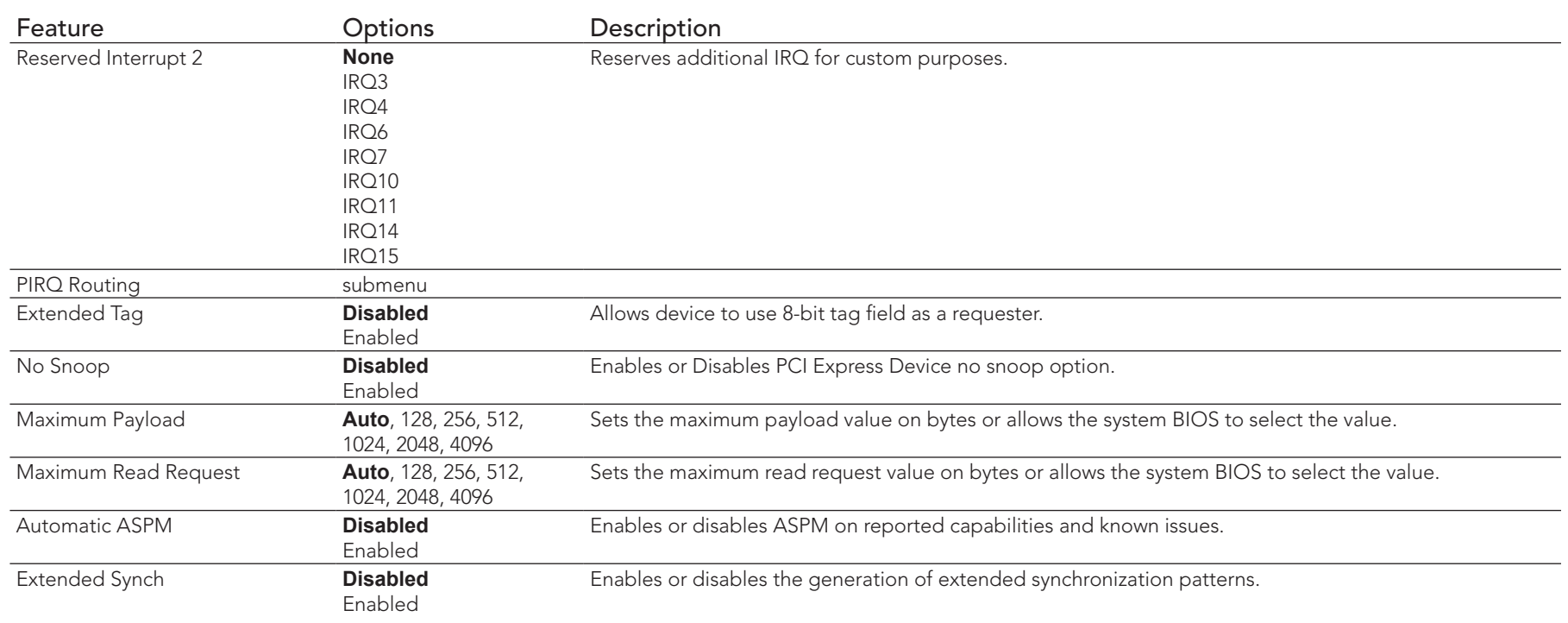

# 10.5.4 PCI Express Ports 1-4 Configuration Submenu

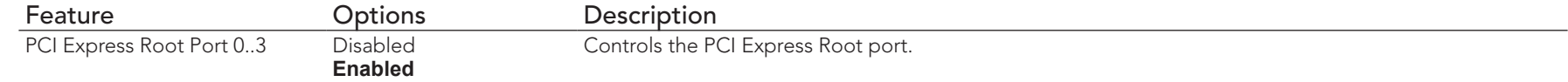

# 10.5.5 PIRQ Routing Submenu

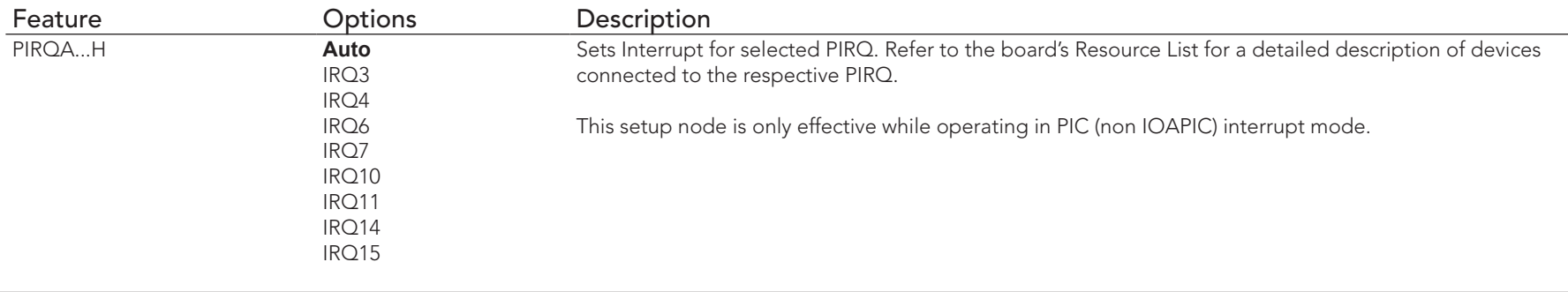

## 10.5.6 PCI to PCI Bridge Submenu

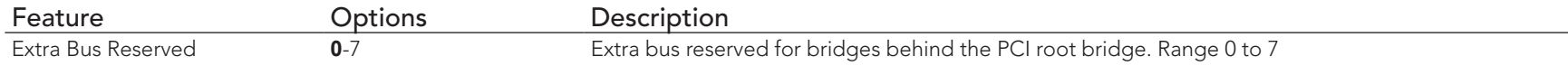

## 10.5.7 ACPI Configuration Submenu

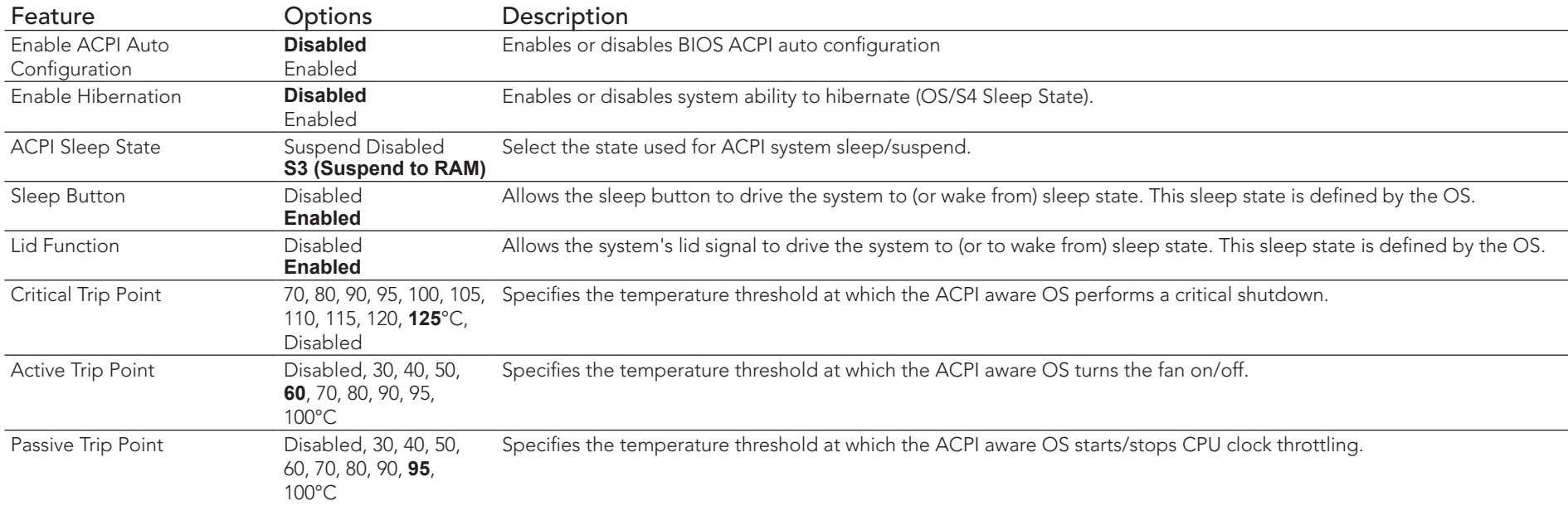

## **Note**

*In ACPI mode it is not possible for a "Watchdog ACPI Event" handler to directly restart or shutdown the OS. For this reason the congatec BIOS will do one of the following:*

*For Shutdown: An over temperature notification is executed. This causes the OS to shut down in an orderly fashion.*

*For Restart: An ACPI fatal error is reported to the OS.* 

*It depends on your particular OS as to how this reported fatal error will be handled when the Restart function is selected. If you are using Windows XP/2000 there is a setting that can be enabled to ensure that the OS will perform a restart when a fatal error is detected. After a very*  *brief blue-screen the system will restart.*

*You can enable this setting buy going to the "System Properties" dialog box and choosing the "Advanced" tab. Once there choose the "Settings" button for the "Startup and Recovery" section. This will open the "Startup and Recovery" dialog box. In this dialog box under "System failure" there are three check boxes that define what Windows will do when a fatal error has been detected. In order to ensure that the system restarts after a 'Watchdog ACPI Event" that is set to 'Restart', you must make sure that the check box for the selection "Automatically restart" has been checked. If this option is not selected then Windows will remain at a blue-screen after a 'Watchdog ACPI Event" that has been configured for 'Restart' has been generated. Below is a Windows screen-shot showing the proper configuration.*

## Win XP/2000 Watchdog ACPI Event restart configuration

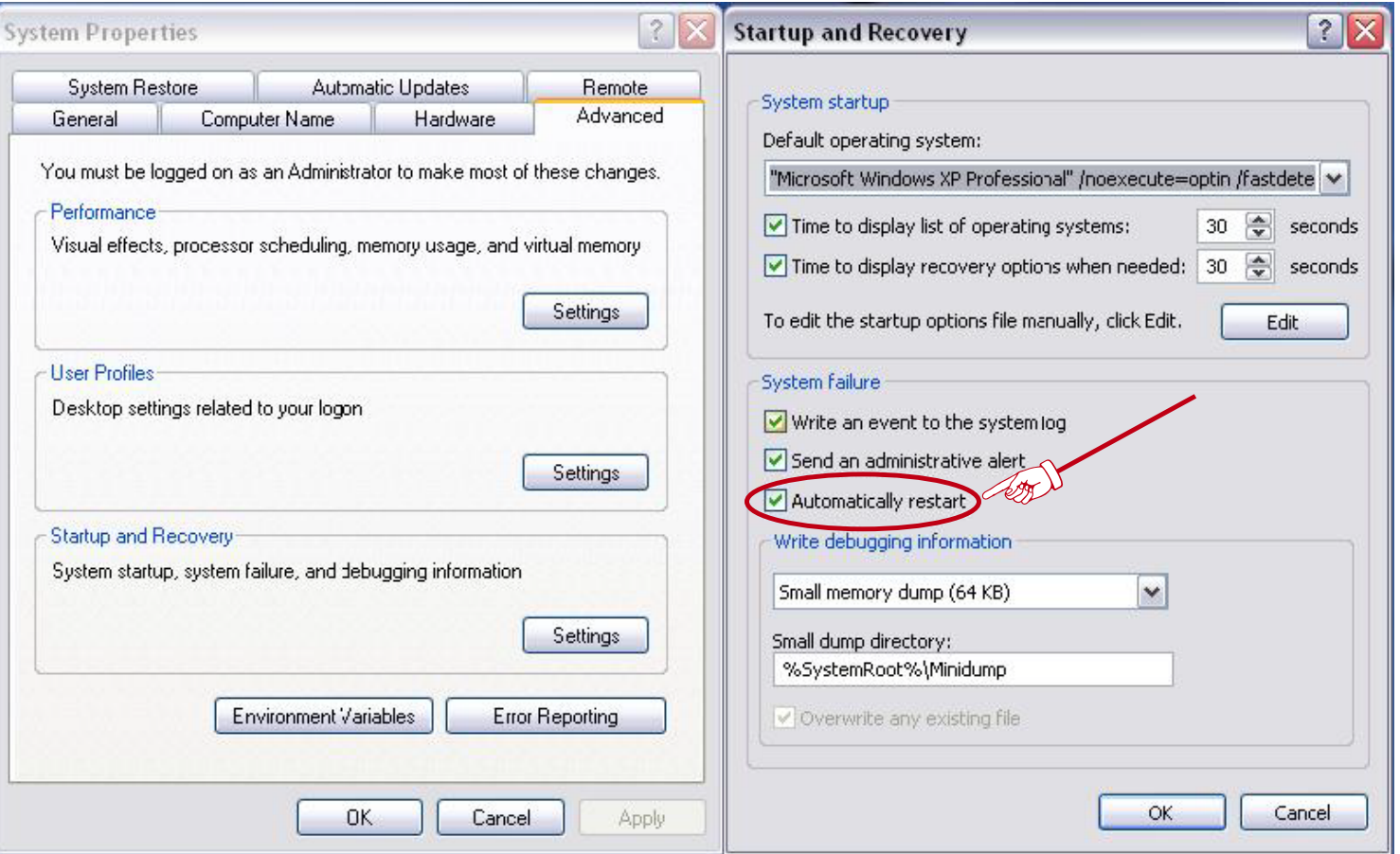

# 10.5.8 CPU Configuration Submenu

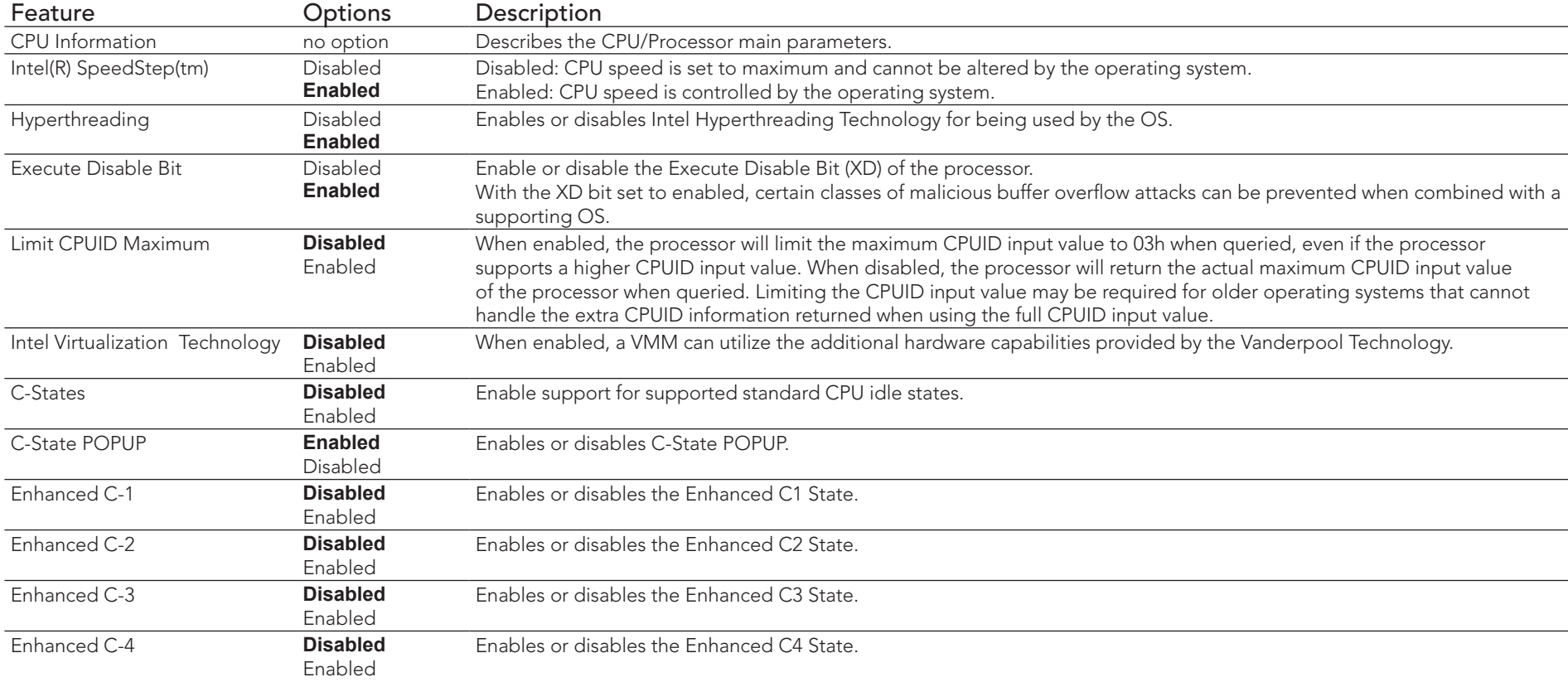

# 10.5.9 Chipset Configuration Submenu

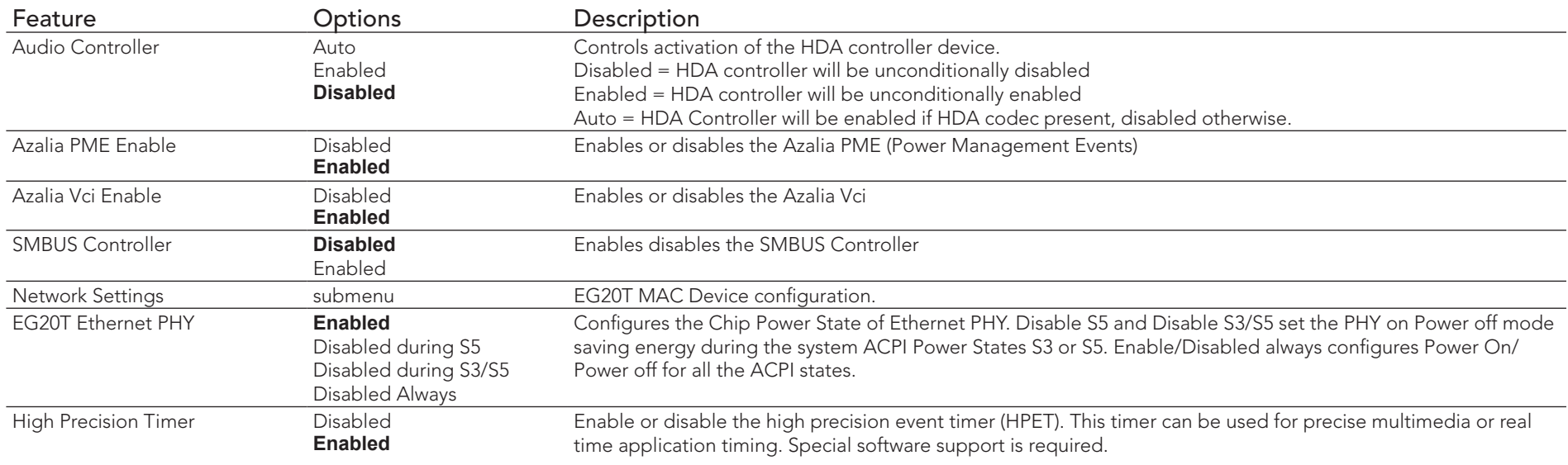

## **I**O Note

*The BIOS does not initialize the HDA codec. The codecs remain in default mode and must be initialized by its respective device driver.*

## 10.5.9.1 Network Settings Submenu

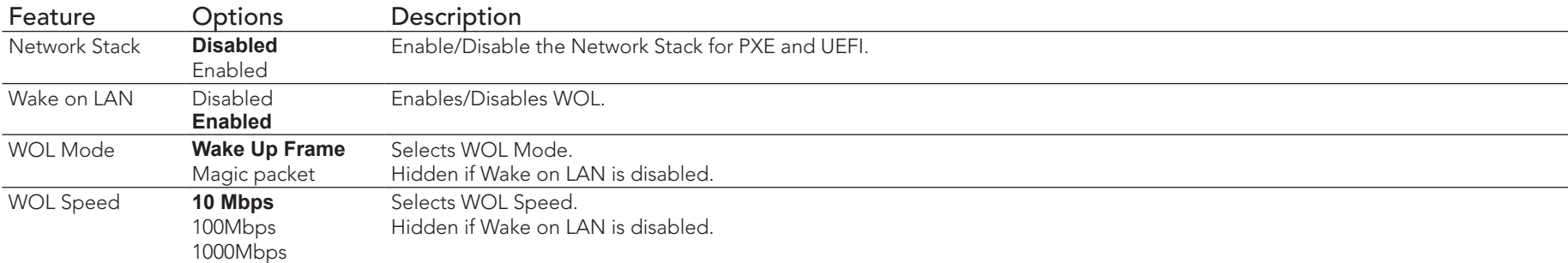
## 10.5.10 AHCI SATA Configuration

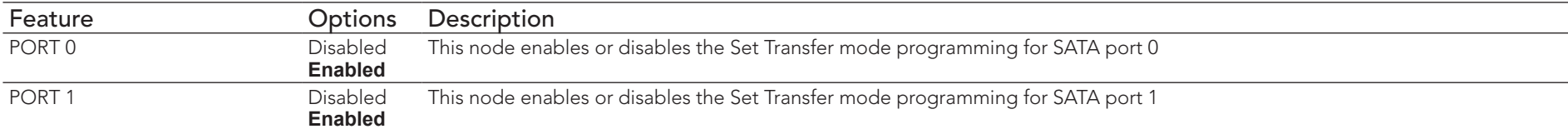

## 10.5.11 SDIO Configuration Submenu

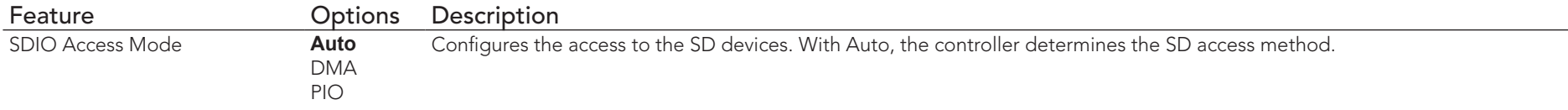

## 10.5.12 USB Configuration Submenu

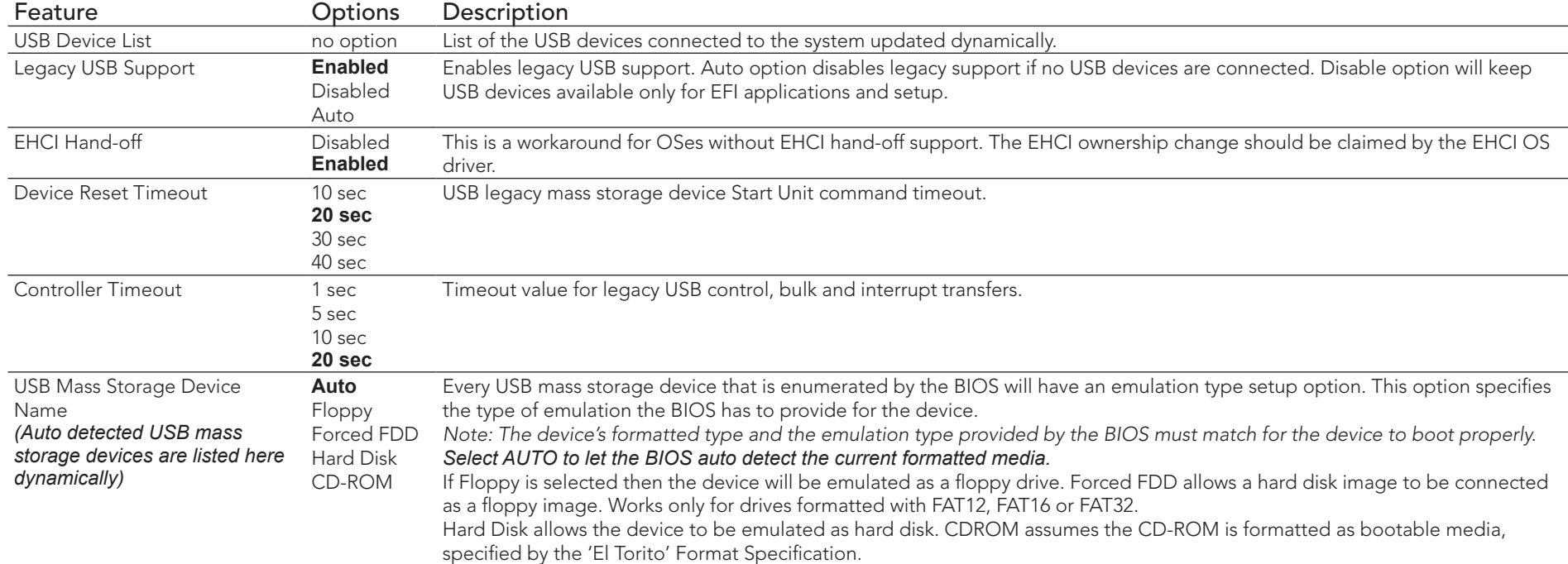

## 10.5.13 Super I/O Configuration Submenu

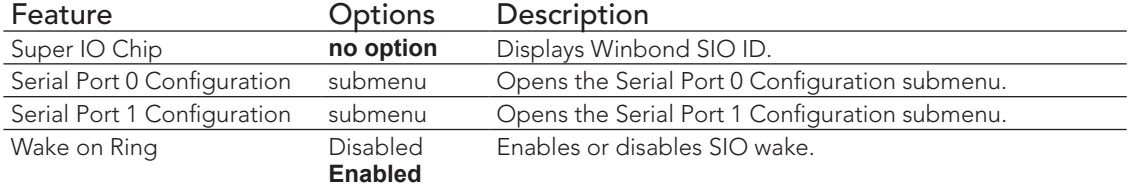

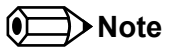

*This setup menu is only available if an external Winbond W83627 Super I/O has been implemented on the carrier board.*

#### 10.5.13.1 Serial Port 0/1 Configuration Submenu

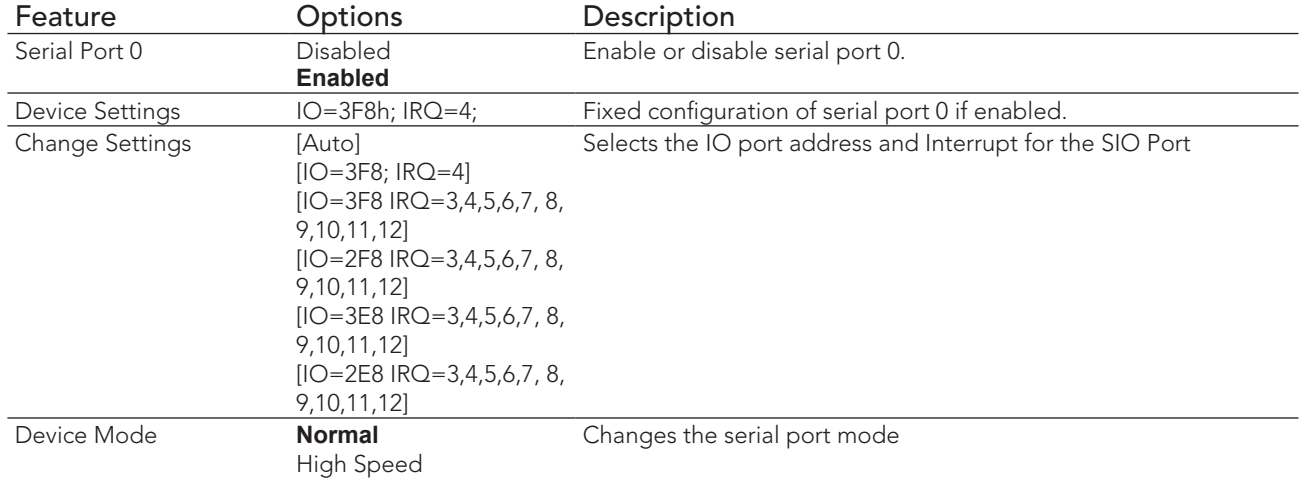

#### 10.5.14 Serial Port Console Redirection

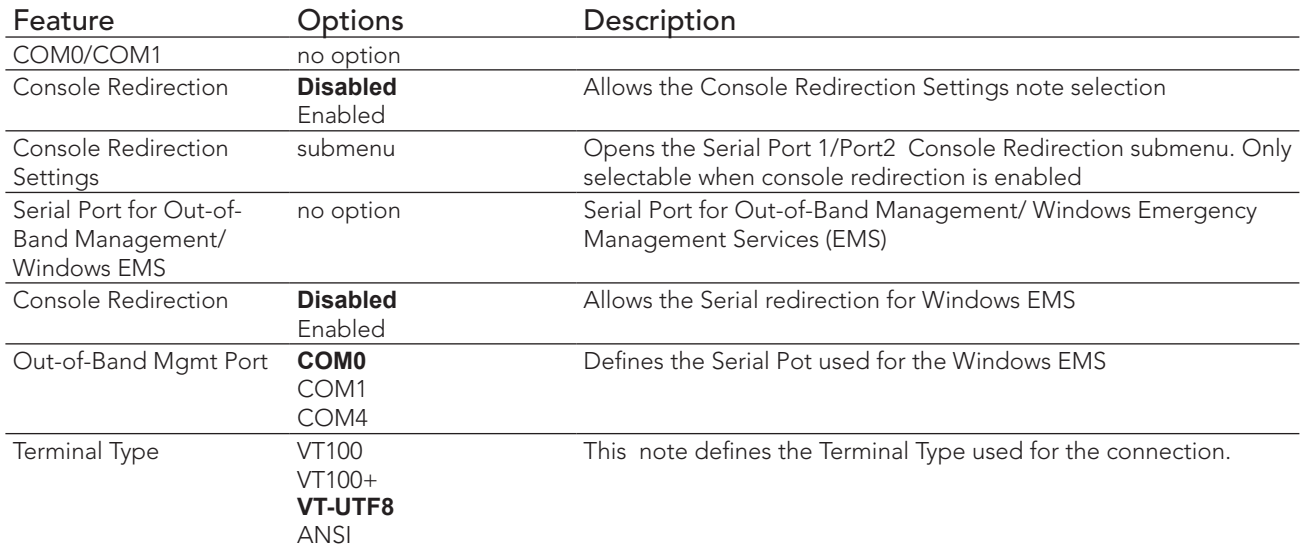

#### 10.5.14.1 Console Redirection Settings

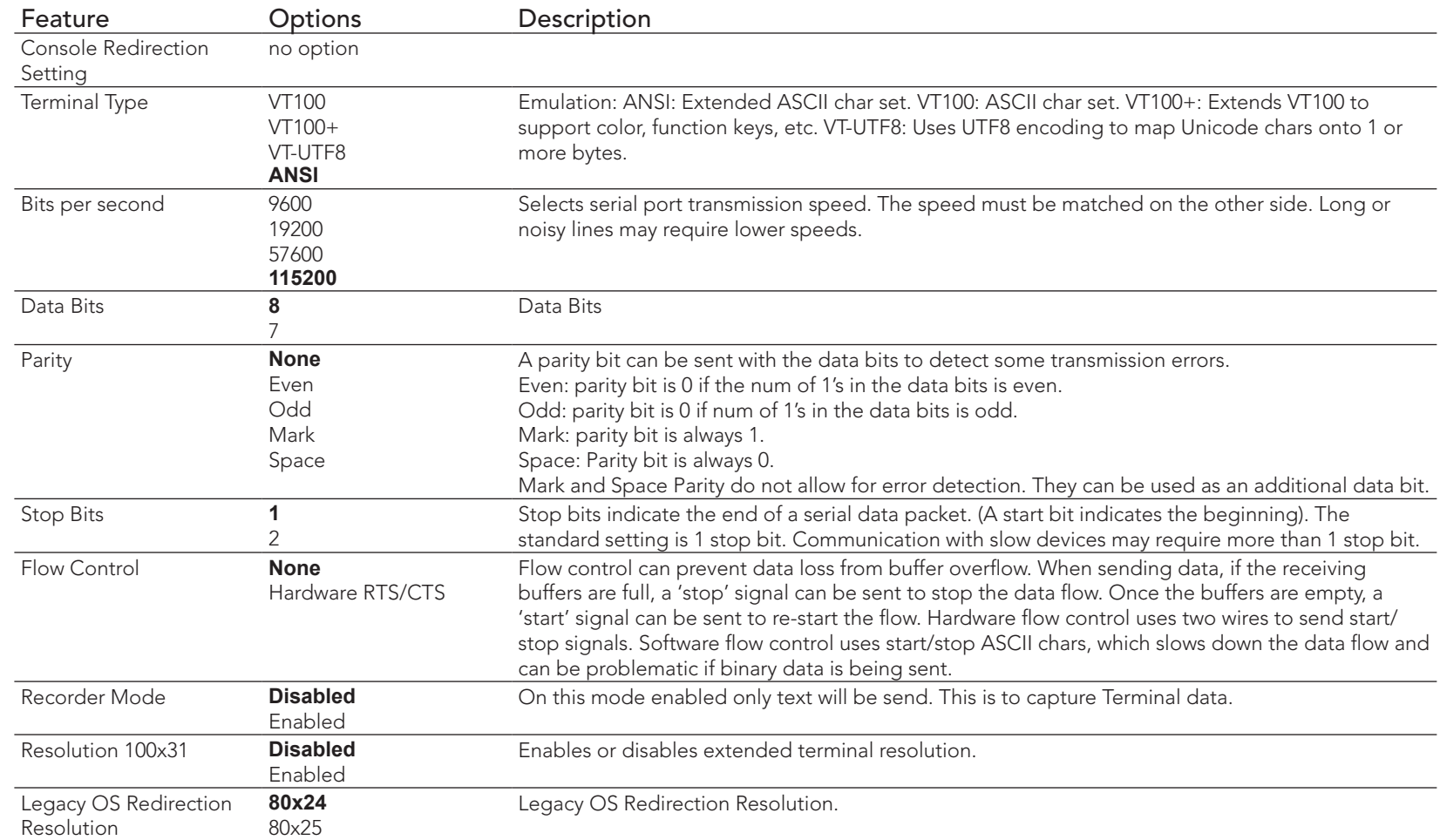

## 10.6 etup

Select the Boot tab from the setup menu to enter the Boot setup screen.

## 10.6.1 Boot Settings Configuration Submenu

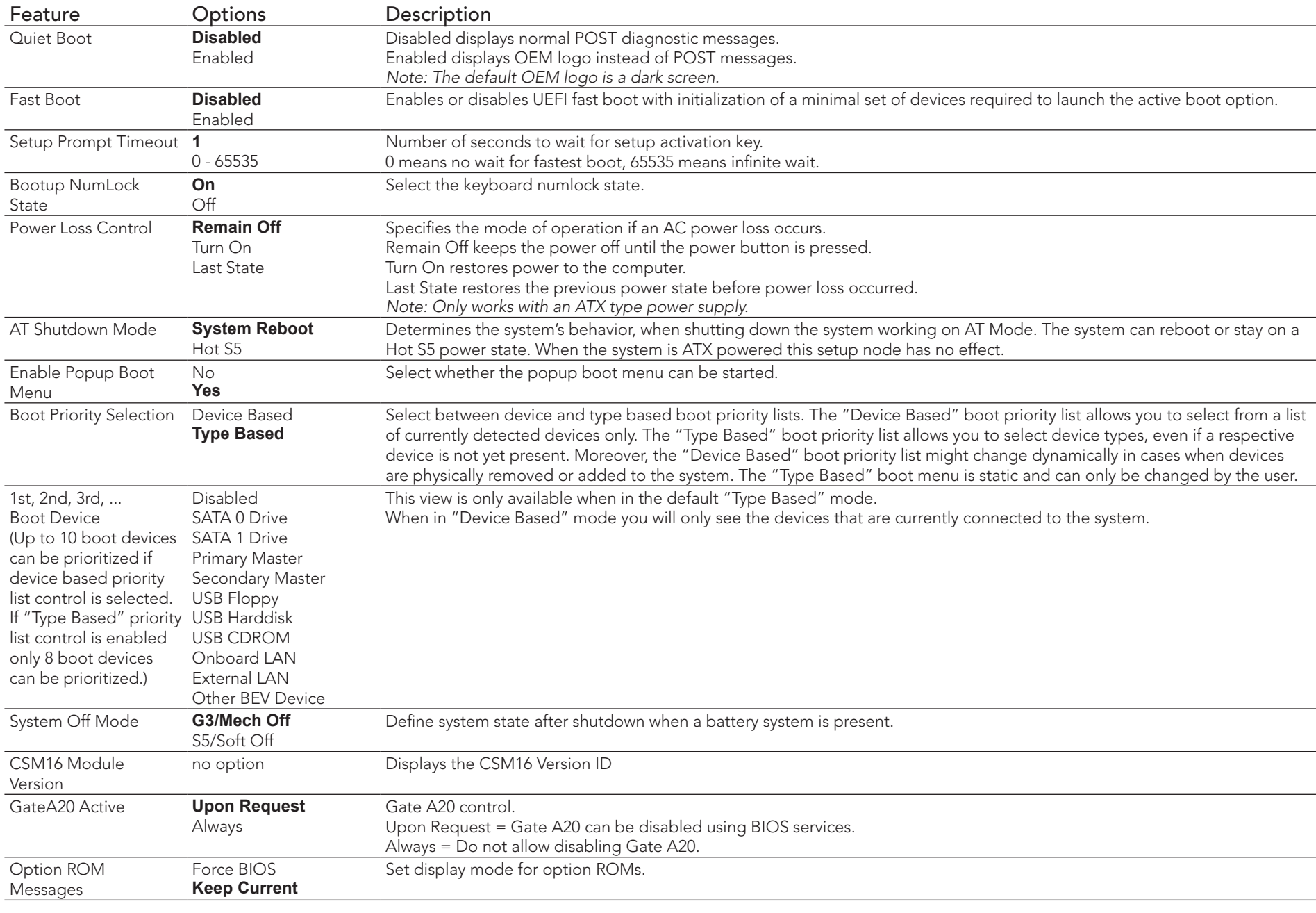

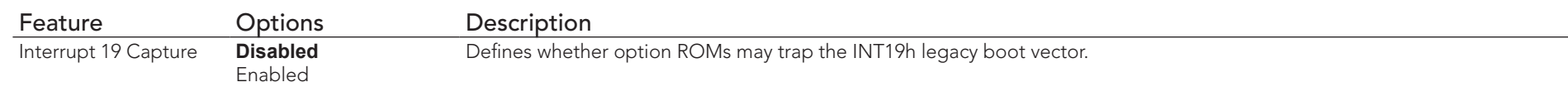

### 10.7 Security Setup

Select the Security tab from the setup menu to enter the Security setup screen.

#### 10.7.1 Security Settings

Feature **Options** Description<br>
Setup Administrator Password Enter password Specifies the setup administrator password. Setup Administrator Password Enter password

#### 10.8 Save & Exit

Select the Save & Exit tab from the setup menu to enter the Save & Exit setup screen. You can display the Save & Exit screen option by highlighting it using the  $\leftarrow$  Arrow  $\rightarrow$  Keys.

#### 10.8.1 Save & Exit Menu

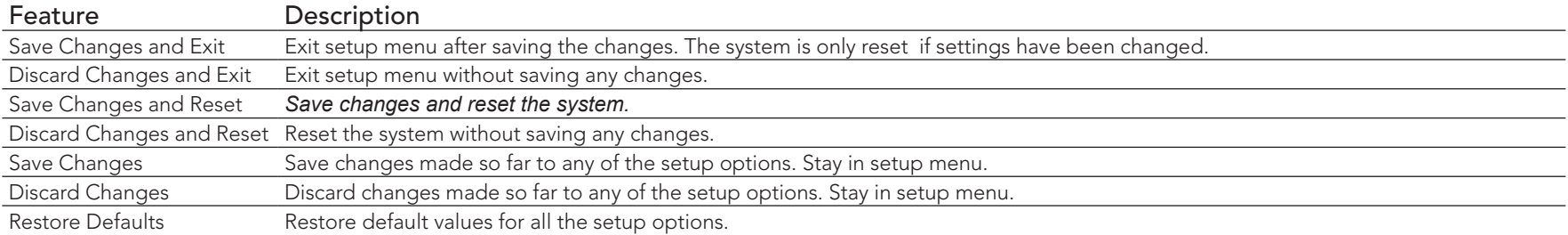

# 11 Additional BIOS Features

The conga-QA6 uses a congatec/AMI AptioEFI that is stored in an onboard SPI Flash chip and can be updated using the congatec System Utility, which is available in a DOS based command line, Win32 command line, Win32 GUI, and Linux version.

The BIOS displays a message during POST and on the main setup screen identifying the BIOS project name and a revision code. The initial production BIOS is identified as QTOPR1xx, where QTOP is the congatec internal BIOS project name for conga-QA6, R is the identifier for a BIOS ROM file, 1 is the so called feature number and xx is the major and minor revision number.

## 11.1 Updating the BIOS

BIOS updates are often used by OEMs to correct platform issues discovered after the board has been shipped or when new features are added to the BIOS.

For more information about "Updating the BIOS" refer to the user's guide for the congatec System Utility, which is called CGUTLm1x.pdf and can be found on the congatec AG website at www.congatec.com.

### 11.2 BIOS Security Features

The BIOS provides a setup administrator password that limits access to the BIOS setup menu.

# 12 Industry Specifications

The list below provides links to industry specifications that apply to congatec AG modules.

#### Table 38 Industry Specifications

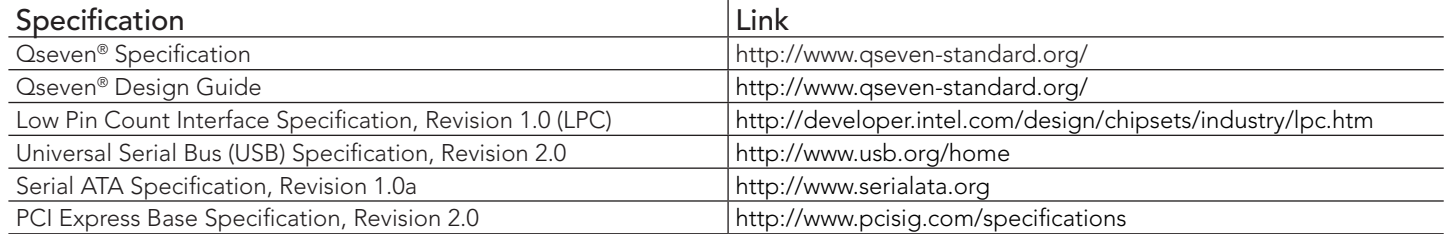